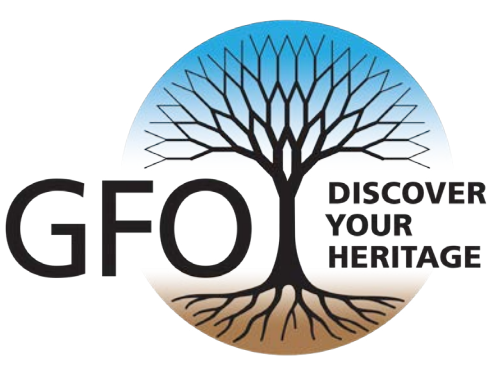

# **The Bulletin**

Quarterly Magazine of the Genealogical Forum of Oregon

Volume 72, Number 1 September 2022

- **•[The Onslow County](#page-10-0) [Connection:](#page-10-0) [A Case Study with](#page-10-0) [a Remarkable Woman](#page-10-0)**
- **• [En la Capilla:](#page-19-0) [Navigating Hispanic](#page-19-0) [Church Records](#page-19-0)**
- **• [Some Tips on](#page-25-0) [Deciphering Names](#page-25-0)**
- **• [Finding German Church](#page-28-0) [Records at Archion and](#page-28-0) [Matricula Online](#page-28-0)**
- *• [The Bulletin](#page-36-0)***: [2022 Notes on Publishing](#page-36-0) [the Quarterly Magazine of](#page-36-0) [the](#page-36-0) GFO**
- **• [Book Review Process](#page-42-0)**
- **• a [Book Review](#page-45-0)**
- **•[Calendar](#page-49-0)**
- **• and More**

### **[Genealogical Light in the](#page-6-0)**  In This Issue **[Darkest of Places](#page-6-0)**

*by Anne Sharp*

### The Bulletin: Quarterly Magazine of the Genealogical Forum of Oregon

2505 S.E. 11th Ave., Suite B-18 Portland, Oregon 97202-1061 [info@gfo.org](mailto:info%40gfo.org?subject=) ◊ 503-963-1932 ◊ [gfo.org](https://gfo.org)

The Forum is a  $501(c)(3)$  nonprofit organization. Gifts and contributions may be tax deductible. Federal Tax ID# 93-6026015 • ISSN 2374-2453 (print) • ISSN 2374-2461 (online)

#### **OFFICERS**

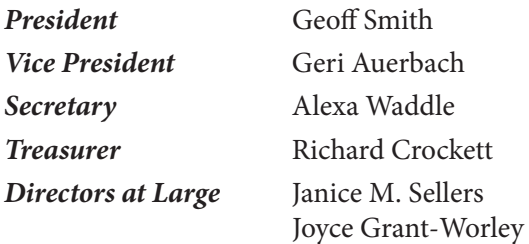

#### **ANNUAL MEMBERSHIP**

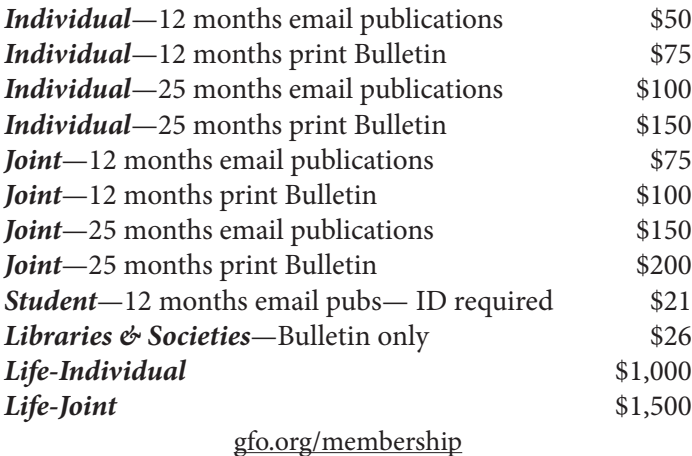

#### *THE BULLETIN*

*Bulletin Editorial Group:* Mark Grafe, April Ober, Laurel Smith, Loretta Welsh

*Managing Editor:* Open

*Layout Editor:* Mark Grafe

*Copy Editors:* Emily Aulicino, Jane McGarvin, Nanci Remington, Janice M. Sellers, Laurel Smith

*Proofreaders:* Marceen Bloom, Helen Lyons, April Ober, Geoff Smith

*Publishing and Printing:* Loretta Welsh and Doris Cruikshank

*Contributors:* Nanci Remington

*Labeling Crew:* Gerald and Jane McGarvin

This periodical has been submitted to Allen County Public Library to be indexed in PERSI.

#### CALL FOR ARTICLES

The Bulletin Editorial Group invites readers to submit articles to *The Bulletin*. We look for articles that are of interest to members of the GFO and those that encourage the sharing and research of family history. Possibilities include but are not limited to:

- memoirs and personal essays problem-solving articles
- research articles and source guides articles on family history travel
- 
- 
- 
- how-to articles using technology

We also welcome book reviews, transcriptions or extractions from original sources, and posts from your blog. You are encouraged to attach photographs and other graphics. Send submissions to [bulletin@gfo.org](mailto:bulletin%40gfo.org?subject=Article%20Submission). You may request the current "Instructions and Guidelines" by contacting us in writing or at the email address above. The information is also available at https://[gfo.org/learn/our-publications/gfo-bulletin.html](https://gfo.org/learn/our-publications/gfo-bulletin.html).

Copyright of all material printed in *The Bulletin* of the Genealogical Forum of Oregon remains with each individual author. Permission to reprint any article must be obtained from the author. Contact information may be obtained from the editor.

# **Contents**

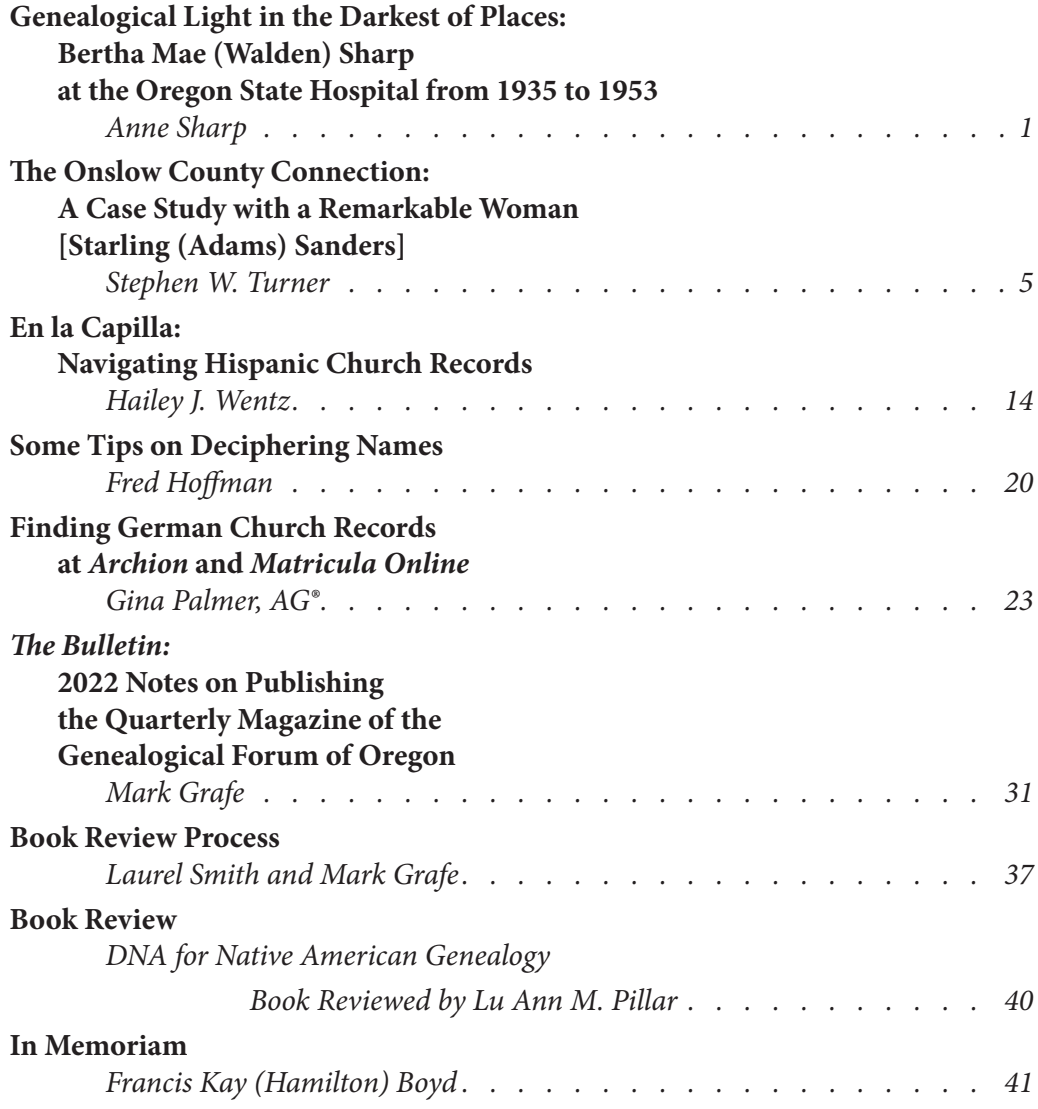

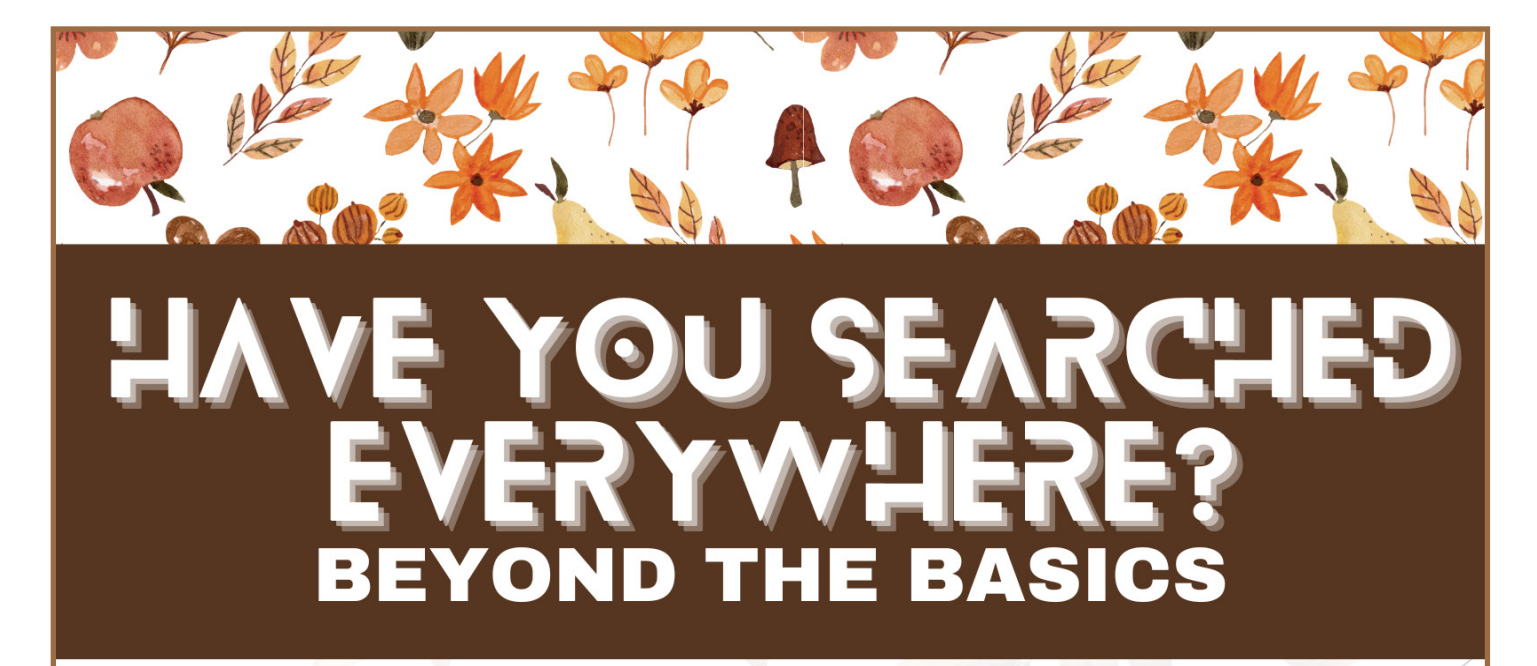

# **November 12, 2022**

**Leslie Lawson** 9-10 am PT

**Let's Find Living People: Locating People in the Last Century** 

**Janice Sellers** 10:15-11:15 am PT

**Pam Vestal**  $1-4$  pm PT

**Read All About It! Using Online Newspapers for Genealogical Research** 

**INTERACTIVE WORKSHOP Finding Our Ancestors' Locations** 

**Members Nonmembers** 

\$35 early bird \$50 early bird **S40 after Oct 15 S55 after Oct 15** 

# **GENEALOGICAL FORUM OF OREGON Virtual Fall Seminar**

**BELIZE** 

### Letter from an Editor

"Nobody has a perfect view of everything."

I agree with Le Ly Hayslip's comment on how we see<br>each other and society; this also relates to how we view<br>our genealogy. Siblings will have different memories of<br>and from their parents. We have all seen different things each other and society; this also relates to how we view our genealogy. Siblings will have different memories of and from their parents. We have all seen different things before they "vanish into memories." I always wonder what do I not know; and loved that first day of class when the instructor told us about what we would be learning.

Do not believe that "old dog, new tricks" phrase; we are never too old to learn. I received kind messages regarding my "Old House" article from the June issue of *The Bulletin*. On 26 May 2022, my "teacher" was a descendant of Michael and Ellen Kennedy, the first occupants of the "Old House." There were also "letters" from a grade school friend; from Albany, Oregon; and from the local "history lady" for Multnomah and surrounding areas—Multnomah Historical Society. Nanci and Janice deserve a big THANK YOU for editing "Old House"!

We were pleased to see two contributions from the Genealogical Forum of Oregon's spring Virtual Open House speakers. Hailey J. Wentz expanded on her presentation, "En la Capilla: Navigating Hispanic Church Records," and Gina Palmer submitted "Finding German Church Records at *Archion* and *Matricula Online."* Seven more teachers helped me edit an article on *Bulletin* notes, and the GFO has no shortage of books waiting to go through the "Book Review Process," which encourages

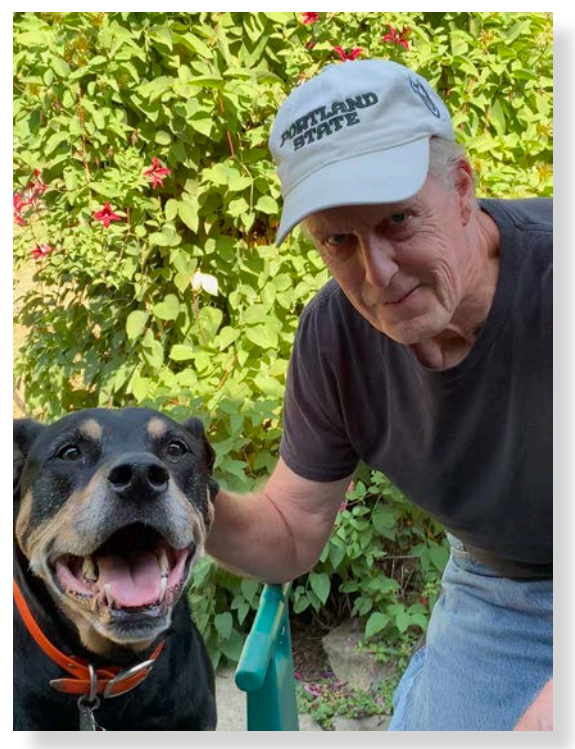

*Good old puppy dog Luke and Mark Grafe.*

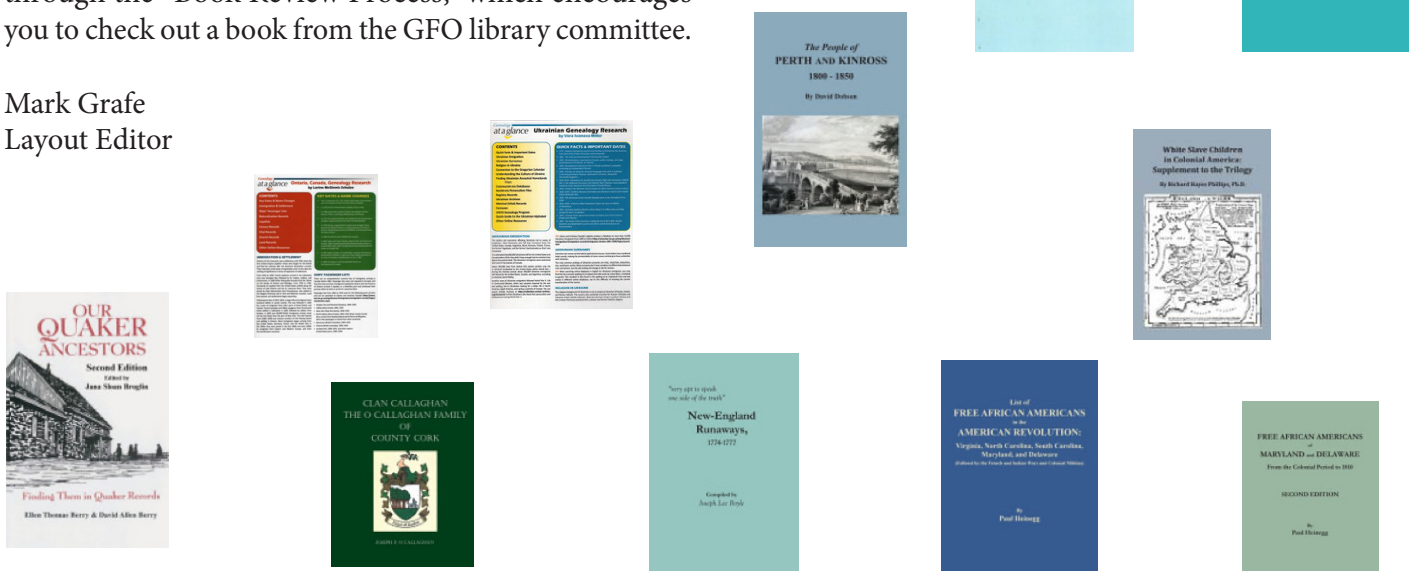

### Letters

Hello Mark,

26 May 2022

I agree with you about how hard it is to "cut" family information from your story, but I am glad you did not. I learned a great deal from your article about research I had NOT done, but should have. Thank you for getting in touch with me—I appreciate what you have found and will add a few things for another "follow up" article. My approach will be family stuff. I am a descendant of Michael and Ellen Kennedy through their daughter, Jane Augustine "Joanna" Kennedy who married William Volney Hall. They had 14 children, ten who lived to adulthood. A couple of corrections should follow up, since *The Bulletin* is indexed by PERSI and it would be good to have that information correct. I have a copy of their original marriage certificate from Sydney, New South Wales, Australia, which plainly states they were married February 11, 1851 at St. Mary's Catholic Church by Rev. John Kavanagh. Also, a copy of the official marriage records from New South Wales, Australia marriage records, giving the exact same information. Michael is listed as Michaelem Kennedy to Helean Connors. In all Catholic records, Ellen is called Connors, not O'Conner. However, family members referred to Ellen as O'Connor. The other correction is the death date of Michael - which was May 1, 1898. His probate is fascinating in that it involved so many administrators and was not settled until April 1920. They moved west sometime between 1858 and 1860 to the land they bought from Anthony W. Hart (306 acres) and built a log home, later covered by straight grain cedar siding. This house still exists - moved from its location off Canyon Road (at West Slope) to SW 90th Ave., Beaverton in Washington County in 1952. I have a great photo of that house. It originally sat just below the Vista Hill ridge on the north side of Canyon Road, about SW 1994. While the post office was Hillsboro, Forest Grove, in census records, the house was about two miles east of Beaverton.

Back to your article: I am so thrilled to know about the "Old House" and the fact that Michael and Ellen built it. That does bring my own story to life. Only five of their children have descendants. I never knew where they lived on their DLC, but thought it might be in the Gabriel Park area. I have much more to share about the family, who were indeed early Oregon Pioneers. They were famine immigrants from Ireland, who left that beautiful country for a better life.

I enjoyed June issue of *The Bulletin*, and thank you for writing about the Old House in Hillsdale.

---

Sincerely, Pat Burling

30 May 2022

Mark,

Was that part of the old Raz farm? Those were his cows down behind the DQ. I lived for a time in that old green farmhouse across Vermont from the J.C.C. Greg ... and I dismantled (salvaged) a house up behind Copeland Lumber that was built in 1876. It belonged to someone named F. P. Ryan, whose address was Hillsdale, OR. They had old newspapers between the walls, so it was fun to read the news and the ads.

John Bussman

John,

I think the cows across Vermont Street from St. Barnabas were owned by Raz family, but there was a fence between them and the old house. Thick woods separated Raz property from the old house.

Mark Grafe

30 May 2022

30 May 2022

Hello................I've really enjoyed this *Bulletin*! The story on the "old house" is wonderful. I grew up in the Multnomah, Hillsdale area so read every word of the piece over and over. I grew up with the Raz kids (Fulton Park Dairy) and even have some of their glass milk bottles, which I cherish.

---

This is a special *Bulletin* for sure. Thank you, thank you.

Lindell Johnson Albany, OR

### <span id="page-6-1"></span><span id="page-6-0"></span>**Genealogical Light in the Darkest of Places Bertha Mae (Walden) Sharp at the Oregon State Hospital from 1935 to 1953**

Anne Sharp

The woman looking straight at the camera in the old<br>black and white photo has an open and innocent,<br>almost childlike, smile. She is the grandmother I<br>never met. She is standing beside my tall, stern-looking black and white photo has an open and innocent, almost childlike, smile. She is the grandmother I never met. She is standing beside my tall, stern-looking grandfather, a man who my father said was so mean that he drove his wife crazy.

Bertha Mae Walden Sharp was committed to the Oregon State Hospital in 1935 and remained there until her death 18 years later. I knew that her life was not easy. She had borne ten children in 20 years and raised the nine who lived in a two-bedroom house lacking electricity and running water. What kind of support did she get from her farmer husband who supported the family by growing flower bulbs? My dad described his father as a man who only talked to you if you were in trouble. Looking at the innocent smile in the only photo I have of her, I imagine her worn down, yet sweet, gentle, and depressed.

I wondered how my grandmother spent those last years of her life. What was done for depression in the 1930s and 1940s? Was she given electric shock treatment? After sending an authorized copy of her death certificate and explaining my relationship, I was able to receive her records from the hospital. I was surprised by the amount of information one can find in these records. And I was surprised by my grandmother's diagnosis.

#### **COURT RECORDS FOR COMMITMENT**

#### *Notice of Insanity*

This petition asking the judge to rule on her sanity includes the names, addresses, and relationships of the petitioners.

#### *Order of Commitment*

Bertha is brought before the judge, examined by physicians, and "charged as insane." The doctors' and court officials' names, titles, some signatures, and sometimes the length of time in this profession are included on the forms.

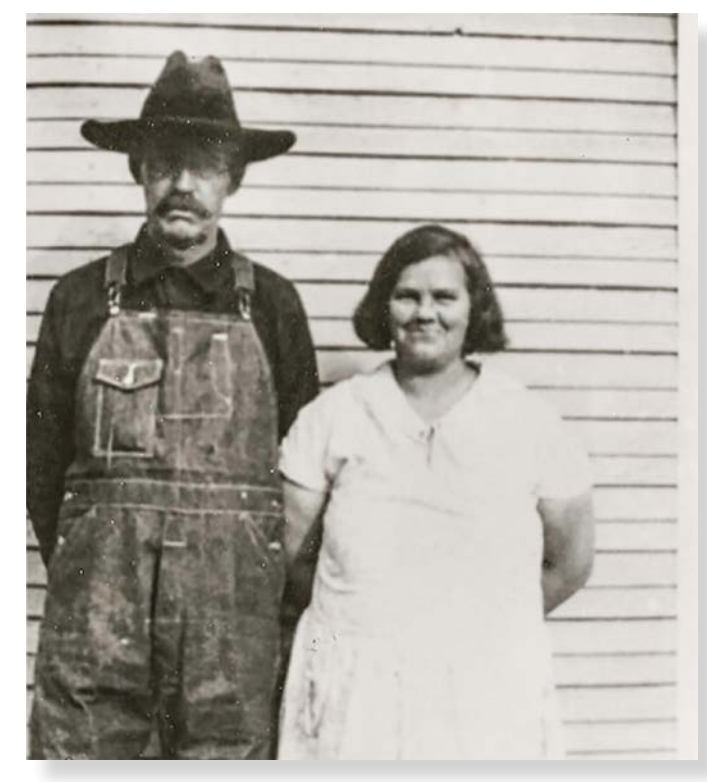

*Pete and Bertha Mae (Walden) Sharp. Image courtesy of the author.*

#### *Certificate of Examining Physician*

This multi-page form includes patient and family information such as family health history, birthplace, and current residence as well as the behavior and diagnosis. "Cause of attack" was listed as "prob. Menopausal." The questions on this standard form include inquiries that reflect beliefs about mental health in the 1930s such as "What relatives have been insane, epileptic, defective or criminal?" and "To what extent has patient used alcohol, opium or tobacco?"

#### *Warrant*

The judge commands the sheriff "to take and safely keep and properly care for the said Bertha Sharp and promptly and safely deliver her to the proper authorities of said Oregon State Hospital." She arrived at the hospital the next day.

#### *The Bulletin*

#### **WARD ADMISSION RECORD**

This record describes the physical condition of the patient: age, height, weight, color of eyes and hair. Every scratch, scar, and bruise was listed. The questionnaire asked about physical deformities or fractures. What was the condition and quality of the clothing? Were vermin present? What articles were found on the patient? Bertha had \$1.00.

#### **PATIENT HISTORY**

The patient history form is a compact treasure trove of information. It includes the health history of the patient, parents, siblings, and children. Also the names, birthplaces, and addresses of family members. Pete, filling out the form for his wife, lists her age when they married, states that their marriage was happy, and writes that her "natural disposition" was "jolly."

Bertha had measles as a child, then smallpox and flu as an adult. Might listing the flu as a significant disease point to the 1918 Influenza that raged when she was in her early twenties?<sup>1</sup>

5. Religious persuasion of patient.

6. Facts about parents.

patient.

i del

8. Facts about brothers and sisters.

What diseases have they had?

Some of the questions in the form are interesting in themselves: For example, they refer to "gain or loss of flesh" and the "telephone address." Another question asks the informant to "Describe…moral character...after leaving school."

#### **SOCIAL WORKER'S NOTES**

There is much overlap and a few discrepancies between Pete's account, the court physicians' documents, and the intake social worker's records. The initial social worker's note included an interview with Bertha herself and recorded direct quotes such as "I guess I am crazy." For the first couple of years, "continued notes" were added every month or so. Later, additional information was added to these records every few years, usually short statements such as "Little change." and "Same as ever." A few hints of daily life were included. "Pushing a polishing block" was noted as exercise. Working in the peeling room showed involvement in the community. Making her bed when asked was a sign of reluctant compliance. Other than these few references, there was no information about daily life, therapies, or treatments.<sup>2</sup>

5- Protestant<br>6-no-no- the mother had a shoke Were the parents related before mar- $\mu$ riage? Did either parent have tubercuat - no, - no - novelates<br>Grand Parents not relates losis, syphilis or epilepsy? Did either parent show mental peculiarities or insanity? Did either have any criminal history? Was either ever confined in an institution? To what extent did none in any In either parent use alcoholic drinks? none were drinkers 7. Answer the inquiries contained in question 6 as they apply to grandparents, 8- 4 Brother 6 Sisty 4 Brother 6 Sisters caused by the uncles and aunts of the patient. And state in each case whether the person affected belongs to the side of the father then died with J.B. or to the side of the mother of the ther died with with attion givens Final co Bister died Secretier Number of brothers and sisters living or dead, and causes of death in each case. Mental peculiarities, criminal history 1 Sister died. m and insanity of brothers or sisters. Were lines disease any ever confined in any institution? Laney

*Oregon State Hospital record. Courtesy of the author.*

farm.

<sup>1.</sup> Perhaps "the influenza" refers to a more commonly recurring influenza. For example, in 1937 an influenza epidemic killed 67 patients out of a daily average of 2528 patients at the state hospital while she was a resident. Diane L. Goeres-Gardner, *Oregon Asylum. Images of America*  (Charleston, South Carolina: Arcadia Publishing, 2013), page 73.

<sup>2.</sup> Therapies available during her stay included fresh air walks and escorted outings, herbal medications, physiotherapies, hydrotherapies, insulin shock therapy, and various convulsive shock therapies using tools such as electricity, carbon dioxide, and drugs like pentothal and Metrazol. Sterilizations authorized by the state Board of Eugenics and lobotomies were other procedures. Goeres-Gardner, *Oregon Asylum: Images of America*, page 87. Also, Diane L. Goeres-Gardner, *Inside Oregon State Hospital: A History of Tragedy and Triumph* (Clarkston, South Carolina: The History Press, 2013), page 143.

#### **PHOTOGRAPH**

A headshot of Bertha taken at the time is included in the file.

#### **DIAGNOSIS AND BEHAVIOR**

Both the physician's report and the social worker's "social history" describe the behavior that caused her to be committed: the hallucinations, the paranoia, the incessant prayer, the nailing shut of doors and windows, the burning of the children's clothing. Her diagnosis was involutional melancholia—"agitated depression occurring at about the time of menopause or andropause."<sup>3</sup>

#### **PAROLE**

After spending five months at the hospital, Grandma Bertha was declared "much improved." A social worker visited the home and reported that the family was "very anxious for Mrs. Sharp to be home with them." Her report included details about the size of the house, outbuildings, garden, farm animals, and farm; sleeping arrangements for the family members; and the financial situation. Grandpa Pete rode the bus to Salem to pick her up. He signed the Responsibility Permit that absolved the hospital of any responsibility for the patient's behavior while on parole. The records list the articles of clothing that she took with her: bloomers and union suits; one hat; dresses and slips, of course. No slacks.

But Grandma Bertha returned a few weeks later, not "much improved." And she would remain in the hospital for the rest of her life.

#### **CORRESPONDENCE**

#### *Family*

Years of letters written by family members to the administrators and their replies are included in the records. These dated letters are addressed to a series of named administrators. They show the thoughts, penmanship, and writing styles of the writers. Pete's letters expressed concern for Bertha's condition and appreciation for the information given to the family. Bertha's teenage daughters, but not the sons, wrote for information. At times, letters signed from Pete were written in a daughter's handwriting. The girls spelled their mother's name correctly while Pete consistently spelled his wife's name as Birtha. A court document listed her name as Bertha (Mae) Sharp. Might these facts indicate that she went by her middle name Mae rather than her first name Bertha?

#### *Social Worker*

In 1940, a social worker with the county welfare commission wrote that Pete had applied for an Aid to Dependent Children grant and asked, "Would you please advise us of the present condition of Mrs. Sharp, and whether or not there is any possibility of her release?" The letter states that there were three minor children at home. This information helps us figure out which children remained after others moved out, taking a younger sibling to live with them.

#### *Later Medical Information Requests*

Two of Bertha's sons asked their doctors to write for information after her death. One requested the cause of death. The other asked about her original diagnosis. In 1957, an Oregon State Hospital doctor replied that her mental illness "would probably now be diagnosed as schizophrenia, paranoid type." These letters give the names and addresses of the sons' family doctors.

#### **PHYSICIAN AND NURSE NOTES**

Many pages of doctor and nurse notes were included, especially for the last couple of years when she was quite ill physically. These documents show physician names and sometimes signatures as well as signatures of myriad nurses and attendants as they administered care, applied restraints, and interacted with Bertha. They noted whether she was quiet and withdrawn, noisy and combative, gentle or profane. Comments include: "Patient's behavior is out of this world." "Patient talks to herself in the mirror and smiles." "Conversation and behavior inappropriate." "Behavior bizarre."

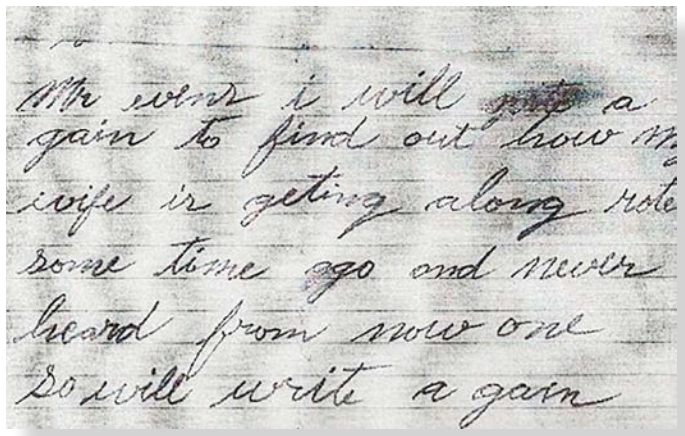

*Pete inquired about his wife "Birtha." Courtesy of the author.*

<sup>3.</sup> *Merriam-Webster* (https://www.merriam-webster.com/medical/involutional%20melancholia : accessed 21 August 2022).

Dear Sir: I am instructed by the Superintendent to answer your recent letter concerning your wife. There is no change in her condition since your last letter. Although she gets along well on the ward she is quite nervous and apparently has hallucinations. She is continually talking to some imaginary person and occasionally she has violent attacks. We assure you we are doing all we can to aid her recovery. Sincerely.

*Oregon State Hospital response to Pete's letter. Courtesy of the author.*

Records include years of monthly weight and menstruation data. Restraint records show who applied them and for what hours. Medication records show familiar drugs such as morphine and penicillin as well as older medicines such as Coramine and aureomycin.4 There were no measurements of pain levels. Years of movement from one ward to another were documented. Only twice in those 18-plus years did a doctor write "Probable ECT recommended; however, no permit is available."

#### **CONCLUSION**

The initial social worker's records stated that a maternal aunt was institutionalized at about the same age with the same symptoms. She "recovered" and went home to her family after five years. Bertha's family letters clearly illustrate this expected recovery for her. But she did not recover. Nor was she calmed or comforted by her stay. Nurses' notes record her repeatedly stating "I don't like it here." And "I want to go back to where I came from."

And her stern husband? Pete wrote many letters to the superintendent asking for information on her condition. He regularly rode the bus to Salem to visit her. He did not divorce her when it became legal to divorce an insane spouse. When she died, her family laid Bertha to rest beside him.

#### **EVERYONE HAS A STORY**

To inspire genealogical writing, the GFO Special Interest Group, **Writers' Forum**, has used the technique of a writing prompt. The Bulletin Editorial Group would like to do just that and invite you to submit a "Genealogy & Family History of One of Your Grandparents or Great-Grandparents."

If we are lucky enough, we may get to speak directly with our grandparents or our great-grandparents. But even if we never got the chance to meet them, we can discover so much about them through our genealogical research.

Everyone has a story. Please consider sharing one of theirs and send articles and images to [bulletin@gfo.org.](mailto:bulletin%40gfo.org?subject=)

*The Bulletin* welcomes articles from GFO members and non-members alike. We should add that multiple formats are acceptable, we welcome suggestions for articles, and editorial assistance is available.

### **The Bulletin** Quarterly Magazine of the

Genealogical Forum of Oregon

Ļρ

Ѣ

寸

<sup>4.</sup> Morphine might have been used as a sedative. Goeres-Gardner, *Inside Oregon State Hospital: A History of Tragedy and Triumph*, page 117.

### <span id="page-10-1"></span><span id="page-10-0"></span>**The Onslow County Connection: A Case Study with a Remarkable Woman [Starling (Adams) Sanders]**

Stephen W. Turner

I started doing genealogy while in library school in Denver in 1971. My initial research on my Turner line led fairly straight back to my fourth-great-grand-father Elias Turner in Orange County in the North Denver in 1971. My initial research on my Turner line led fairly straight back to my fourth-great-grandfather Elias Turner in Orange County in the North Carolina Piedmont. He first appeared there in November 1777 witnessing a neighbor's deed. That month the (Revolutionary) North Carolina State Legislature passed a statute to open a grant process for land in that area that had been unavailable for purchase since 1763, to be sold at attractive prices. No doubt the prospect of getting land there was what brought Elias to Orange County, as when the land sales began early in 1778, he entered a claim for a tract of 337 acres during the first month of what was evidently a busy land rush. Oddly, his claim was quite irregularly shaped (with 13 sides), where almost all the other grants were rectangular or close to it. Though I later realized this probably was linked to his origins, the only indication I had at the time was that two long-lived sons gave their father's birthplace as Maryland on the 1880 census. I've never found any evidence to confirm that my Elias Turner was born or ever lived in Maryland, but the long path to finding his family's origins (in Maryland!) began with hints of a connection in Onslow County, some 160 miles southeast on the North Carolina coast. I found fairly early on that an Elias Turner had been on the remarkably fine tax lists of Onslow County for 1769–1771, not as a landowner, only as a poll. But for years I had nothing to indicate that that was the same person as my Elias.

After Y-DNA testing, it became apparent that there were other Turners related to me whose origins, where known as far back as the early 1700s, centered on Somerset and Worcester counties in Maryland and the nearby counties of the "Delmarva Peninsula" (for Delaware, eastern Maryland and Virginia's two Eastern Shore counties). The coordinator of the Turner DNA Project, who had researched Turners widely, brought to my attention an Onslow County will and a related deed that appeared to connect to Delaware Turners with names likely to be of my DNA group, and recommended that I investigate further in both places. Soon I found my Elias' family in Kent County, Delaware, where his father had moved from Somerset County, Maryland, some 15 years or so before

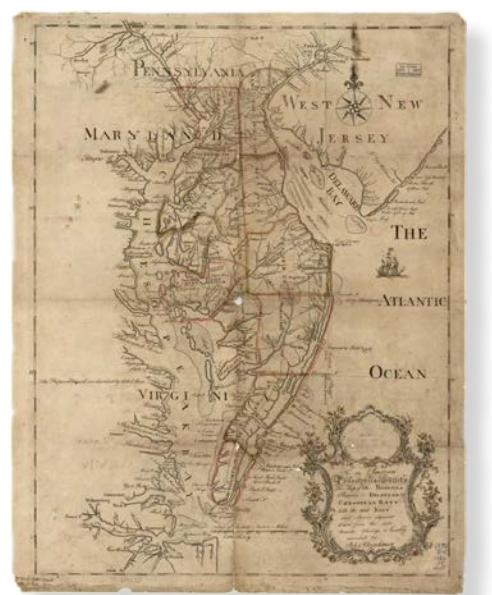

*Delmarva Peninsula by John Churchman. [Library of Congress](https://www.loc.gov/item/73691621/).*

Elias was born. His father's and grandfather's excellent wills, combined with tax and deed records from both Kent and Somerset counties, added a solid two generations to my Turner line. Hurrah for DNA! Much later it dawned on me that in the area of Kent County where Elias grew up, irregular tracts were the norm; apparently the first settlers were very particular about which land they were going to have to pay quitrents on and defined the boundaries of their claims to include only the best areas. Later claimants had to take the odd-shaped leavings. Elias was apparently allowed to have his way in defining his claim in Orange County according to the Delaware custom, even though that was not the custom generally followed at the land office there. The odd-shaped leavings around his claim went to later claimants.

Looking into Onslow County tax and land records I soon found that along with Elias, last seen in the Kent County, Delaware, 1767 tax list, several other Turners with names common in my DNA group had also been in Onslow County by 1769 or 1770 and then quickly moved on. My Elias, though, was still in Onslow County on the 1774 tax list, the last one extant before he appeared in Orange County. Eventually it became clear that many of the other Turners had gone on to Tryon County, North Carolina, spreading from there mostly into South Carolina before 1800 and subsequently across the lower South and on to Texas. The earliest known ancestors of most of the men in my Turner DNA group tied in at one point or another in this migration pattern. It also became apparent to me eventually that a fair number of other Onslow County families had origins in the Delmarva area.

But my attention to Onslow County was galvanized early on by the records of two real estate transactions that took place long after my Turners were settled in Orange County. Looking for Turners in the General Indexes for Real Estate Conveyances of Onslow County, I found that these cover almost none of the early deeds before the early 1800s, so the Turner listings virtually started off with what for me was a bombshell:

Grantors: Turner, Asa [recorded 4 October 1813], WD [warranty deed] to Jehu Montford, Bk 5, p.52

Grantees: Turner, Asa [recorded 2 October 1813], WD from Starling Sanders, Bk 5, p.49.

Asa Turner was my Elias' youngest son, and Starling Sanders (a woman) was connected with the family in Henderson County, Kentucky, after they moved there, though I'd had no idea where she had come from or what relationship, if any, she had to my Elias Turner family. This was my first evidence for some definite connection between them and Onslow County. Deed Book 5, available on microfilm, revealed that on 5 February 1807, Asa Turner had bought from Starling half of Lot 43 in Swansborough, and on 3 July 1813, Asa Turner of Henderson County, Kentucky, had sold the half lot to Jehu Mumford, who with his wife, Sally, had witnessed the earlier sale to Asa. (I eventually learned that the Mumfords, like my bunch of Turners, had roots in Delmarva.) My Turners moved from Orange County, North Carolina, to Henderson County, Kentucky, about 1808, and it became apparent that Asa had gone to Swansborough in preparation for that move. Presumably not to burn all bridges in North Carolina, the Turners did not sell all their land in Orange County, and Asa's purchase of Starling's home was apparently made so as to keep options open for her as well if she would move with the Turners to Kentucky. Asa returned to Orange County in 1813 to sell the remaining family property there and continued on to Swansborough for the same evident purpose.

So who was Starling Sanders? Was she a Turner? She became more and more a mystery woman the more I

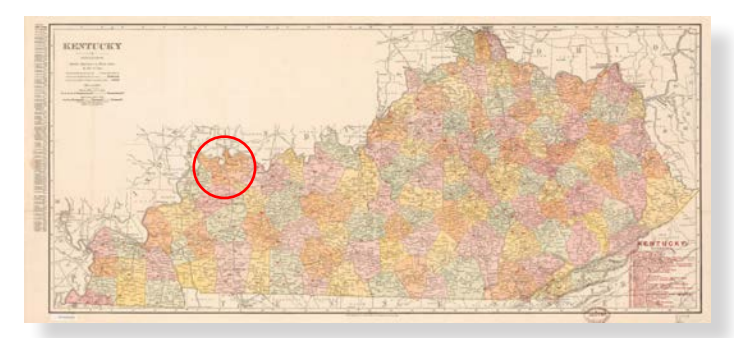

*Company. [Library of Congress](https://www.loc.gov/item/79691680/).*

learned about her. The main tools I had at the outset were Zae Hargett Gwynn's *Abstracts of the Records of Onslow County, North Carolina, 1734–1850* and the extant tax lists of the county from 1774 well into the 1800s. The original Deed Books A–Y which Gwynn indexed are now held by the State Archives of North Carolina and have reportedly not been microfilmed. A relatively small selection of the deeds from books A–Y were recopied into later books, images from most of which are available for research on FamilySearch, but the bulk of the deeds Gwynn abstracted were not practicably accessible to me in Oregon. The best I could generally do was to rely on Gwynn's abstracts, citations to which will take the brief form of original Deed Book letter and page number. For example, [M19] would refer to page 19 of original Deed Book M, which reflects the simple arrangement followed in her work. Deeds from the later (numbered) books, starting with deeds from about 1804 on, will be cited as in [Bk 1:64] for Deed Book 1, page 64 (in Gwynn's Volume II). My sources for Onslow County wills mentioned, unless otherwise noted, will be found in Gwynn's abstracts of the wills in her Volume I, pages 703–738, arranged alphabetically (or almost so, there being minor exceptions) by testator.

Gwynn's indexed abstracts readily led me to a sale by Starling of a tract of land up the White Oak River from Swansborough, which is on the coast [X30]: "Starling Saunders to John Farr for 50 pounds 100 acres on west side of Whiteoak River at Pitts Oldfield and John Lovitt, on Ashes Creek, being a tract conveyed from Pitts Oldfield to Benjamin Fulcher and sold by Sheriff to Starling Saunders." Gwynn gave the date as 24 March 1805, which looked wrong from the context of the surrounding deeds. I suspected the year was most likely 1803, as a 3 can easily be mistaken for a 5. I eventually found that the deed had been recopied in 1905 into one of the later books which had been microfilmed. Here the deed date was 24 March 1804, and it had been recorded 8 October 1804. I also found 1803 was the last year Starling was taxed for 100 acres, and considering the effective date for taxation was apparently 30 April (which I've surmised from long work with the tax records), a March 1804 sale would have excused her from an 1804 tax liability. In any case, here was a woman who was the highest bidder on 100 acres at a sheriff 's sale!

Starling Sanders was in the 1800 census in Swansborough, with two slaves and an older woman. From that and later census records through 1840, if accurate, I calculated she must have been born around 1775–1776, or more likely a little earlier, assuming she tended to *Kentucky, Henderson County circled, by Rand McNally and* understate her age. I found no record of a marriage for

Starling, but in Onslow estate papers I found she was the widow of a John Sanders who had died intestate by 9 January 1798. What was supposed to be his estate file included 83 images of material, but only a couple of the items actually applied to him. One was an administrator's bond for Starling Sanders to handle John's estate. The other was a single page: "Account of Sale of John Sanders Property," totaling £18 12 6, almost all sold to "the widdow," including the usual household items, books, a scale, a compass, and a cow. (Jehu Mumford had bought 3 vaters(?) for 16 shillings, and Alexander Carmalt had paid what I suspect was a generous  $£610$  for a "guardron.") On the back, Starling wrote "The Within Inventory and Acct of Sales Is A Just and True Acct and amount of My Deceased Husband John Sanders has [?] That has Cum to my Knowlidge 10th April – 1798 Starling Sanders." The rest of the items in the file were misplaced from a far more substantial 1796 estate of a different John Sanders, along with a few regarding claims on the 1818 estate of that John's son John. So Starling, who was probably not much over 21 by January 1798, was literate and served as the administratrix for her deceased husband's small estate. There was no mention of land or a town lot in his estate file, and I have never found documentation to show how she came into possession of the half lot, but I found many more remarkable circumstances and intriguing clues thanks in large part to Gwynn's abstracts.

The first one was perhaps Gwynn's shortest deed abstract of any: "Same to Samuel Sanders: a lot" [I85]. The preceding entry was for the sale to John Lovitt on 2 October 1773 from the Theophilus Weeks' estate of lots 15 and 31 in what was in 1783 incorporated as Swansborough. So presumably Sanders had bought a lot in the town from the Weeks' estate on the same date. Samuel Sanders of Carteret County also had bought another lot there on 2 April 1773 from Anthony Charlescraft [J1]. He sold that one, "known as the Water Lot," 20 July 1774 [J47]. Later deeds make it clear this was Lot 33 [O55; see also J47 and L41], which was called a Water Lot because the White Oak River wraps around to Pickett's Bay particularly close to if not into Lot 33's (north)east side. The other lot I was not able to identify for many years, though the Sanders name made me suspect it was Lot 43. Then early last year I discovered on FamilySearch a single highly relevant deed book that had somehow eluded Gwynn's attentions, identified as *Onslow County, North Carolina Record of Deeds, Book B, 1779–1785* (hereinafter cited as Bk "B"). I spent many hours indexing and briefly abstracting the records in that book to supplement Gwynn, as it covered a critical period from late 1780 to about 1785 that was

missing between Deed Books M and N that Gwynn had abstracted. And yes, Samuel Sanders of Carteret County, the original buyer from the Weeks' estate in 1773, sold Lot 43 on 16 December 1783 to Ephraim Swift [Bk "B" 190-1].

About the same time I also discovered in Gwynn's abstracts a deed for the sheriff 's sale to Starling which had long eluded me: "Lemuel Doty, Oct. 10, 1797, sheriff in suit brought in Wilmington by Starling Adams vrs. Benjamin Fulcher and wife Sarah. The land of Fulcher was sold by sheriff Doty to Adams" [U3]. Everything about this was remarkable, especially the timing: If Starling Adams made this purchase before she married John Sanders, there were only three months during which she must have married and quickly lost her husband. And this young and until then still single woman had successfully brought suit against the Fulchers, who owned half of Lot 43 at the time. Did the "land of Fulcher" include not only the 100 acres on Ashes Creek she later sold, but also his half lot and house? I recently obtained a copy of the deed from the State Archives of North Carolina, which eliminated that possibility—it concerned only the 100 acres. But the deed also showed Starling had received a judgment against the Fulchers of £250 in the [April?] 1795 session of the Superior Court of Law and Equity in Wilmington in an "action of trespass." Ironically, she paid only £8 and 11 shillings for the hundred acres, presumably all the satisfaction she ever got for the £250 judgment besides the £50 for which she later sold the tract. At the time of the lawsuit, she may not even have been out of her teens. In the face of this dynamo, I'm almost inclined to feel sorry for the Fulchers, whatever their offense may have been. Did she live with them, or were they next-door neighbors? None of the half-lot deeds contain any clue distinguishing the two side-by-side halves of the lot.

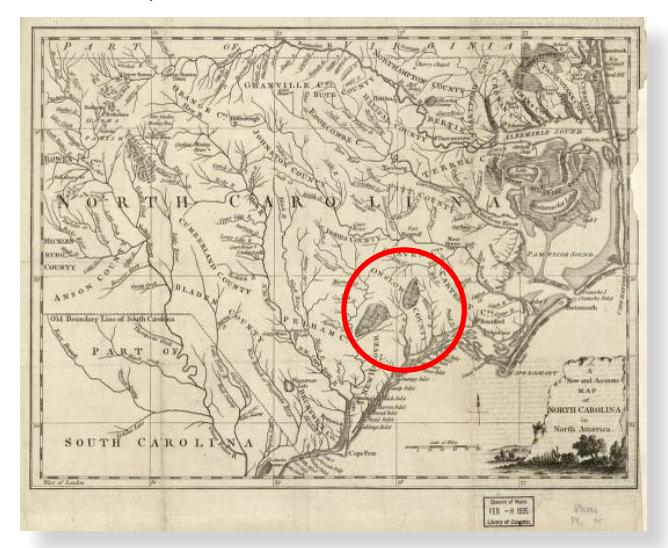

*North Carolina, 1779, Onslow County circled. [Library of](https://www.loc.gov/item/2013593295/)  [Congress](https://www.loc.gov/item/2013593295/).*

#### *The Bulletin*

Back to Gwynn: Once I knew to look for her maiden name Adams, I learned that Starling was a daughter of Ezekiel and "Eliner Addams," who sold a 100-acre tract on 4 March 1775 [J58]; it may have been a grant Ezekiel Adams had received 11 December 1770, his earliest appearance I've found in Onslow County [Gwynn vI p765]. Starling was tied to them by another deed, dated 30 November 1787, whereby "Ellender" Addams gave furniture, stock, etc. to her son Reuben and her daughter Starling. Perhaps Starling's mother was the older woman still with her in the 1800 census. I've never found any further trace of Reuben. It did not take long to determine that the Adamses had come from Dorchester County, Maryland, another eastern shore county next to Kent County, Delaware. In fact, my Elias Turner's older brother Jehu had married a daughter of Roger Adams, whose 1759 Dorchester County will included bequests to his cousins Ezeke Adams, B[oa]z Adams, and "my dear beloved Cousin Mary Adams ye daughter of Wm Adams," to whom he left "two Cow[s] and Calves." William Adams' March 1745 will, proved in June, named his oldest son Ezekiel and his second son Boaz, both still minors; Mary, who would have been quite small, was not mentioned, but William's wife was named Mary. Ezekiel Adams may have moved to Onslow County with Elias Turner about 1768, or certainly soon after. It's my hypothesis in light of the connection with Starling Adams Sanders, plus the fact that Ezekiel's cousin married Elias' brother, that Ezekiel's sister Mary Adams was in fact Elias' wife, otherwise known from just a single source only as Mary. I may never be able to prove this, but the evidence seems compelling.

With my best guess confirmed that Samuel Sanders' second lot in Swansborough was Lot 43, I had another hypothesis about Starling and her husband. Samuel Sanders of Carteret County left a will which was proved February 1796, naming a son John whose fate researchers on that family seem not to know. Was Starling's husband, who died within two years, by January 1798, the apparently unaccounted-for son of Samuel Sanders, who had owned Lot 43 from 1773? Had Samuel's son John gone there to live, and the lot eventually was passed on to Starling? In his will, Samuel left his son John two parcels of land in Carteret County (no lot is mentioned, and in fact before his will was written he had sold both his Swansborough lots). I've found no evidence Starling's John ever actually received that or any land, much less that she had any claim to it as his widow. On the other hand, it doesn't appear that any other John Sanders got it either. Samuel's home property was divided among three of his sons, Daniel, William, and David, by a commission on 7 and 8 March 1798, even while

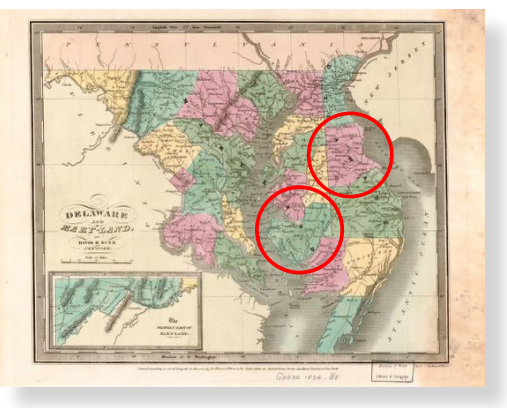

*Delaware and Maryland, Dorchester County and Kent County circled, by David H. Burr. [Library of Congress.](https://www.loc.gov/item/2017593515/)*

these sons as well as a daughter, Sarah, were all still minors; guardian bonds for each of them were executed on 20 August 1798. Samuel's will made other generous provisions for John and two other sons, which three were apparently adults when the will was written. At Samuel's first estate sale, on 1 March 1796, a John Sanders bought one axe, the only direct evidence I found of a John Sanders connected with the disposition of Samuel's estate. But Starling's inventory for her John contained no axe. I recently found there was a John Sanders with a 1799 Carteret County estate who could have been Samuel's son but not Starling's husband, who died a year or so earlier. This John's estate file does not show an explicit connection with Samuel's family, but the available evidence does strongly point to him as Samuel's son. The buyers at his estate sale included Samuel [Jr.] and James, presumably the deceased Samuel's other two adult sons so named, and a Daniel Sanders, either Samuel's executor or his probably teenaged son. And the 1799 inventory of this John Sanders did include an "axx." More tellingly, his inventory also included half of a "Negro girl Sook" and cooper's tools. An enslaved female named Suck and a "Seat of Coopers tools" were also on Samuel's 1796 inventory, so there is pretty strong circumstantial evidence that the John Sanders who died in Carteret County in 1799 was the son John named in the will of Samuel. The land John was to inherit would presumably have reverted to Samuel's other heirs if he died unmarried without issue, which from his simple estate file would seem to be the case, though I could find no records relating to the land John was to have received. So I have to conclude Starling's John was probably not Samuel's son.

But there is also a Carteret County deed of 4 November 1796 whereby a John Sanders sold cattle, a mare, hogs, furniture, and "all [his] other movable property" to someone who does not appear to be a relative or intended caregiver. This relatively uncommon type of deed disposing of all one's personal property is characteristic

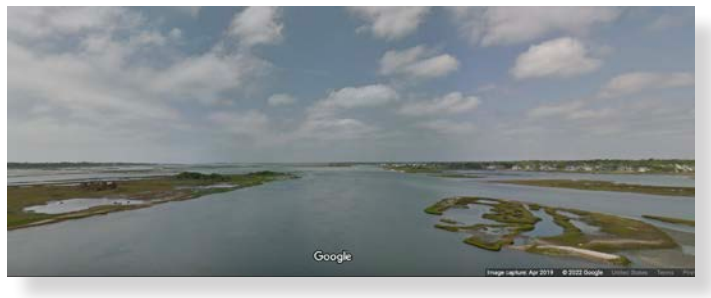

*Bogue Sound from Highway 58. Google.*

of persons preparing to die, become dependent for care by their child or other relative or friend, or else move a significant distance away. Except in the latter case, the deed is usually for a gift or sometimes a token payment. If this were a deed of Samuel's son John, it is odd that he lived a couple of years more and died in Carteret County with a not untypical lot of personal property in his inventory, including an axe. If the John Sanders who was probably Samuel's son bought an axe at Samuel's estate sale in March 1796 and died owning an ax in 1799, there's a good chance he was not the same John Sanders who sold all his movable property in November 1796, especially when there was also a John Sanders, Starling's husband, who died nearby, a year or more sooner, and apparently without an axe. So there would seem to be a good possibility that this was not Samuel's son, but perhaps instead Starling's John, who died within little more than a year. He could easily have been a nephew of Samuel, who had at least one brother James and probably others. So this John, of unknown age, could also have had some connection with the lot in Swansborough, and if so, some acquaintance or friendship with Starling, who no doubt had some significant connection with the Fulchers at Lot 43. If Starling actually did not marry until after the sheriff 's sale of 10 October 1797 when she was identified as Starling Adams, and if John was needing a caregiver, the timing would appear to leave a failing John in limbo for almost a year unless perhaps there was some proper arrangement for her to give him care in Swansborough. Marriage may not have been contemplated until perhaps offered as an option intended for her benefit when he was clearly nearing his end. This scenario would offer a pleasing explanation reasonably consistent with the known facts but must be considered quite speculative.

There are, though, no other obvious candidates for Starling's John Sanders. By the time of their marriage, there was a significant Sanders family presence in the Swansborough District, if not in the town, including yet another John Sanders who was the son of the John Sanders who died in 1796, but estate records clearly indicate that that John [Jr.] outlived Starling's John and apparently did not die until 1818. The 1794, 1795, and 1796 Swansborough District tax lists included Sanders listings as follows:

1794 Jn° Sanders 0w 4b 700ac Jn° ditto Ju <mark>′</mark> 1w … Jeʃse Sanders 1w 2b 400ac 1795 John Sanders Jur 1p … John Sanders Sen<sup>r</sup> 4p 172ac … Jeʃse Sanders 3p 400ac

1796 Jno Sanders 4p 700ac

… Jeʃse Sanders 3p 100ac

 $[w = white$  polls,  $b = black$  polls,  $p = polls$ ,  $ac = acres$ 

The senior John Sanders (well known in Swansborough history) was the one who died leaving a will dated 4 April 1796 and proved in July 1796, naming wife Rebeckah and sons Jesse, John, and Isaac, also naming the three sons his executors. John Sanders [Sr., identifiable by his significant acreage and slave count] began appearing in White Oak District tax lists as early as 1778, Jesse beginning in 1782 as a single man, and John [Jr.] in 1794. In the 1794 list the two Johns are listed consecutively, which strengthens the likelihood they are father and son. That the father was assessed for no white polls would be because he was over 60 (reportedly born in 1725). In 1795 and 1796 polls were not distinguished by race, so all John Senr's 1795 polls would be his four slaves. Jesse is likely the oldest son, with his own acreage. John [Sr.] must have died before 30 April 1796, as there is an inventory dated 1 May 1796 signed by the three sons among his estate papers. His estate's tax liability for 1796 would either be shown on the list identified as his estate or an heir or party responsible for paying the tax would replace him. The latter appears to be the case here: John [Jr.] being an executor and probably still residing at the home premises, he was simply listed as his father's replacement (apparently with one fewer taxable slave). There are no subsequent tax lists extant for the district until 1800, when John, Isaac, and Jesse all appear, each with 400 acres, Jesse with six polls and the others with three each. Earlier deeds in Carteret County revealed that John and Rebeckah had come from there and that he was probably a brother, cousin, or other close relation to Samuel. John Sanders, cooper, sold 144 acres on Bogue Sound, where he lived (just across from

#### *The Bulletin*

Swansborough), to Samuel Sanders, planter, for only £2 in 1774. By a Carteret County deed of 5 April 1800, John Sr.'s widow sold her rights in an inheritance from the estate of Absolem Sheppard, who had been a witness to the 1774 deed. (Her maiden name was reportedly Shepherd.) Jesse, John, and Isaac also signed the 1800 deed. Other documents among John Sr.'s estate papers also show that his son John outlived Starling's husband. The conclusion is clear that Starling's John was neither of the John Sanderses on the 1794–1796 Swansborough tax lists, neither the father who died testate in 1796, nor the son John he named in his will, who outlived Starling's John and continued to appear on tax lists and in deeds into the 1800s.

No other John Sanders appeared on any extant Onslow County tax list from 1774 through 1800. Nor did I find any record of a John Sanders in Gwynn's abstracts for the same period who was not either provably or highly probably John Sr. or his son John. So Starling's husband appears to have been an import, and the John of Carteret County who sold all his movable property in November 1796 would seem to be the only obvious candidate, assuming he was not in fact the John Sanders who was most likely the son of Samuel of Carteret County and who died there in 1799 with a good deal of movable property. Though I expect I'll never be able to prove it, I quite favor the hypothesis that Starling's John Sanders was the one who sold his belongings in 1796, that he did so because he was in failing health, that he went to her for needed care just across the White Oak River in Swansborough, probably on Lot 43, with which he may have had some previous connection, and ended up marrying her not long before he died. Starling's mother, who had given all her worldly goods to Starling and her disappearing brother Reuben Adams in 1787, might well have been still living with Starling and under her care, and possibly was the older woman with Starling in the 1800 census. Starling and her mother could have been part of the Ephraim Swift household in the 1790 census, which included three white males over 16 (none

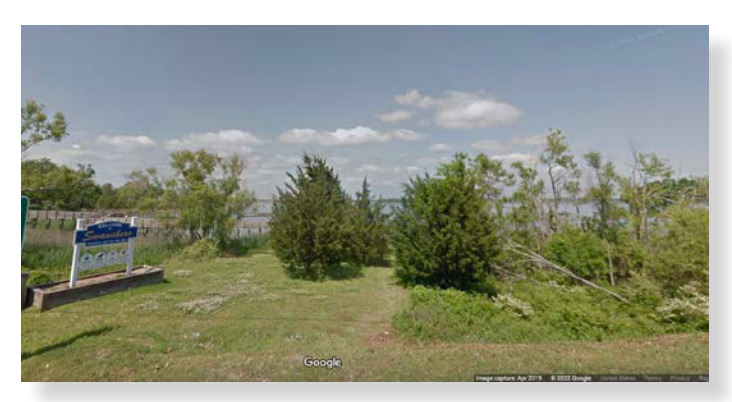

younger) and four white females of any age. They could not both have been part of the Benjamin Fulcher household in 1790, which included only one white female, and, surprisingly, three white males under 16 besides Fulcher himself as the one white male over 16.

The question remains unanswered, how did Starling end up owning the house and half of Lot 43 which she sold to Asa in February 1807? From 1800 through 1805 she was taxed for an improved half lot in Swansborough, so she owned it by 1800 if not by 1797 (no Swansborough tax lists for 1797 through 1799 are extant). Benjamin Fulcher lived on half the lot in 1791, when he gave it and all his worldly goods to his "Beloved Friend Pitsey Oldfield" [Q71, Q75 (from images of the original entries in the deed books)]. Presumably at that time he had no wife, but his gift to Oldfield also included not only five slaves, but, remarkably, "the Hold Right and Title of my Legise that,s Coming to me from my mother Sarah Draper." The October 1797 deed whereby Starling Adams acquired 100 acres that had belonged to Fulcher (but not his half of Lot 43) refers to the judgment in a 1795 suit she brought in Wilmington for trespass "against Benjamin Fulch[er and] Sarah his wife" [U3 (from images of the original entry in the deed book]. Perhaps he had acquired his wife Sarah between 1791 and 1795, or perhaps the 1795 suit involved Fulcher's inheritance from his mother Sarah (was Draper perhaps her maiden name?), and the 1797 deed reflected a mistaken assumption by Sheriff Grant that the Sarah named in the lawsuit was Fulcher's wife? Whatever the case, there had no doubt been some significant connection between Starling Adams and Benjamin Fulcher by 1795, and as she ended up on Lot 43 it seems quite likely she was either his neighbor or perhaps even acted as his caregiver in his own household on Lot 43. Two of Fulcher's slaves as of 1791 were women, and another a "Gairl," who could perhaps have given him what care he might have needed, but as they were given to Oldfield in 1791 they may not have stayed with him. Oldfield apparently let him stay in the Swansborough premises and continue to pay the taxes thereon. I've tried, so far without success, to find the records of the 1795 lawsuit in Wilmington; a large portion of the civil action papers seem to be missing. I have no idea what sort of "trespass" would have justified a £250 judgment, but I can imagine that perhaps up to four or possibly even more years of caregiving under some arrangement that he reneged on could have given her a claim on him and/or his mother's estate though he had officially given everything but his other land away and had no £250 to pay her. I found no record of the dispo-*White Oak River from Swansborough. Google.* sition of another 50 acres he had owned as of 1790 at

Ashes Creek or 90 acres below Ashes Creek, but by 1796 Fulcher was not taxed on any other land but his half lot. For Fulcher there was no will or estate file. Oldfield left a will in 1809 with various bequests to his wife and sons and a nephew Reuben Fulsher, but it shed no light on the lot. Did Oldfield give or sell the house and lot to Starling between 1796 and 1800? Or did Ephraim Swift sell or give his half lot to her? Did the Wilmington judgment leading to the sheriff 's sale of 100 acres of Fulcher's land on Ashes Creek also involve the lot in some way? These would be the likely possibilities, but I've found no relevant record, so the question remains open.

There's one more intriguing bit of data regarding the lot. In May 2017 I found on a site named *Swansboro, North Carolina History* a map of the town showing the original 48-lot town grid. (The town has ditched the *–ugh* since the 1800s.) All but three of the lots were labeled, mostly with initials of owners or apparently, in some cases, of occupants. It was labeled as a 1917 hand copy from an 1840 hand copy, evidently of an earlier copy of an original map dated 20 October 1772. Being familiar with many of the lot owners in the later 1700s from my work with tax lists it appeared to me the initials must have been applied within that era but certainly reflected a somewhat later time than 1772. This map was of particular interest to me because it showed the initials JS on Lot 43, so I wanted to try to date the time to which the initials pertained. Through a detailed investigation (the results of which are available on the GFO site, titled *[Dating an Early Map of Swansborough,](https://gfo.org/resources/indexes/other-indexes/swansborough-north-carolina.html)  [North Carolina with Matches to Initials of Lot Owners or](https://gfo.org/resources/indexes/other-indexes/swansborough-north-carolina.html) [Occupants](https://gfo.org/resources/indexes/other-indexes/swansborough-north-carolina.html)*) I've dated the map's lot labels to 1786–1787. ES for Ephraim Swift wouldn't have been surprising from what is known from deed and tax records—at least he bought the full lot in December 1783 (though he sold half of it the following month to Kilby Jones, who in turn sold that half to Benjamin Fulcher in April 1787); Swift apparently retained his half until at least 1796. But JS? I found no J Swift in records of the period for the Swansborough area. A John Starkey owned Lot 3, but there is no evidence of any connection between him and Lot 43; the one lot he was taxed on in 1786 was unimproved, and he had 1,750 acres and 15 polls, presumably mostly slaves, so his residence was probably not in the town. There were also a Jesey Stephens on the 1786 Swansborough District list only as a poll (though he had 100 acres in 1784), and a John Scott on the 1787 list with 250 acres, but nothing to tie either one to the town, much less Lot 43. Starling's John Sanders, as well as John Sanders Sr. and his sons John Jr. and Jesse, were likely all fairly closely related to Samuel, such that any of them could have had some

history of residence or other association with Lot 43. But John Sr. and his sons had significant acreage and never were taxed for town lots, so I suspect they lived near but not in the town. So it does seem to me not unlikely that the JS might stand for Starling's John Sanders in view of Samuel Sanders' ownership of the lot from 1773 to 1783 and Starling Sanders' later connection to the lot and to John. Was Starling's John in fact an occupant but not an owner at Lot 43 from some time in Samuel's ownership thereof clear up to the time of his death in or shortly before January 1798?

Starling's John never appears on an Onslow County tax list as far as I can tell, and if he did in fact sell his personal property in 1796 in Carteret County, there's nothing substantial to confirm the idea that he might have lived in Swansborough significantly before that. Perhaps he could have been one of the two extra white males over 16 in the 1790 Ephraim Swift household. In any case, somehow he got to know Starling Adams well enough to marry her by the end of 1797, and it's rather easier to argue that at least she likely lived on Lot 43 before that. Her apparent significant connection with Benjamin Fulcher by 1795, and the mysterious fact that she ended up owning half the lot by some time between 1797 and 1800, suggests that she may have lived there for some time previous. If JS did stand for Starling's John Sanders, admittedly a long shot, she provides what little link of evidence there may be that he was ever there. On the other hand, evidence for any other JS candidate is also virtually nil. So I can speculate it was him.

To review and wrap up Starling's remarkable story, she likely took care of her widowed mother from an early age, probably at most barely a teenager in 1787 when her mother divided her apparently modest personal property by gift to Starling and a brother of whom I could find no further record. How long she may have taken care of her mother is unclear, whether just a short time or even past 1800. It is clear that as a still very young single woman,

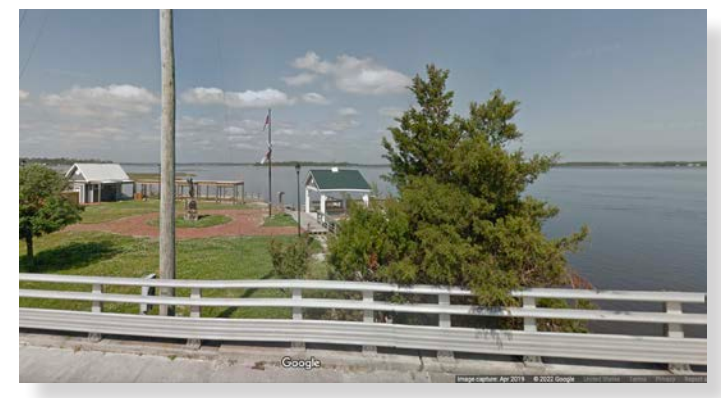

*White Oak River from Swansborough. Google.*

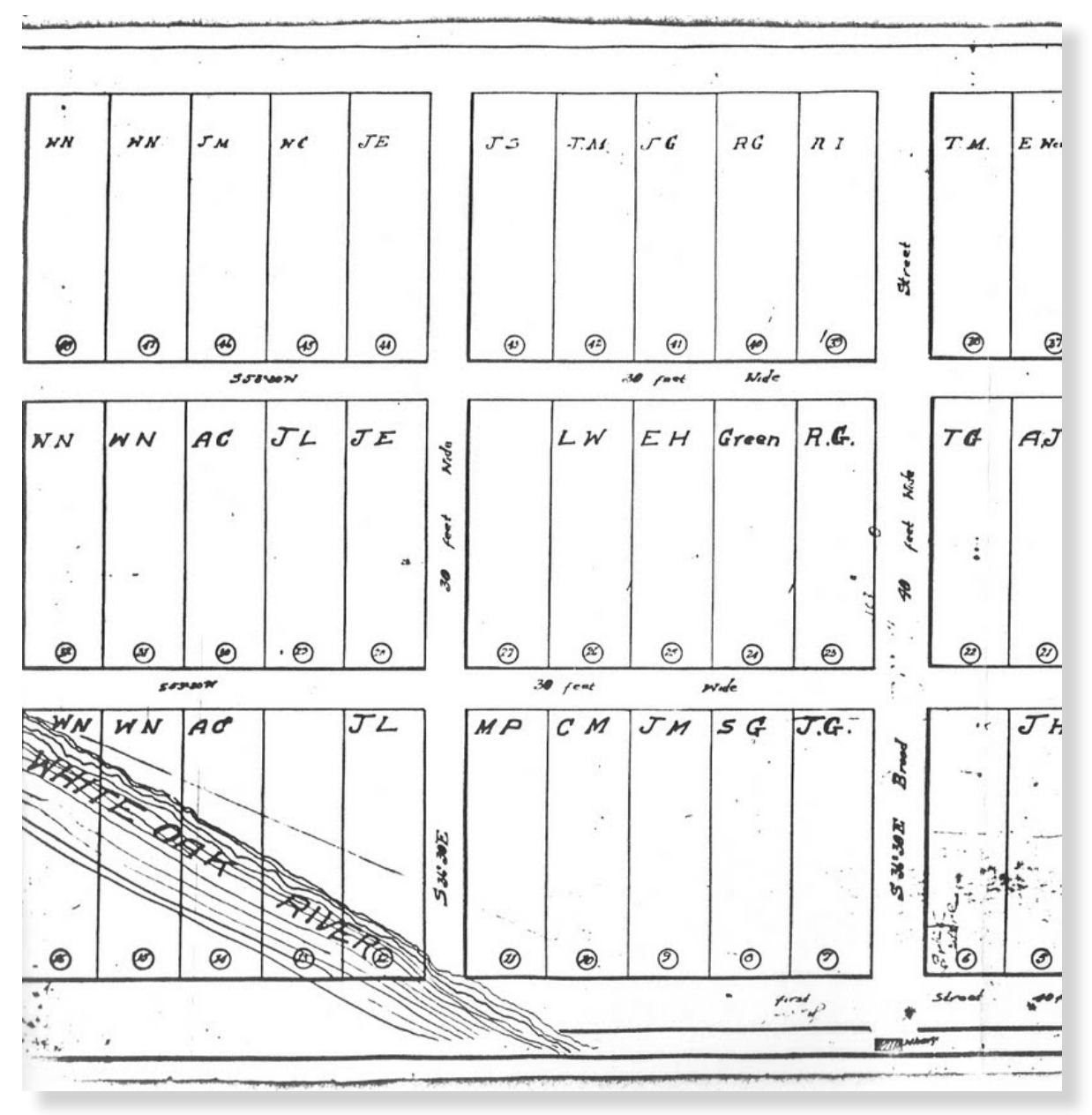

*The original 48-lot grid, from [Swansboro, North Carolina History](http://swansborohistory.blogspot.com), left side.*

she brought successful suit against Benjamin Fulcher for some significant civil injury, bought 100 acres of his land at a resulting sheriff 's sale, and almost immediately thereafter married, lost her husband, and handled his very modest estate, buying most of it herself. All this was very unusual for a young woman. She appears to have had some means of support all along, which could well have been by caregiving or nursing, possibly for Fulcher, for John Sanders, for Ephraim Swift, and/or for others. It may not be just a coincidence that not only her mother but also Fulcher disposed of their personal property with death or dependency likely in view, as did the only apparent candidate for the John Sanders she married, within about a year of his having done so. The idea that perhaps he came

to her for care at least makes good sense of the facts I've been able to find so far.

While no master of prose, Starling was literate, and apparently both capable and respected, as there are hints that she had good support in the community. She sold Fulcher's 100 acres for about six times what she had paid for it; or perhaps other bidders at the auction chose to let her get it cheap? In contrast, the buyer of her husband's "guardron" paid what seems likely a very generous price for it. Two men with no other known connection to her were the sureties on her administrator's bond. The Mumfords, who witnessed the sale of her home to Asa, probably took care of it for the six years until Asa sold it to them. The Turners, probably her aunt Mary and her uncle by marriage, Elias, cared enough about her to have their

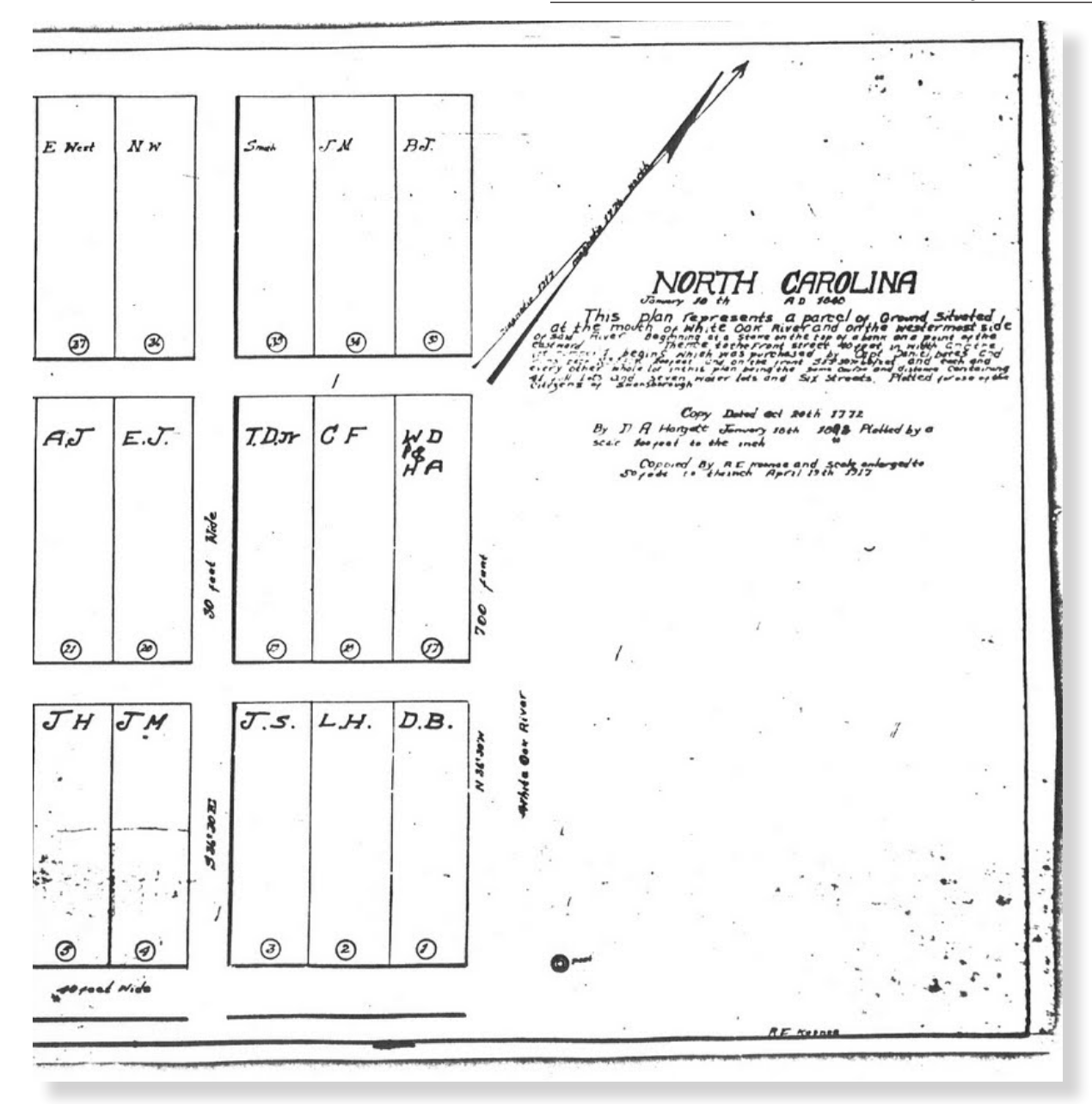

*The original 48-lot grid, from [Swansboro, North Carolina History](http://swansborohistory.blogspot.com), right side. Also see the [GFO Research Library](https://gfo.org/resources/indexes/other-indexes/swansborough-north-carolina.html).*

son Asa fetch her some 30 years after they left Onslow County and make it possible for her to move with them to Kentucky without giving up the option of returning to her home in Swansborough.

In Kentucky, she married again but apparently never had children, either by John Sanders or her second husband. After he and Asa Turner and Asa's wife all died in the 1820s, she took over the care of Asa's two surviving children, not yet in their teens; Asa's widow had remarried but died within a very few years, so Starling took the children off the hands of their stepfather. Dying in 1845, she left her modest estate to them by will, written in 1838: "all my estate reayal and personal to be equeal devided between the two at my deth that is not otherwise expose of." After all her just debts being paid, her first and only other provision

had been to otherwise "expose" of her slave: "First I will and bequeath my negro woman free and to live where she may think proper and *if she shold becomb infurm and not able to maintain herself that she shall be maintain out of my estate*" (italics mine). Much better to think of Starling as a woman who had a heart to care for others in their infirmity than to wonder what dispatched her first husband so quickly within a couple of months of their marriage. There are many questions I haven't been able to answer, but it's clear she was a woman with a remarkable story, and I am grateful to have been able to find as many pieces of this intricate puzzle as I have so far.

[Editor's note. The author has used the language of the time when referencing enslaved persons in his article.]

### <span id="page-19-1"></span><span id="page-19-0"></span>**En la Capilla: Navigating Hispanic Church Records**

Hailey J. Wentz

Genealogical research, no matter the area of the world being explored, is dependent upon record availability. If there are no records to use, research comes to a standstill, as the records (whether they be photos, world being explored, is dependent upon record availability. If there are no records to use, research comes to a standstill, as the records (whether they be photos, documents, or anything else) are our window to the past. A common misconception regarding Hispanic research (I use the term Hispanic deliberately here to refer to all Spanish-speaking areas of the world) is that many of the countries do not have the kind of record availability necessary to complete significant research. "But the records were destroyed in the wars, weren't they?" some ask, or they may comment on the relative youth of the countries in Central and South America. "Surely the records that do exist cannot help me get back beyond a few generations!"

All these rumors are false.

Just as it is the primary religion in Spanish-speaking countries today, Catholicism has thrived for several centuries in the Spanish-speaking areas of the world.<sup>1</sup> Whereas countries like Peru or Honduras may have only existed as we know them since the mid-1800s, the Catholic Church has been a part of their history since the early sixteenth century.2 With the early establishment of the Catholic Church came the desire and necessity of recording important events in peoples' lives—baptisms, confirmations, marriages, etc. Church records in Latin America often extend back to the early 1500s and those for Spain go back even further. Even more exciting is that many of these records are available online!

FamilySearch, in particular, has a large collection of Hispanic church records online. While some have been indexed and can be easily searched by entering the name of an individual, others must be examined page by page for the time being. Thankfully, that process is being simplified by the progression of Computer-Assisted Indexing (CAI). FamilySearch's CAI program has been programmed specifically to handle the paragraph-form baptism records

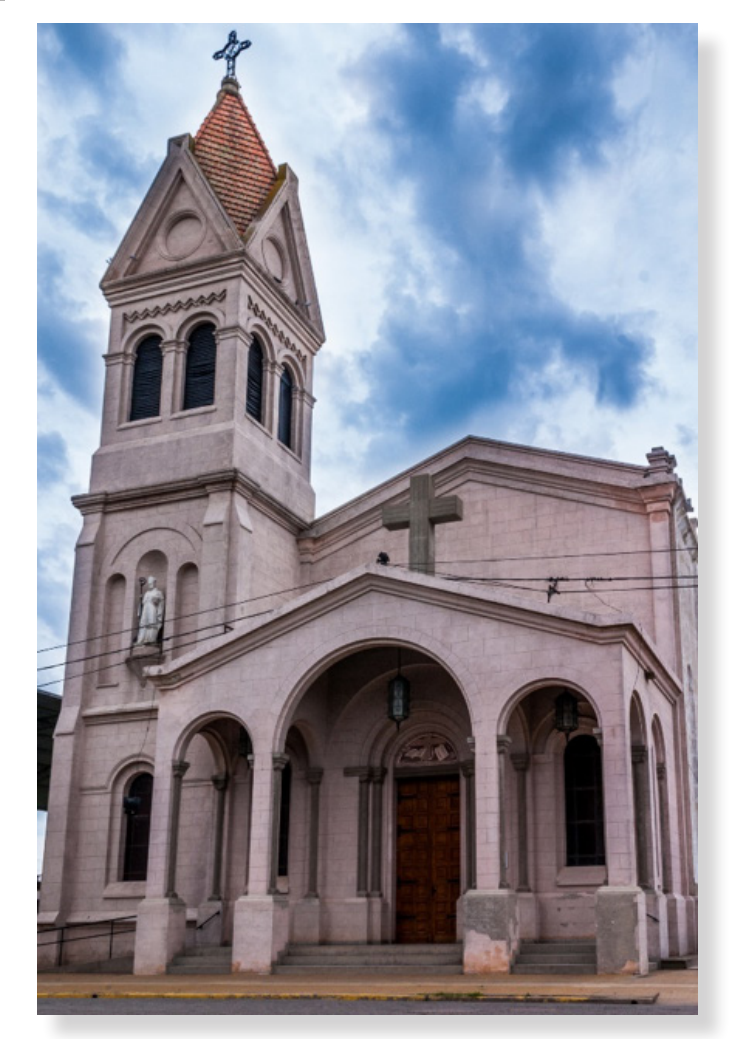

*Figure 1. Bercex Iglesia de América (Argentina), December 2004, photograph, Wikimedia Commons, [https://commons.](https://commons.wikimedia.org/wiki/File:Iglesia_de_Am%C3%A9rica_(Argentina).jpg) [wikimedia.org/wiki/File:Iglesia\\_de\\_Am%C3%A9rica\\_](https://commons.wikimedia.org/wiki/File:Iglesia_de_Am%C3%A9rica_(Argentina).jpg) [\(Argentina\).jpg.](https://commons.wikimedia.org/wiki/File:Iglesia_de_Am%C3%A9rica_(Argentina).jpg) (License: [https://creativecommons.org/](https://creativecommons.org/licenses/by-sa/2.5/deed.en) [licenses/by-sa/2.5/deed.en](https://creativecommons.org/licenses/by-sa/2.5/deed.en))*

from Hispanic Catholic parishes. As of February 2022, over 174 million records had been indexed by CAI.3 With this enormous increase in indexed records, the likelihood of finding your Hispanic ancestors is exponentially greater.

The question becomes this: how will you read the record when you find it?

Whether you are a fluent Spanish speaker or are limited to the names of various food items when it comes to your Spanish-language knowledge, the following tips will help you both locate and read these valuable Catholic Church records. The next sections will discuss the availability of

<sup>1.</sup> "Religion in Latin America: Widespread Change in a Historically Catholic Region," Pew Research Center, 13 November, 2014, [https://](https://www.pewresearch.org/religion/2014/11/13/religion-in-latin-america/) [www.pewresearch.org/religion/2014/11/13/religion-in-latin-america/](https://www.pewresearch.org/religion/2014/11/13/religion-in-latin-america/).

<sup>2.</sup> John Frederick Schwaller, *The History of the Catholic Church in Latin America : From Conquest to Revolution and Beyond* (New York: NYU Press, 2011); [https://search-ebscohost-com.erl.lib.byu.edu/login.aspx?direct=true&db=nlebk&AN=349906&site=eds-live&scope=site.](https://search-ebscohost-com.erl.lib.byu.edu/login.aspx?direct=true&db=nlebk&AN=349906&site=eds-live&scope=site)

<sup>3.</sup> "FamilySearch Computer Aided Indexing," FamilySearch Research Wiki, *FamilySearch* ([https://www.familysearch.org/en/wiki/](https://www.familysearch.org/en/wiki/FamilySearch_Computer_Aided_Indexing) [FamilySearch\\_Computer\\_Aided\\_Indexing](https://www.familysearch.org/en/wiki/FamilySearch_Computer_Aided_Indexing) : accessed 23 February 2022).

records for various locations; the contents of baptism, marriage, and burial records created by the Catholic Church; the format in which you can expect the documents to be; and helpful hints to help you read the records when you find them.

#### **AVAILABILITY**

The first step is to determine whether there are records available for the area where your family of interest lived. To do this, it is important to recognize that the Catholic Church generally kept different record types at various jurisdictional levels within the church. The main ones you will encounter are **parishes** and **dioceses**. A parish is the basic congregational level of the Catholic Church and covers a certain geographical area. In other words, all of the churchgoers from a given area would attend the same church. The records I will focus on here are generally found at the parish level. A diocese is made up of a collection of parishes. It ranks higher in the organization of the church, meaning that while a priest runs the parish, a bishop runs the diocese.<sup>4</sup> More complex documents such as marriage dispensations can be found at the diocesan level, but parish records may also be taken into the diocesan archive.5 It is good to be aware of both the name of the parish and the name of the diocese in

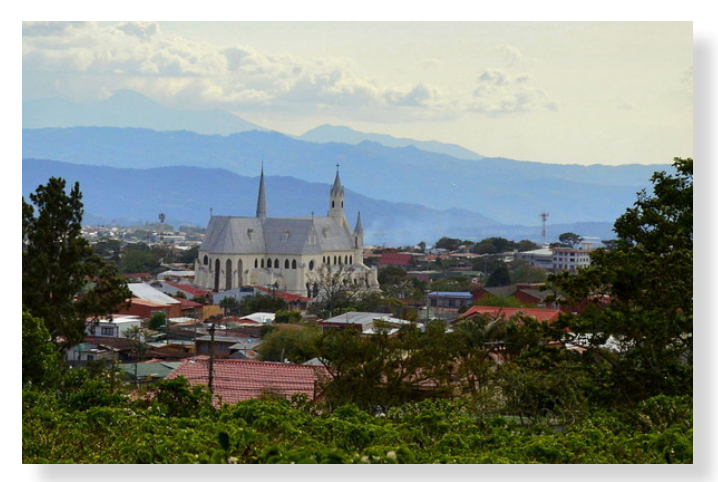

*Figure 2. Victor Quirós A, San Rafael de Heredia, Costa Rica, 31 March 2013, photograph, Wikimedia Commons, [https://](https://commons.wikimedia.org/wiki/File:San_Rafael_de_Heredia,_Costa_Rica.jpg) [commons.wikimedia.org/wiki/File:San\\_Rafael\\_de\\_Heredia,\\_](https://commons.wikimedia.org/wiki/File:San_Rafael_de_Heredia,_Costa_Rica.jpg) [Costa\\_Rica.jpg](https://commons.wikimedia.org/wiki/File:San_Rafael_de_Heredia,_Costa_Rica.jpg) . (License: [https://creativecommons.org/](https://creativecommons.org/licenses/by-sa/3.0/deed.en) [licenses/by-sa/3.0/deed.en\)](https://creativecommons.org/licenses/by-sa/3.0/deed.en)*

your research area so you can check in both places for the records you need.

If you do not know the name of the parish where the family lived, a good approach would be to start by searching for the municipality in which the family resided (or the one they lived closest to, as the case may be). Let's use Arica, Arica, Tarapacá, Chile, as an initial example. If I search for Arica on the FamilySearch catalog, I get a list of record types available for that town, which includes an entry for church records. When I click on the church record option, I see the following message: "Registros parroquiales [parish records], 1786-1907. Author: Iglesia Católica [Catholic Church]. San Marcos (Arica, Tarapacá)." Immediately after the author is listed as the Catholic Church, the name of the parish is given—in this case, San Marcos. In the case of Arica, this is the only parish listed.<sup>6</sup> If your ancestor lived in Arica during the outlined time period, they presumably worshipped in that parish and would likely be found within those parish records.

As a contrasting example, let's look at the results for Santiago, Santiago, Chile, the capital city of the country and a much larger municipality than Arica. Fifteen results come up in the FamilySearch catalog this time. Those for the Catholic Church include ten different parishes.7 How do you know which one to choose? Knowing where in the city the family lived could be valuable here, because that would allow you to conduct a Google search to see where the churches are in comparison to where the family resided. Otherwise, your task may require searching through each parish, ruling them out one by one until you are able to find the correct parish.

#### **CONTENTS OF CATHOLIC RECORD TYPES**

#### *Baptism Records*

Baptism records from the Catholic Church generally contain the information in the chart on the following page.

Please note that this is not an all-inclusive list, nor should you expect to find all the elements in every baptism record you find. It all depends on what the recorder (usually a priest) decided to include in the specific book your record is found.

<sup>4.</sup> Code of Canon Law, c. 374, §1, in *Code of Canon Law,* English translation, 1983; [https://www.vatican.va/archive/cod-iuris-canonici/eng/](https://www.vatican.va/archive/cod-iuris-canonici/eng/documents/cic_lib2-cann368-430_en.html) [documents/cic\\_lib2-cann368-430\\_en.html.](https://www.vatican.va/archive/cod-iuris-canonici/eng/documents/cic_lib2-cann368-430_en.html)

<sup>5.</sup> *Records Retention Policy,* Diocese of Manchester, 2014; [https://www.catholicnh.org/assets/Documents/Schools/AppendixF-](https://www.catholicnh.org/assets/Documents/Schools/AppendixF-RecordsRetentionPolicy.pdf)[RecordsRetentionPolicy.pdf.](https://www.catholicnh.org/assets/Documents/Schools/AppendixF-RecordsRetentionPolicy.pdf)

<sup>6.</sup> "Chile, Tarapacá, Arica, Arica," *FamilySearch* [\(https://www.familysearch.org/search/catalog/results?count=20&placeId=213527&query=](https://www.familysearch.org/search/catalog/results?count=20&placeId=213527&query=%2Bplace%3A%22Chile%2C%20Tarapacá%2C%20Arica%2C%20Arica%22) [%2Bplace%3A%22Chile%2C%20Tarapacá%2C%20Arica%2C%20Arica%22](https://www.familysearch.org/search/catalog/results?count=20&placeId=213527&query=%2Bplace%3A%22Chile%2C%20Tarapacá%2C%20Arica%2C%20Arica%22) : accessed 27 June 2022).

<sup>7.</sup> "Chile, Santiago, Santiago," *FamilySearch* ([https://www.familysearch.org/search/catalog/results?count=20&placeId=213487&query](https://www.familysearch.org/search/catalog/results?count=20&placeId=213487&query=%2Bplace%3A%22Chile%2C%20Santiago%2C%20Santiago%22) [=%2Bplace%3A%22Chile%2C%20Santiago%2C%20Santiago%22](https://www.familysearch.org/search/catalog/results?count=20&placeId=213487&query=%2Bplace%3A%22Chile%2C%20Santiago%2C%20Santiago%22) : accessed 27 June 2022).

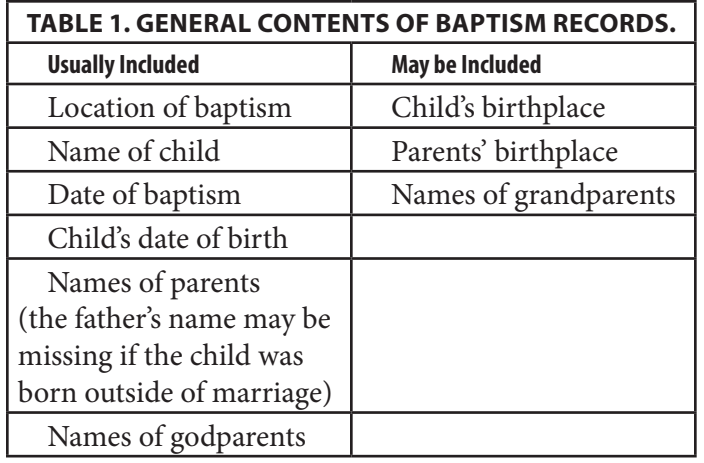

Below are several key words found in baptism records. They can be used as waypoints throughout your reading of a document to help you determine what genealogical information follows:

- •Iglesia-church
- •Parroquia-parish
- •Cura-curate/parish priest
- •Bauticé-I baptized
- •Nació-was born
- •Hijo/a de-son/daughter of
- •Hijo/a natural- natural-born child (born out of wedlock)
- •Hijo/a legítimo/a-legitimate child
- •Fueron padrinos-The godparents were

Note that in some cases, verbs have been conjugated in past tense (for example, "bauticé" means "I baptized," rather than just "to baptize"), as this is the form you will see when reading authentic records. In other cases, the optional ending of -a is included. Words that normally end

Cu San Francisco, marzo catore, milnovecientes quince, bautice solemnemente à José Santos, que mació el trece de agos-<br>to, hijo de Feliciana Piar; Jue su madriva Terónima Villanueva, Consta, Drigião Estivadas

*Figure 3. "Honduras, Catholic Church Records, 1633-1978," [familysearch.org](http://familysearch.org), baptism record of Francisco Hernandez, page no. 149, DGS no. 4710209, image no. 707 of 775.*

in -o would end in -a when referring to a female instead of a male.

#### *Marriage Records*

The following contents are found in Catholic marriage records:

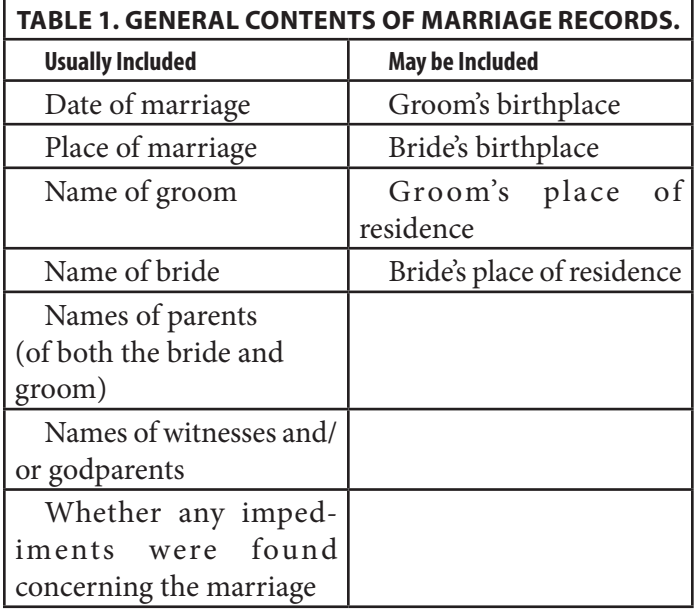

The last inclusion on the list of usual items is a note about marriage impediments. An **impediment** is an issue regarding the rules established by the church for marriage. Some possible impediments include one of the parties being underage (usually meaning younger than 21 years old) or the couple being too closely related to one another, whether by marriage or by blood.<sup>8</sup> Knowing that an impediment existed can be useful in determining whether a **marriage dispensation**—a record noting the details of an impediment and explaining its exoneration was created. Marriage dispensations can be an especially valuable genealogical tool in cases of relationship because they include detailed information about the bride and groom's genealogy and how they were related.

It is also important to recognize that place names in these records may need to be accepted cautiously, especially when referring to places of birth. If the bride or groom were born outside of the province, department, or region of the marriage, the place provided might be less specific. For example, if a marriage took place in Mexico City, but the groom was from the state of Puebla, the marriage record might simply state his place of birth as "Puebla" rather than specifying the town. Being aware of this practice can help to avoid lengthy searches in the wrong place.

<sup>8.</sup> George R. Ryskamp, *Tracing Your Hispanic Heritage (*Riverside: George R. Ryskamp, 1984).

The following key words can help direct your reading of a Catholic marriage record written in Spanish:

- •Casé-I married
- •Novio/a-fiancé/fiancée
- Soltero/a-single
- •Viudo/a-widow(er)
- •El Concilio de Trento-The Council of Trent (1545–1563)
- •No habiendo impedimento alguno-not being any impediments
- •Natural de-native of
- •Residente de-resident of

Em la Panoquia, del Saguario de Capidral Se fire " (In sa cancerna, del Sageano de Caparal Giana da<br>Tugli " los sennes dia del mes de Setimbre de mil noves<br>timos " tos sennes (for el Cera de cota Pausonia, pina)<br>" " información e oure pondinte despose a Jori Payel" ia mez, solker, de esta sindad, de saldufu edad, hijo nahural de Manuela Somez ance Guardupe Blanco, to esta ciudad, soltua de edad hija nahual de Persais Blance Testigor: Alejandro Tominguez y Sabina Camizales Phr. DePariano Brice

*Figure 4. "Nicaragua, Granada, Granada, Catédral de Granada, registros parroquiales, 1846-1937," [familysearch.org](http://familysearch.org), marriage record of Jose Angel Gomez and Maria Guadalupe Blanco, page no. 105, act no. 146, DGS no. 4179051, image no. 109 of 410.*

#### *Burial Records*

Catholic records of burials tend to be the least detailed of these three key record types. They generally include the following:

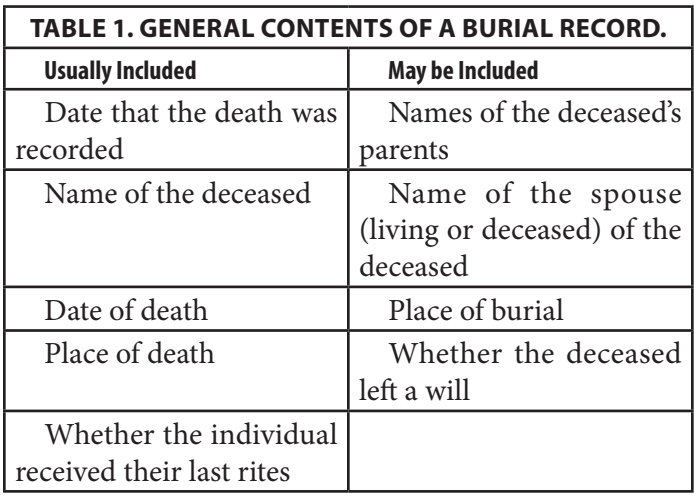

Though the contents of burial records can be widely varied, the following terminology can usually be applied:

- •Año-year
- •Edad-age
- Se murió/falleció-died
- •Esposo/a de-spouse of
- •Casado-married
- •Viudo/a-widow(er)
- •Fue sepultado-he/she was buried
- •Ritos-rites
- •Exequias-funeral rites
- Sacramentos-sacraments

 $21$ "En la Santa Solvia Farmanial de San José, de Nidalgo del Panal, de quince de Febrero de mil novements doce, el Presbitero Don Pecilio F. Martinez, mi Eminita, hivas excepcion lose resemain al cadare de Joie Escaussion Gómez, quien fallesis ou seta ciudad, agu, in Girner. Las tem de la madeugada, de afracion del bigado. Fue originairo y a hijo legitimo de Isbatian Gómez y Transien Leiox, cesado, de una Parral años de edad y recibió los contos Sacramentos de la Confeiro, y Externa-Mu Dépe un drip ayama hija. I para que conste, la dissine ms b. Canal

*Figure 5. "Mexico, Chihuahua, Catholic Church Records, 1632-1958," [familysearch.org,](http://familysearch.org) accessed 27 June 2022, burial record of Jose Encarnación Gomez, page no. 7, act no. 25, DGS no. 4023616, image no. 458 of 1094.*

#### **FORMAT AND FLOW OF THE RECORDS IN SPANISH-SPEAKING COUNTRIES**

Records kept in Spanish-speaking countries were generally kept in paragraph form, though this has been exchanged for fill-in-the-blank forms or other typed formats in more recent decades. The flow of the records, no matter the type, is generally similar to this format:

- 1. Statement of the place where the event took place/ was recorded (generally the name of the parish)
- 2. Date of the event
- 3. Statement of who wrote the record
- 4. Explanation of the event itself
- •This section may include the date of the event or other important related dates, such as a birthdate in a baptism record or death date in a burial record
- 5. Names of parents of those included in the event
- 6. Names of godparents and/or witnesses

7. Statement of certification/testimony

8. Signature of the scribe (usually the priest)

Any of the above-listed elements may be considered optional, depending on what the scribe decided to include. Death records may also include a statement about who reported the death towards the beginning of the document. I suggest referring back to the vocabulary lists in this article to direct your reading, as they will help to indicate which sections are included in that particular record.

The following baptism entry from 1899 in Huacho, Chancay, Lima, Peru, demonstrates the basic flow of an average record:

Leadora In esta Sainta Oglicia Passaquial de Jan Buildonne de Securitores In cats d'autre l'appense de computer de son Dachetons de Voinnement<br>Inter candite este passagnie, recréée devents y enseigneurs (p. 21 évernes)<br>Inter candite este passagnie, recréée deuxière pass oles y exisme, à Sex<br>Indi

*Figure 6. "Peru, Diocese of Huacho, Catholic Church Records, 1560-1952," [familysearch.org,](http://familysearch.org) accessed 27 June 2022, baptism record of Teodora Samanamú, page no. 386, DGS no. 102591867, no. 390 of 414.*

1. "En esta Santa Yglesia Parroquial de San Bartolome de Huacho … "

"In this sacred parish church of San Bartolome of Huacho"—this phrase provides the name of the church. The phrase "of Huacho" indicates that this church was located in the city of Huacho.

2. " … en diez y siete de Junio de mil ochocientos noventa y nueve … "

"On the 17th of June of 1899"—here the priest provides the date of the baptism event, NOT the date of birth of the child. Be sure to follow the sentence carefully to ensure that you do not confuse the two dates with one another.

3. " … yo, el infrascrito presbitero cura de esta parroquia … "

"I, the undersigned priest, curate of this parish"—the priest states who is writing the record (himself).

4. " … exorcisé, bautizé, puse oleo y crisma, a Teodora Samanamú … "

"I exorcised, baptized, I placed oil and chrism, to Teodora Samanamú"—notice that a direct translation here is somewhat awkward due to

the structure of English grammar in comparison to Spanish grammar. The first six words here describe the process of baptism in the Catholic Church. "A" indicates that what follows will be the name of the child being baptized in this sentence format.

•" … nacida en esta ciudad el veinte de mayo del presente año … "

"Born in this city the 20th of May of the current year"—now the priest provides the child's birthdate. Watch for the terms "nacida," "nacido," or nació" to pinpoint the birthdate, which almost always follows one of those words.

5. " … hija legitima de D. Pedro Samanamú y de Dn. Geronima Castro … "

"Legitimate daughter of Mr. Pedro Samanamú and of Mrs. Geronima Castro"—The parents' names are usually indicated with a statement of legitimacy for the child, as can be seen in this case. If Teodora had been born outside of the bonds of marriage, she would most likely have been referred to as an "hija natural" (or "hijo natural" for a male). For more terms referring to legitimacy, see the FamilySearch Wiki Spanish Genealogical Word List (the link is included at the end of this article).

- 6. " … fueron sus padrinos D. Tomás Diaz y Da. Cayetana G. de Grados … " "Her godparents were Mr. Tomas Diaz and Ms. Cayetana G. de Grados"—names of the godparents are listed after the term "padrinos."
- 7. " … y testigos Diego Carreño y Luis Chumbe … ""And witnesses [were] Diego Carreño and Luis Chumbe"—in this case, two witnesses were also listed by name in the baptism record.
- 8. " … lo que certifico … Augusto G. Alvarado." "Which I certify—[signed] Augusto G. Alvarado."—A variety of phrases could be used here, all of which generally mean "I certify," "In faith I give testimony," etc.9 See Chapter 2, Section 1 of the Spanish Record Extraction Guide for a more complete listing (the link is included at the end of this article).

<sup>9.</sup> "Peru, Diocese of Huacho, Catholic Church Records, 1560-1952," *FamilySearch* ([familysearch.org](http://familysearch.org) : accessed 27 June 2022); baptism record of Teodora Samanamú, page no. 386, DGS no. 102591867, image no. 390 of 414.

#### **¡OJO! READING TIPS**

Even if you can normally read Spanish fluently, there may be some letter exchanging and handwriting conventions to consider as you attempt to make sense of the documents you find. The following letters may be exchanged for one another in the spelling of a word:

- •i and y (as seen in "yglesia" in the record above; the conventional spelling is "iglesia")
- b and v (Berganza v. Verganza)
- •j, x, and g (Mexico v. Mejico)
- c, s, and z (Diaz v. Dias)
- •h and (Había v. Abía)<sup>10</sup>

Other exchanges may also take place depending on the scribe. Approach spellings as relative rather than fixed, searching a span of variations when you cannot find the person you are looking for based on a single spelling alone.

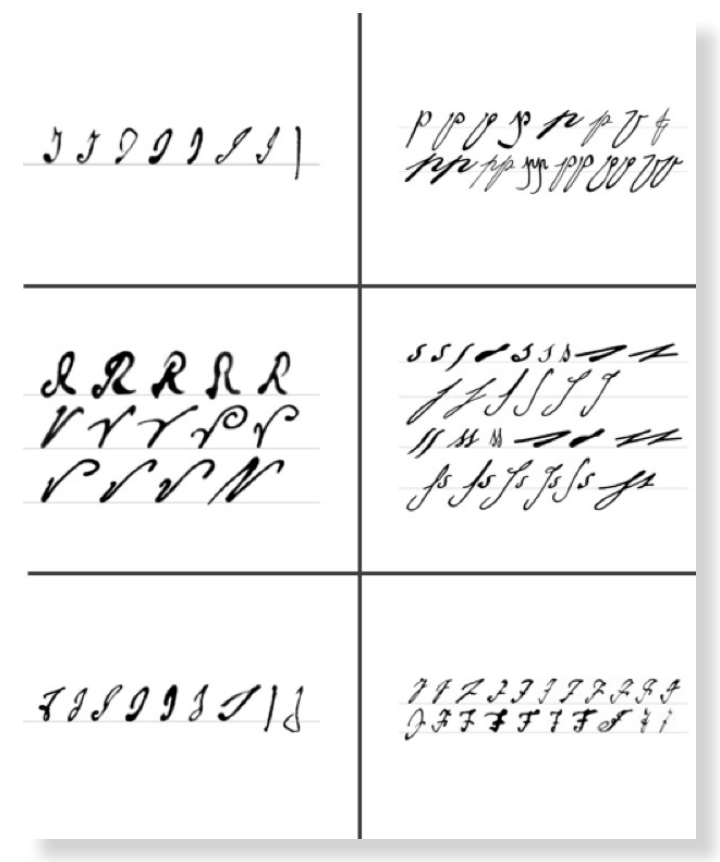

Figure 7. Various handwriting examples taken from **Figure 1. In the Use this guide to practice with real-world examples.**<br>Original records for letters I, P, R, S, I, and F, Brigham **I** Use this guide to practice with real*original records for letters I, P, R, S, J, and F. Brigham Young University Center for Family History and Genealogy, accessed 27 June 2022, [https://script.byu.](https://script.byu.edu/Pages/the-spanish-documents-pages/sp-alphabet-charts(english)) [edu/Pages/the-spanish-documents-pages/sp-alphabet](https://script.byu.edu/Pages/the-spanish-documents-pages/sp-alphabet-charts(english))[charts\(english\)](https://script.byu.edu/Pages/the-spanish-documents-pages/sp-alphabet-charts(english)) .*

As for the handwriting, you may find that some letters look vastly different from the forms you learned to use in elementary school. A few examples of letters with unexpected or complex shapes is provided. Comparing these letters to what you find in other documents may help you to determine what is written.

#### **ADDITIONAL RESOURCES**

•FamilySearch Wiki Spanish Genealogical Word List: [https://www.familysearch.org/en/ wiki/Span](https://www.familysearch.org/en/wiki/Spanish_Genealogical_Word_List)[ish\\_Genealogical\\_Word\\_List](https://www.familysearch.org/en/wiki/Spanish_Genealogical_Word_List)

This page provides a genealogy-focused listing of Spanish language terms that you may encounter as you work your way through various records. Referring to it often will help you come to recognize some of the most common words and phrases.

*• Finding Your Hispanic Roots* by George R. Ryskamp (1997)

Chapter 9 of this useful guidebook focuses on Catholic Church records such as those described in this article. Chapter 10 is also a great resource for learning more about other types of marriage documentation that you may encounter in your research.

- •Google Translate:<https://translate.google.com> Don't underestimate the power of the "Did you mean…" feature of Google Translate! If you are unsure of a spelling in the document you are studying, this feature may help you to determine the actual spelling of a word based on a misspelling you enter on the website.
- Script Tutorial: Making Sense of Old Handwriting by Brigham Young University:<https://script.byu.edu> This tool is particularly helpful when deciphering handwriting and determining names used in the records. More handwriting examples like those shown above can be found on this website.
- Spanish Records Extraction Manual: [https://www.](https://www.familysearch.org/en/wiki/Spanish_Records_Extraction_Manual) [familysearch.org/en/wiki/Spanish\\_Records\\_Ex](https://www.familysearch.org/en/wiki/Spanish_Records_Extraction_Manual)[traction\\_Manual](https://www.familysearch.org/en/wiki/Spanish_Records_Extraction_Manual)

Want to practice reading of the antiquated handwriting styles you will encounter in your research?

<sup>10.</sup> Ryskamp, *Finding Your Hispanic Roots*, 87–90.

### <span id="page-25-1"></span><span id="page-25-0"></span>**Some Tips on Deciphering Names**

Fred Hoffman

William F. "Fred" Hoffman is the editor of *Gen Dobry!*, the e-zine of PolishRoots®. He can be reached at [wfh@langline.](mailto:wfh%40langline.com?subject=) [com.](mailto:wfh%40langline.com?subject=) This article was previously published in *Gen Dobry!*, Vol. XIV, No. 5, 31 May 2013, PolishRoots<sup>®</sup>: [http://www.](http://www.PolishRoots.org/) [PolishRoots.org/](http://www.PolishRoots.org/). Reprinted with author's permission.

Jonathan D. Shea and I have been working quite a bit<br>lately on the Latin volume of the "In Their Words"<br>series of translation guides. Those words may cause<br>rejoicing in the patient souls who've been waiting for this onathan D. Shea and I have been working quite a bit lately on the Latin volume of the "In Their Words" series of translation guides. Those words may cause book for more than a decade. Don't get too happy—we still have a lot of work left to do. But we are making progress, and the end is in sight.

Jonathan suggested I write the initial translation and analysis of the sample documents, because I have more formal instruction in Latin than he does. He's focused more on assembling the documents, talking about the research aspects, and—very important!—proofreading and improving what I write. I confess, that makes me breathe more easily. I find myself making the most horrendous mistakes as I type; it's a relief to know he won't let anything too brain-dead find its way into print.

Analyzing the sample documents is comparatively easy when it comes to grammar and standard vocabulary. The part that really makes me sweat is deciphering the proper names, that is, names of places and people. With the boilerplate text that appears in most of these records, an experienced researcher knows what facts will be covered, and that makes them easier to recognize. Proper names are a different matter. The astonishing variety of names for places and people in central and eastern Europe is enough to intimidate anyone.

I have the advantage of a fair amount of experience with these names, however, acquired mainly by making years of mistakes and slowly learning from them. I thought it might benefit people if I pass along a few of the tips I use to cope with names.

Perhaps the best advice is to get hold of at least one full page from the records in question, and if possible more. A page or two before and after the one that interests you can make a huge difference. If all you have to work with is a single entry or paragraph, that minimizes your chances of success. The larger the sample of handwriting you can review, the better you will cope with it.

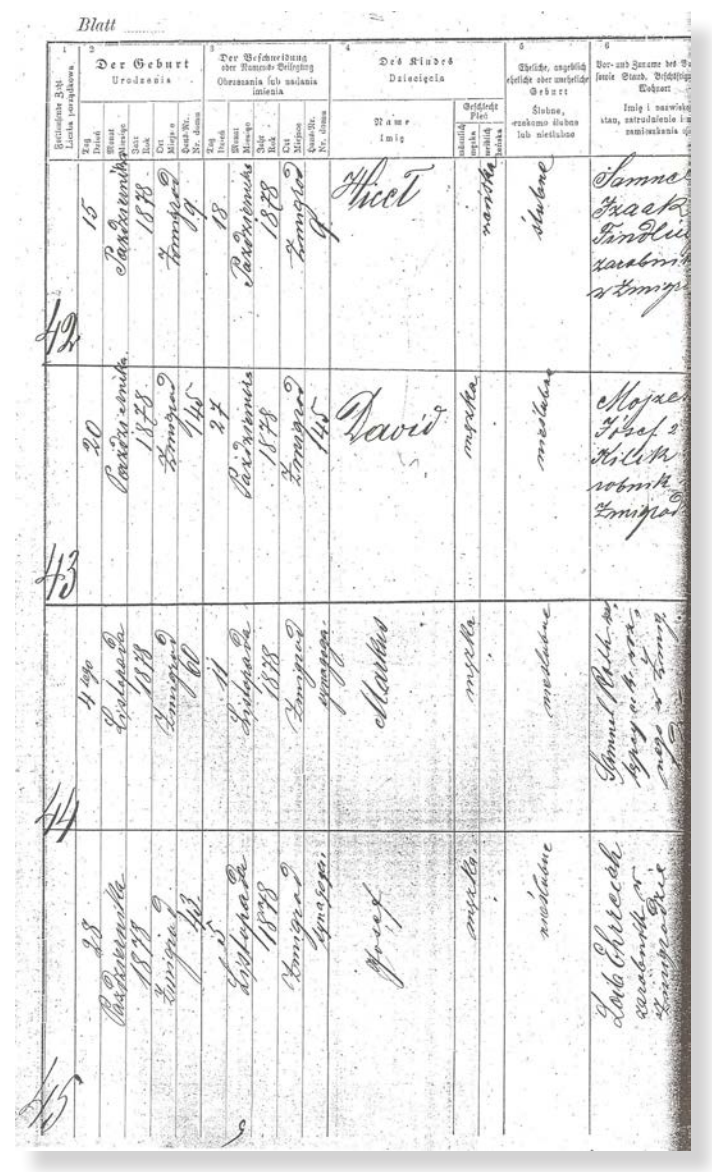

*1878 births from the Jewish register of Nowy Zmigrod, Poland*

I also like to see the first two pages from a given sacramental register. It is not uncommon for the title page to spell out the names of the places covered and the period covered. On the second page, some registers list the priests who served at that parish during the period covered by the book. This information is usually written out more clearly and more completely than in the individual entries. A look at these pages can help you take the first step in recognizing how a particular priest wrote specific words and letters.

Before making an urgent effort to decipher the specific entries that matter to you, it's a good idea to simply sit back, look at the whole page, and take it all in. I know that on first sight, I often react by saying, "I can't read a damn thing here!" But after a few minutes, I began to pick out a word here and there; if nothing else, that gives me confidence I may ultimately be able to figure it out.

I strongly advise not trying to plow your way through the whole thing on first sight. Pick out what words you can, then set the task aside for a day or two. When you come back to it and begin to study it again, you may be surprised how much more you can make out. What seemed impossible at first sight begins to be possible. You may not be up to reading it all yet, but you probably will string words together into phrases, and that's real progress. If possible, set it aside and come back to it once more. The third try is when you should make a determined push to figure it all out.

Some records were written in a format that called for each entry to have sequential numbers, place names, and surnames in the left [and/or right] margin. If you're lucky enough to have such a record, use that information for all it's worth. I can't tell you how many times a surname has seemed illegible when I first saw it in the entry I was trying to translate. But when I looked at other entries, I spotted the name written more legibly. After all, most of these parishes were relatively small places, and the number of different families living there was limited. By their very nature, these records will have the same place names and family names showing up again and again. That's why being able to work with a sizable sampling of the records comes in so handy.

I approach place names, first names, and surnames differently. Each category offers its own challenges, but each has also attracted the attention of researchers who offer to help you with them.

#### **PLACE NAMES**

With place names you are dealing with a limited set of possibilities. Granted, the set may be large, but there are maps and atlases and gazetteers to aid you. Anything that helps you focus on one area and exclude others is valuable. If all you know is that this ancestor came from the German partition of Poland, at least you can disregard places in the Russian and Austrian partitions. That makes a big difference.

I always say, "Oh, what the hell," and try to write down the name as best I can, then do a Google search for it. This often leads nowhere, but as you gain experience, you begin to realize that your instincts are right. Even if you say, "That can't be the name," try looking for it. Your best guess may be closer than you realize.

A search of Wikipedia will often prove helpful, especially if you use the appropriate language. Places not mentioned in the English version of Wikipedia show up in the German and Polish versions, for instance. Even if you don't read a bit of German or Polish, you should try those versions. The search may bring up a page that has maps or links that will tell you whether or not you've found the right place.

For places in the German partition, Uwe Krickhahn's Kartenmeister site is especially valuable. It lets you search for a place by the German or Polish name, and specify the Kreis or Provinz it was in or the closest city. If you find the place you need, you can check to see if others have registered as researching that same place and compare notes. Whenever I think I may be dealing with the name of a place that was once ruled by Germany, [http://www.](http://www.kartenmeister.com/) [kartenmeister.com/](http://www.kartenmeister.com/) is where I go first.

Another valuable site is the JewishGen database formerly referred to as ShtetlSeeker, now called the JewishGen Gazetteer, at [http://www.jewishgen.org/](http://www.jewishgen.org/Communities/LocTown.asp) [Communities/LocTown.asp.](http://www.jewishgen.org/Communities/LocTown.asp) This searches more than a million localities in 54 countries. You can narrow the search by country or region. You can also search using Beider-Morse Phonetic Matching, which focuses less on spelling and more on what the name sounds like, or you can specify a particular spelling.

#### **FIRST NAMES**

First names are comparable to place names in that there is a limited set of possibilities, unlike surnames, where you're talking about literally hundreds of thousands of names to choose from. In fact, we find that our ancestors tended to select from perhaps a few dozen common given names. Oh, you get a smart aleck now and again who had to saddle his poor children with some bizarre names that would haunt them the rest of their lives. But priests were supposed to instruct parents they had to choose baptismal names from among the names of saints recognized by the church; most of them took this duty seriously. As a result, if you can get the first two or three letters of the name, you stand a very good chance of being able to recognize it with a little work.

If I think I might know what the name is, I again find Wikipedia very helpful. If you go to Wikipedia for the specific language involved and begin typing in the name, a set of possible matches appears. Often you can simply choose from the one that works best. If that name seems unfamiliar, check the left side of the page to see if an equivalent English page exists. These days, a lot of German, Polish, and Ukrainian names that seem rather obscure to most Americans have entries that discuss their meanings and history. If such pages exist only on the Polish, German, or Ukrainian Wikipedia sites, with no corresponding English page, you can at least use Google Translate to get a notion of what's said.

#### *The Bulletin*

Numerous sites also give information on first names. One I frequently consult is [http://www.behindthename.](http://www.behindthename.com/) [com/.](http://www.behindthename.com/) The information on derivation given there does not always coincide with the opinions of the best scholars, but that won't matter to you if all you're trying to do is identify a name and get some slight notion of what it meant and who used it. In some cases the specific form of the name tells you something about the ethnic identity of its bearer. It can be useful, for instance, to know that Pylyp is the distinctively Ruthenian or Ukrainian form of the name that Poles used in the form Filip, which we know as Philip. The specific pages listed under [http://](http://www.behindthename.com/names/list.php) [www.behindthename.com/usage.php](http://www.behindthename.com/names/list.php) can be helpful in this regard, though in all honesty, I must admit some of the pages are not impressive in terms of coverage and accuracy. The Polish one is respectable.

#### **SURNAMES**

As for surnames ... well, I've written a rather lengthy book on the subject of Polish surnames. If you're looking for someone to discuss the subject concisely, I'm probably not the right guy. But I can give you a few pointers.

If the surnames involved are probably Polish, you have to know about a site where you can search modern databases of surnames borne by Polish citizens. The Herby site is at [http://www.herby.com.pl/indexslo.html.](http://www.herby.com.pl/indexslo.html) This site uses 1990 data that leave something to be desired in terms of accuracy, but the site is comparatively simple to search. If you're trying to recognize a name, it can help a lot.

Another really valuable source is Avotaynu's Consolidated Jewish Surname Index at [http://www.](http://www.avotaynu.com/csi/csi-home.htm) [avotaynu.com/csi/csi-home.htm.](http://www.avotaynu.com/csi/csi-home.htm) And please, don't say, "I'm not Jewish!" While a number of surnames are distinctively Jewish, a great many surnames were and are borne by Jews and Christians alike (including Hoffman, incidentally). This site is unquestionably more helpful for Jewish researchers, but non-Jews can benefit from it greatly as well. The CJSI searches 42 databases using the Daitch-Mokotoff Soundex system, which focuses on phonetic similarities rather than spelling. The result is, you see the name not only with its "proper" spelling but also in many plausible variations. You might never see most of those variations in Poland itself, but they may prove priceless in dealing with the kind of mutilation that immigrants' surnames were typically subjected to.

You might be surprised how often Googling a surname proves useful, and Facebook has lots of lots of pages for Poles, Ukrainians, Germans, and so forth. You never know who you might run into there!

For various historical reasons, many people classified as Poles often had their names written in the Cyrillic alphabet. I know some folks are intimidated by that alphabet and flee in horror whenever they encounter it. But if you're made of sterner stuff, it's a good idea to try a Google search for a Cyrillic rendition of the name. This isn't necessarily hard to do. Steve Morse's site has, among its jillions of useful features, an app that lets you generate Cyrillic spellings of names. Just go to [http://www.stevemorse.org/](http://www.stevemorse.org/russian/eng2rus.html) [russian/eng2rus.html](http://www.stevemorse.org/russian/eng2rus.html) and type the name into the appropriate box. As you do so, the app generates a variety of plausible Cyrillic forms. You can copy those, paste them into the Google search box, and have a grand old time trying to make sense of the results! But hey, you've got nothing better to do, right? ;-)

#### **CONCLUSION**

I can't say for sure how helpful these tips will be for most researchers. All I can say is that these are things I try all the time when attempting to make sense of a name I can't make out. If it works for me, it may work for you. I hope so—research is quite a challenge, and we can all use all the help we can get.

[Editor: Although Fred discusses this in terms of Polish research, his general tips can be applied to all types of research and I hope will prove helpful to everyone.]

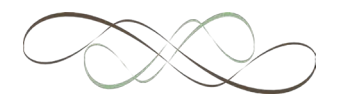

### <span id="page-28-1"></span><span id="page-28-0"></span>**Finding German Church Records at** *Archion* **and**  *Matricula Online*

#### Gina Palmer, AG® *[ginapgenealogy@gmail.com](mailto:ginapgenealogy%40gmail.com%20?subject=)*

hurch records are a key resource when conducting German research. More and more archives are making their records available online. Many parish records from Germany and some from other parts ing German research. More and more archives are making their records available online. Many of Europe can be found on the Archion and Matricula Online websites at <https://www.archion.de/en/>and <https://data.matricula-online.eu/en/>, respectively. Both websites provide high quality images of original records. Familiarity with the old German script is needed to search and understand the records.

While not all the collections held by an archive may be available online, parish records are continually being added to these websites. If you do not initially find your parish of interest, come back to the website from time to time to see if it has been added. This article will discuss both websites separately, providing an overview of each website and how to use it to find images of original parish records.

#### **ARCHION**

[www.archion.de/en/](https://www.archion.de/en/)

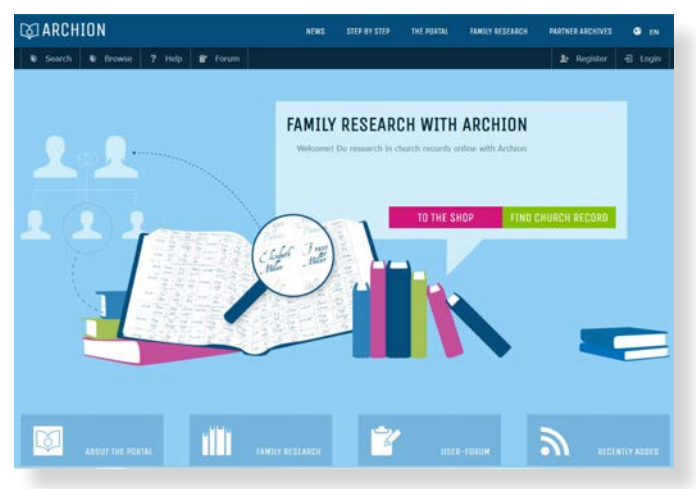

*Image of home page at www.[archion.de/en/](https://www.archion.de/en/).*

#### *Overview*

Archion, short for Archives Online, primarily contains Protestant parish records, but also includes some Catholic, Jewish, and Mennonite records. While an access pass must be purchased to view the images of the records, the website

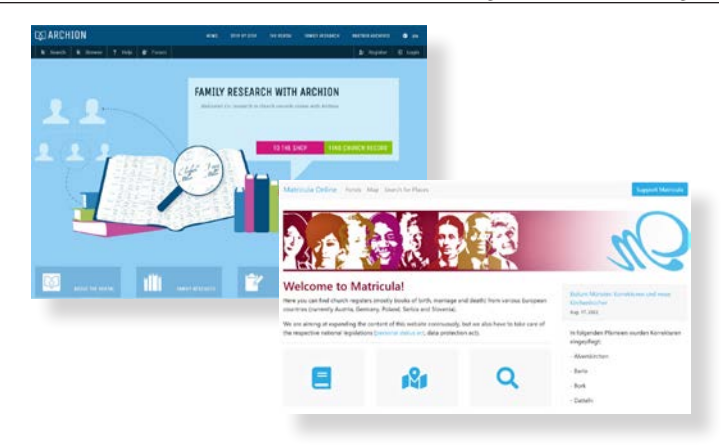

can be used for free to search for parish records that are available for viewing online. The website can be viewed in English or German, just select the desired language using the world icon in the top right corner of the home page. Available records are mainly from Germany, including the former eastern provinces of the German Empire (Brandenburg, East Prussia, Pomerania, Posen, Silesia, and West Prussia). A selection of records from Croatia, Hungary, Romania, Serbia, and Slovakia are also included. The website does not provide a searchable index for individuals, only for parishes.

#### *Registration and Access Pass*

If you want to view the images of the parish records and are a first-time user, you will first need to register to set up an account. To register, click on the *Register* button in the top right corner of the homepage and complete the registration page. Enter your name, e-mail address, create your own username, identify your country of residence, check the data protection approval box, and click on the blue *Create Profile* button. This will create your personal *Archion* account.

The next step is to purchase an access pass. First-time users will be led to the shop page once their registration is completed. The shop page lists the various available passes, including passes for one or three months, one year, or for twenty days within a year. Select and purchase the desired pass. The shop page can also be accessed by clicking on the *Shop* button after logging in. If a pass has expired, you will see a notice after logging in, at which point a new pass will need to be purchased to view the images again.

An overview of the getting started process can also be viewed by clicking on the *Step By Step* button at the top of the webpage or found at [https://www.archion.de/en/](https://www.archion.de/en/step-by-step/) [step-by-step/.](https://www.archion.de/en/step-by-step/)

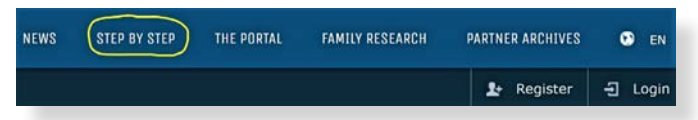

*Image of toolbar at top of home page at www.[archion.de/en/](https://www.archion.de/en/).*

#### *Searching for Records*

After purchasing an access pass, you can view the images of the parish records. However, you can search for available records before buying a pass. Parish records can be found by using either the *Search* or the *Browse* option. The tabs for these two search options are located in the top left corner of the Archion webpage. A description of how to use each search function follows.

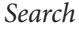

| <b>SEARCH</b>       |               |                         |                 |                    |
|---------------------|---------------|-------------------------|-----------------|--------------------|
| TEXT                |               | SOURCE                  | TYPE            |                    |
| LECATION<br>949.SPW |               | RISISTER                | <b>BAPTISM</b>  | COMMUNION<br>mmaan |
| PERUDI              | UNTIL         | ✓<br>DISTINLY AVAILABLE | CONTENATION     | ERSTROMMUNION      |
|                     | <b>SEARCH</b> | ucc                     | FAMILY RESISTER | FIRMUNG            |
|                     |               | FORUM                   | FUNERAL         | MARRIAGE           |
|                     |               | WEBSTIE                 | <b>STAKER</b>   |                    |

Images above and below of Archion Search page at *archion*. *[de/en/search/.](https://www.archion.de/en/search/)*

- 1. Click on the *Search* tab. This will take you to the search page.
- 2. On the *Search* page, enter the parish name in the *Location* box. As you type the name of the parish (e.g., Neudorf), or shortly after you finish typing, a blue dropdown box will appear listing possible matches.
- 3. Locate the parish of interest in the dropdown box and click on it. This will complete the *Location* entry. This is the minimum information needed to start a search.

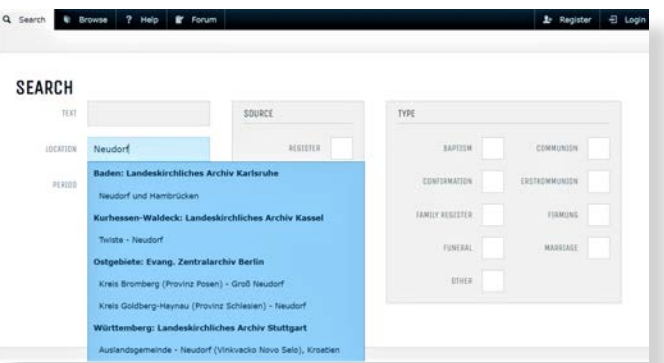

4. If you do not know the name of the parish, try entering the name of the ancestral town in the *Text* search box above the *Location* box, and click on the green *Search* button. If available, the records for the associated parish will be listed in the results. For example, enter *Sudeck* in the *Text* box and click the green *Search* button. The records of the Adorf parish appear in the results list. You can also use a gazetteer such as Meyer's Gazetteer Online [\(https://www.meyersgaz.org](https://www.meyersgaz.org)) to help identify the name of the parish.

- 5. If desired, the search can be narrowed down by entering additional information. For example, you can enter a certain time period or select a specific record type. By default, the *digitally available* box is already checked.
- 6. Next, click on the green *Search* button.
- 7. A list of digitally available books will appear below the *Search* box. When viewing the English version of the webpage, you will notice that the parish book titles are in German. If needed, these can be translated by using a translation service. Users of the Google Chrome web browser can also right click anywhere on the screen and select *Translate to English* from the action box that appears.

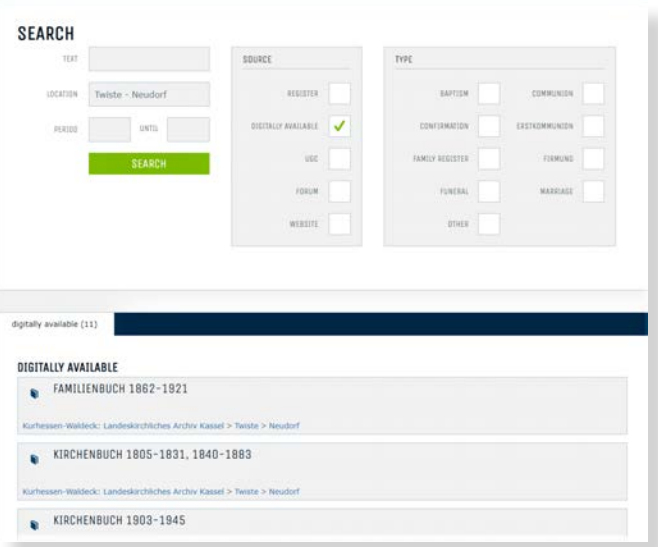

8. Review the list of books that appears below the *Search* box and click on the book of interest. This will take you to the images of the selected book. If you are not logged in, you will instead be taken to a page encouraging you to sign up and buy an access pass.

#### *Browse*

Parish records can also be located by browsing the individual archive collections. To use the *Browse* function, you will need to be familiar with the jurisdictional levels of your parish of interest. These can also be identified by first using the *Search* option described above. The

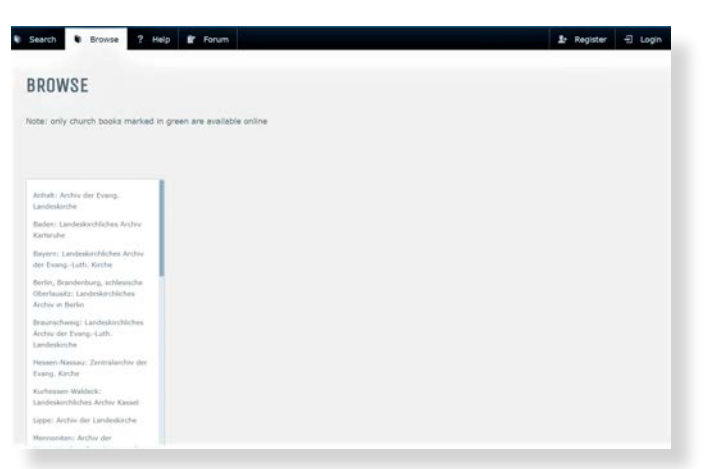

*Images above and below of Archion Browse page at [archion.](https://www.archion.de/en/browse/) [de/en/browse/.](https://www.archion.de/en/browse/)*

jurisdictional or organizational levels can be found below the title of each book listed in the search results.

- 1. Click on the *Browse* tab in the top left corner of the webpage. This will take you to the *Browse* page displaying a list of archives in a column on the left side of the page. The archives are listed alphabetically by name of the associated German state or region. If a state includes more than one archive, they are then listed alphabetically by the name of the archive.
- 2. Scroll through the list to find your area and archive of interest. Click on the name of the archive. This will open another column to the right with a list of the next jurisdictional level.
- 3. The list in the second column is also organized alphabetically. What is listed in this column varies by the archive selected. Examples of what you might find here include: finding aids or general resources specific to that area or the records, another jurisdictional level (e.g., name of church district or deanery), record types (e.g., military parish records), parish names, or letters of the alphabet.
- 4. Depending on the selected archive, you may be able to find the parish of interest in the second column, or you may have to select another organizational level to open a third column with a list of parishes.

Examples:

a. If you select the archive in Baden, you will see a list of parish names in the second column.

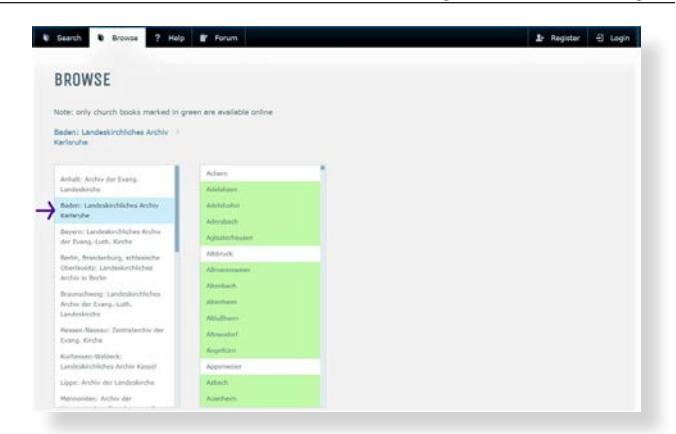

b. If you select the archive in Bavaria (Bayern), you will see a list of deaneries (Dekanat) in the second column. After selecting a deanery (e.g., Dekanat Ansbach), the list of parishes will appear in the third column.

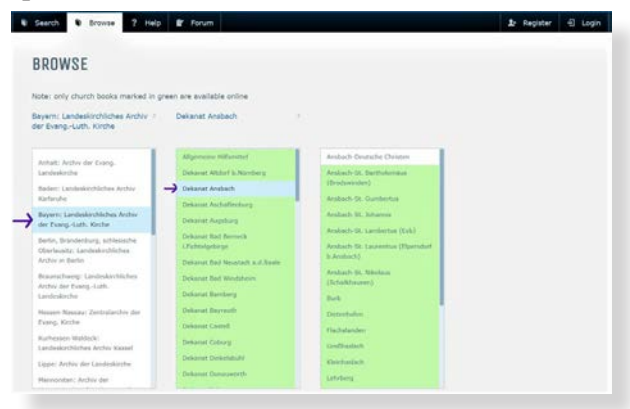

5. Once you find the parish of interest, click on its name to open the fourth and last column which lists the available parish books. If the parish name was listed in the second column, the third column will be blank and the list of books will appear in the fourth column.

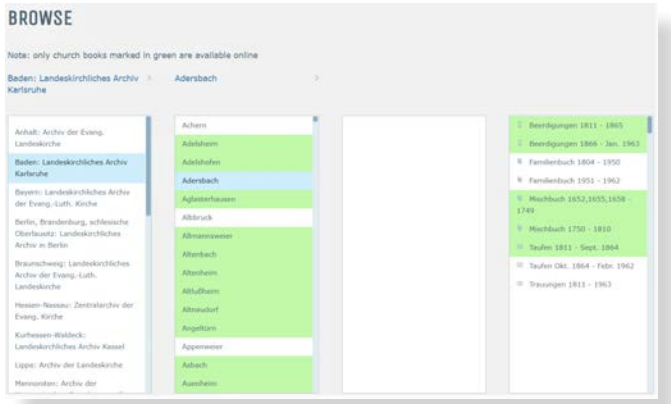

6. The green background indicates that the records are available for viewing online. The white background indicates that records are available at the archive, but cannot be viewed online.

- 7. Scroll through the list of books to find the record type and time period of interest. Click on the book of interest to open the detail page.
- 8. The detail page includes the green *Im Viewer Anzeigen* (show in viewer) button, the book title and the year range. It may also state the denomination (e.g., Lutheran, Reformed, Catholic, etc.) and provide additional notes. The notes might provide information about different types of records included in a mixed book, or indicate whether the book includes an index.

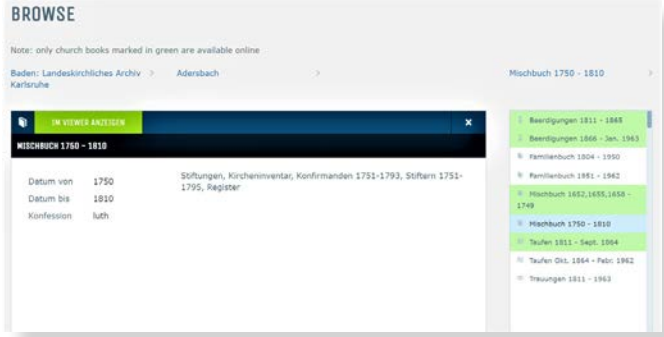

9. Click on the green *Im Viewer Anzeigen* button to view the images. If you are logged in, you will be taken to the images, otherwise you will see a page encouraging you to sign up and buy an access pass.

#### *Symbols*

The list of books in the fourth column includes a symbol, a title, and a year range. Below is a list of symbols and titles or abbreviations commonly found on Archion with an English translation or description provided in parentheses.

KB, Kirchenbuch, Mischbuch (Church book with more than one record type). This symbol is also used for other types of books, including Familienbuch (family book), Register (index), Zivilregister (civil register).

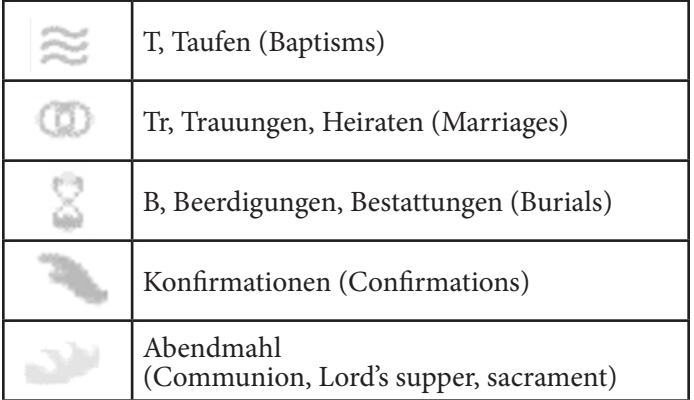

#### *Image Viewer Toolbars*

After finding the desired parish book and reaching the images, you will see the following two toolbars in the top left area of the viewing page. The numbers were added for reference purposes.

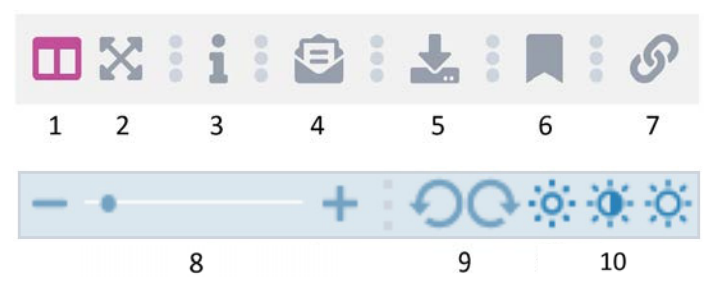

These toolbars can help you adjust and save images, as well as provide feedback to Archion.

- 1. Click this icon to toggle between seeing and hiding the column of smaller images on the left side of the webpage.
- 2. Use this to expand the total viewing area by hiding the Archion banner and website navigation tools at the top of the page.
- 3. Select this button to see information about the book you are currently viewing. Information provided may include the book title and time frame covered, denomination, the name of the archive, a call number, and other comments.
- 4. Click this button to provide feedback to Archion. You can select a topic from a dropdown box to indicate what type of feedback you are providing, e.g., related to the register type and time period, image quality, image errors, missing pages, or other. You can then type specific details in the accompanying message box. Then click on the blue *Send Feedback* button to submit.
- 5. This button will allow you to download a copy of the image you are currently viewing. It will be saved as a PDF file which will include the image as well as the source information. You can choose to save the image in a portrait or landscape layout.
- 6. Use this button to bookmark images to be able to quickly return to them at a later time. Access a list of your saved bookmarks by clicking on your username tab and then selecting the *Bookmarks* tab.
- 7. Select this button to create a permalink to the current image. You can choose to link the entire image, or just the section of page of interest. The permalink can be copied and pasted elsewhere to *Images of symbols from [archion.de.](http://archion.de)*

allow you to quickly access the image later. However, a current access pass will be needed to view the linked image. Be sure to use the permalink function to create a link to the image. If you copy the web address in the address bar, it will link to the beginning of the book, not to the specific image you are currently viewing.

- 8. This part of the toolbar allows you to zoom in and out. You can also use your mouse scroll wheel to adjust the zoom level.
- 9. Click on the right or left turn arrows to rotate the image to the right or left, respectively. The image will be rotated in five-degree increments.
- 10. Click on these three images to darken, reset, or lighten the image.

#### **MATRICULA ONLINE**

<https://data.matricula-online.eu/en/>

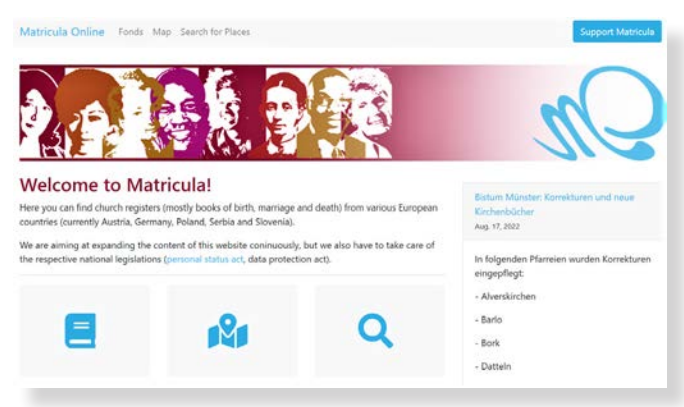

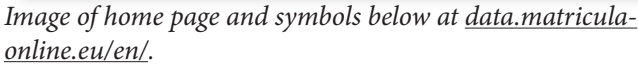

#### *Overview*

Matricula Online primarily contains Catholic parish records, but also includes some Protestant and Greek-Orthodox records. The use of this website and access to images is free of charge. The website can be viewed in English, German, Czech, or Slovenian. To choose the desired language, scroll to the bottom of the webpage and select the language from the dropdown box. This website includes large collections of records from Germany and Austria, smaller collections from Luxemburg and Slovenia, as well as some records from Bosnia and Herzegovina, Italy, Poland, Serbia, and private collections. The website does not provide a searchable index for individuals, only for parishes or places.

#### *Search for a Parish*

Matricula Online offers three different ways to search for parishes: *Fonds, Map,* and *Search for Places*. Each method can be selected either by clicking on the associated symbol in the center of the homepage, or on name at the top. Each search method will be described in further detail below. If you do not know the parish for your locality, select the *Map* or *Search for Places* search options. Or, use a gazetteer such as Meyer's Gazetteer Online ([https://www.meyersgaz.](https://www.meyersgaz.org) [org](https://www.meyersgaz.org)) to help identify the name of the parish.

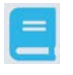

*Fonds*

Select *Fonds* to search by collection.

- 1. Click on the *Fonds* icon or name to navigate to the *Fonds* page. This page includes a small map on the left and a list of available collections on the right, listed by country. Each line item includes a small box with a number. This number indicates how many items are included in the given collection.
- 2. Select the country of interest (e.g., Deutschland). Even though you may be using the English version of the website, not everything will appear in English. If you need to translate the text, you can use a translation service. Users of the Google Chrome web browser can also right click anywhere on the screen and select *Translate to English* in the action box that appears.
- 3. The country page presents a list of archives and a small map focused on the selected country. The number in the small box for each line item shows the number of collections available from each archive. Scroll through the list to find the desired archive (e.g., Augsburg, rk. Bistum, the Catholic diocese of Augsburg) and click on the name.
- 4. The archive page provides information about the selected archive below the small map on the left and a list of parishes on the right. The map now shows the area covered by the selected archive. The amount and type of information included on an archive page will vary.
- 5. Locate the parish of interest and click on it. The parish page will be explained later. To find the desired parish, either scroll through the list, or use the Ctrl+F keys (for Mac use Cmd+F keys) to open a search box and type in the name of the parish.

| Matricula Online Fonds Map Search for Places                                                                                          | <b>Support Matricula</b><br>Log in |
|----------------------------------------------------------------------------------------------------|------------------------------------|
| Augsburg, rk. Bistum                                                                                                    |                                    |
| Fonds / Deutschland / Augsburg, rk. Bistum                                                                                            |                                    |
| Mannheim<br>Nuremberg:<br><b>Waldelbar</b><br><b>Extern</b><br>tien                                                                   | <b>Q</b> Aach                      |
| Karlsruhe<br>Regentsburg                                                                                                    | <b>Q</b> Achsheim                  |
| Stuttgart<br><b>Caralahot</b><br><b>December</b><br>on                                                                                | <b>Q</b> Adelshausen               |
| <b>Summer</b><br>Munich                                                                                                    | <b>Q</b> Adelsried                 |
| Chastrolings<br><b>Jreiburg</b>                                                                                                    | <b>Q</b> Adelzhausen               |
| shurich                                                                                                    | <b>Q</b> Affalterbach              |
|                                                                                                    | <b>Q</b> Affaltern                 |
|                                                                                                    | <b>Q</b> Affing                    |
| WICHTIGER HINWEIS!<br>Die Bücher haben Sprungmarken nur jeweils am Anfang eines Bandes. Die Einteilung                                | <b>Q</b> Agawang                   |
| innerhalb eines Bandes entnehmen Sie bitte unter: https://bistum-<br>augsburg.de/Hauptabte/lung-VIII/Archiv-des-Batums/Plammatrikeln, | <b>Q</b> Aichach                   |
| <b>ARCHIV DES BISTUMS AUGSBURG</b>                                                                                                    | <b>Q</b> Aichen                    |
| Postfach 11 03 49, 86028 Augsburg<br>Büro: Pfarrhausstr. 4, 86154 Augsburg                                                            | <b>Q</b> Aidling und Riegsee       |
| Telefon: 0821 3166-8561<br>Telefax: 0821 3166-8569                                                                                    | <b>Q</b> Aindling                  |
| E-Mail: archiv@bistum-augsburg.de                                                                                                    | <b>Q</b> Aislingen                 |
| Homepage                                                                                                    | O Altrano                          |

*Image of Augsburg archive page at [data.matricula-online.](https://data.matricula-online.eu/en/) [eu/en/](https://data.matricula-online.eu/en/).*

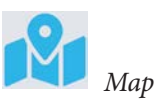

You can also find a parish by locating it on a map. Select the *Map* search option by clicking on the map icon on the homepage or on the name at the top of the page. This option will open a full-screen map of Europe with red dots marking parishes with records that can be viewed online. The numbers in the red dots indicate how many parishes are represented by that dot. As you zoom in on the map, the number of dots will increase and the numbers in the dots will decrease. Eventually, you will see a red place marker for individual parishes. These place markers are linked to the respective parish page.

1. Find the parish either by zooming in to the area of interest, or by entering the place name in the search box located in the top right corner of the page (e.g., Kassel, Germany). When using the search box another place marker will appear on the town entered into the search box. This place

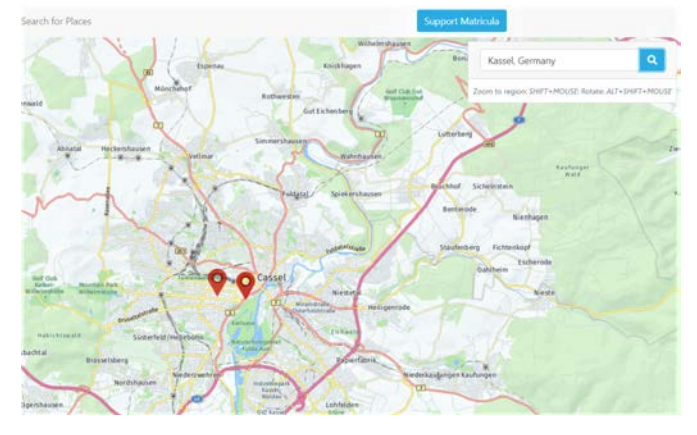

*Image of map focused on Cassel at [data.matricula-online.](https://data.matricula-online.eu/en/) [eu/en/](https://data.matricula-online.eu/en/).*

marker is *not* linked to a parish. In the example for Kassel, as seen on the map, there are two place markers near the city of Cassel. One appeared as a result of the search, the other one is part of the map and is linked to the parish page.

2. Click on the red place marker of the parish of interest to see the link to the parish page. The name of the parish (e.g., Kassel, St. Elisabeth) is the link. Click on the name to navigate to the parish page.

### *Search for Places*

The third search option is the *Search for Places*. To access the *Search for Places* page, click on the magnifying glass icon on the homepage or on the name at the top of the page. The *Search for Places* page provides a few search criteria to choose from, including place, diocese, and date.

### **Search for Places**

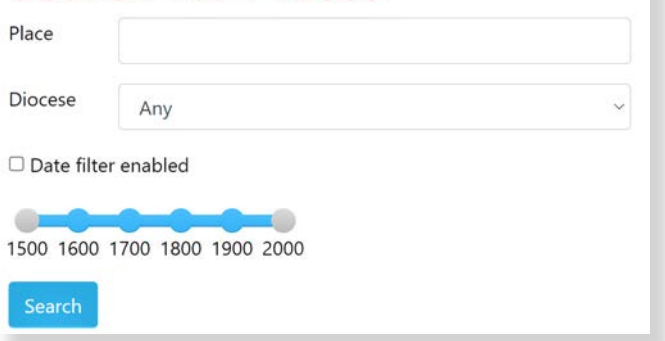

*Image of the Search for Places page at [https://data.](https://data.matricula-online.eu/en/suchen/) [matricula-online.eu/en/suchen/](https://data.matricula-online.eu/en/suchen/).*

These search criteria can be used independently or together. Enter a place name in the *Place* search box. This can be the name of the parish, the name of a village within a parish, or even a name of a place such as a hospital. When entering a place name, you do not need to include the diacritics. For example, when searching for the city of München, you can enter Munchen. However, the German name needs to be used in the search, e.g., you would need to enter Munchen instead of Munich to receive the results for München. A specific diocese can be selected from the dropdown box to limit your search. If you want to filter by date, check the box to use this option and select the desired date range by clicking on the start and end years.

Enter your desired search criteria and click the blue *Search* box. The search results will appear in a list below the blue *Search* box. Find the parish of interest and click on it to reach the parish page. Sometimes multiple parishes may be listed for the same location. This may be the result of a location belonging to different parishes over time.

Review the individual parish pages to learn further details of where records for your location may be found for the time period of interest.

#### *Parish Page*

Each of the three search options will lead you to the parish page for the selected parish. The information provided on individual parish pages will vary depending on the associated archive. At a minimum, the page will include links to the images and associated maps. Other information provided may include a brief history of the parish, reference to prior parishes, lists of villages included in the parish, notes regarding records, a picture of the church, etc. Additional information about the records may also be available on the associated diocese page. All of the information provided will be in German. Use the translation options mentioned earlier to translate the information, keeping in mind that this type of translation will often be literal, e.g., if the name of the village is Schwarzbach, it might be translated as black stream.

Images from most archives can be accessed directly from the links on the parish page, found in a table like the one shown below. See the section *Exception* below to learn how to access and view images from the Archive of the Archdiocese of Munich and Freising.

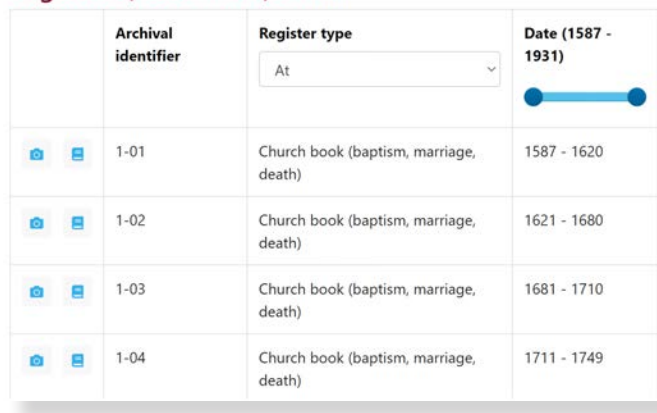

#### Registers (1587 - 1931) 30 total

*Image of list of registers on Fulda (town parish), St. Blasius parish page at [data.matricula-online.eu/en/](https://data.matricula-online.eu/en/).*

The red title of the table, e.g., "Registers (1587-1931)" indicates the total year range covered by the available books. The red number represents the total number of books in the collection. The camera icon indicates scanned images exist. If the icon is blue you can click on it to access the images. If the icon is black, then the images are not available online. Clicking on the book icon will expand the table below, showing details about the specific book, such as register type, date range, and storage location.

When the register includes a large number of books, you can use the dropdown box in the Register type column to narrow down your search, by specifying one type of books to search for. You can also use the date range bar to help find books for a specific year range.

#### *Image Viewer Page*

After you click on the blue camera icon for the parish book of interest, the book images will open in a new tab. On the right side of the image is a vertical navigation bar. Details about the book (parish, book type, and dates) you are currently viewing are displayed at the top of the navigation bar. Below the book information is the list of image numbers. Click on an image number to jump to that image. Keep in mind that the image numbers usually do not match the page numbers of the book you are viewing.

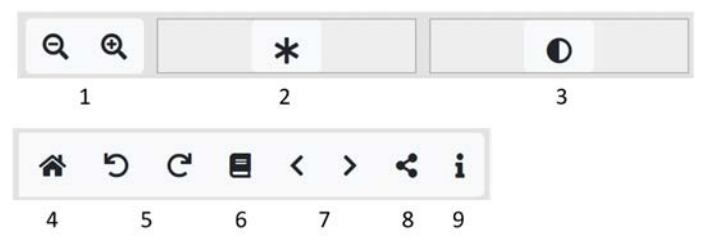

At the bottom of the image viewing page is the toolbar show above. It is split in half here for increased visibility of the symbols. The numbers were added for reference purposes.

This toolbar can help you navigate and adjust the images you view.

- 1. Click on the or + to zoom out or in, respectively. You can also use your mouse scroll wheel to adjust the zoom level.
- 2. Use this tool to adjust the brightness of the image. To make adjustments, you can select, hold, and drag the square with the symbol to either side; or, you can click in the bar on either side of the symbol.
- 3. Adjust the contrast of the image with this tool. This functions the same way as the brightness tool described above.
- 4. Select the house icon to reset all adjustments and return the image to its original appearance.
- 5. Click on the right or left turn arrows to rotate the image to the right or left, respectively. The image will be rotated in 90-degree increments.
- 6. Use this book icon to toggle between viewing and hiding the navigation bar on the right side of the image.
- 7. Click on the left and right arrows to advance to the next image to the left or right, respectively.
- 8. Select this icon to create a permanent link to the image. Or you can copy the address in the web address bar.
- 9. Click on the information icon to view details about the image, e.g., parish name, register type, date range.

#### *Exception*

As noted earlier, most images for parishes found on the Matricula Online website can be accessed directly from the links on the parish page. However, images from the Archive of the Archdiocese of Munich and Freising are accessed via the archive's own website. On parish pages of parishes within this diocese, instead of the table with the list of registers, you will find the following: "**Link Kirchenbücher** (Klick auf "Pfarramtsverwaltung")." Click on the blue text. This will take you to the line item of the selected parish in a long list of parishes on the archive website. Shown below is the line item for the St. Michael/ Perlach parish in Munich.

- CB597 München-St. Michael/Berg am Laim 1725-1839
- o CB285 München-St. Michael/Lochhausen - 1622-1926
- B B CB286 München-St. Michael/Perlach 1692-1967
	- **R** Organisation der Pfarrei
	- Pfarrliche Seelsorge und Pfarramtsverwaltung
	- **□ 日 Pfarramtsverwaltung**

*Image above and below of archive tectonics at [https://](https://digitales-archiv.erzbistum-muenchen.de/actaproweb/archive.xhtml) [digitales-archiv.erzbistum-muenchen.de/actaproweb/](https://digitales-archiv.erzbistum-muenchen.de/actaproweb/archive.xhtml) archive.xhtml.*

Next, click on the word "Pfarramtsverwaltung" (parish administration) as indicated on the parish page in Matricula Online. A list of different books types, e.g., baptisms, marriages, and burials, will appear below. Click on the record type of interest, e.g., Taufbücher (Baptism books) to see a list of available books. If the book includes an eye symbol at the end of the title, then images can be viewed online. Click on the eye to view the images.

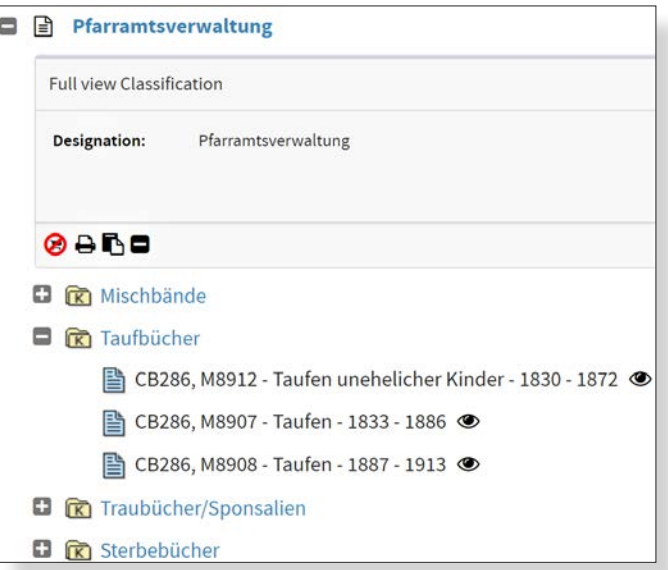

#### **CONCLUSION**

The Archion and Matricula Online websites provide online access to images of original parish records. This article provided an overview of each website and how to use it to find images of original parish records. I invite you to familiarize yourself with these websites. If you don't find your parish of interest, remember to come back from time to time to see if it has been added. May you have much joy and success in your research efforts.

### GFO GENTalk October 15 . 2:30 p.m. Pacific

### **Meyers Gazetteer** A Power Tool for German Research

Join us in learning to use the online Meyers Gazetteer to find information about places and their associated jurisdictions in the German Empire.

Presented by Gina Palmer, AG®

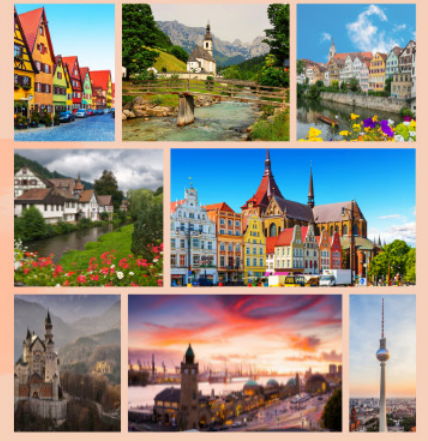

### <span id="page-36-1"></span><span id="page-36-0"></span>*The Bulletin* **2022 Notes on Publishing the Quarterly Magazine of the Genealogical Forum of Oregon**

Mark Grafe

Experienced editors may skim these pages. My target<br>audience is someone with little editing experience,<br>perhaps someone writing their first Genealogical<br>Forum of Oregon (GFO) article or editing their family audience is someone with little editing experience, perhaps someone writing their first Genealogical Forum of Oregon (GFO) article or editing their family history, maybe someone who forgets those troublesome new memories. This article began with an outline from the layout editor's viewpoint, to which I added instructions from GFO files and tips from emails. These notes start like a source citation: who, what, when, and where, with how and why added. Try comparing this to a timeline that began with an idea for an article and may end up published in the *Bulletin*.

#### **WHO**

Jay Fraser, the previous layout editor, left a welcome template for the *Bulletin*. A noted appreciation stated that his best contribution was adding images to *Bulletin* articles. Many people have made this publication possible. Archived issues of the *Bulletin* [\(https://gfo.org/](https://gfo.org/learn/our-publications/gfo-bulletin.html?page=1) [learn/our-publications/gfo-bulletin.html?page=1\)](https://gfo.org/learn/our-publications/gfo-bulletin.html?page=1) show most recently that Janice Sellers, Nanci Remington, Laurel Smith, Kate Eakman, Marti Dell, and Janet Green were either Managing Editor, Acting Managing Editor, Assistant Editor, or Co-Editors. About ten years ago, *The Bulletin* masthead first identified the Bulletin Editorial Group (BEG). Some of the Bulletin Editorial Team, column editors, or coordinators were: Harvey Steele, Lyleth Winther, Loretta Welsh, Nanci Remington, Judy Kellar Fox, Emily Aulicino, Susan Olsen LeBlanc, Judith Beaman Scott, Carol Ralston Surrency, Mickey Sieracki, and Peggy Baldwin. Vince Patton was an excellent proofreader. Recent notes show Emily Aulicino, Cathy Crandall, Marceen Bloom, Tom Carter, Elsie Deatherage, Helen Lyons, April Ober, Madison Duarte, Toby Hurley, and Steve Turner as copy editors or proofreaders.

#### **WHAT**

The last two issues of the *Bulletin* have been short. Previously, "the page count was usually 52 pages for umpteen years (2 pages were cover stock, leaving 48 pages (24 printed pages on the lower weight pages)." Yes, the

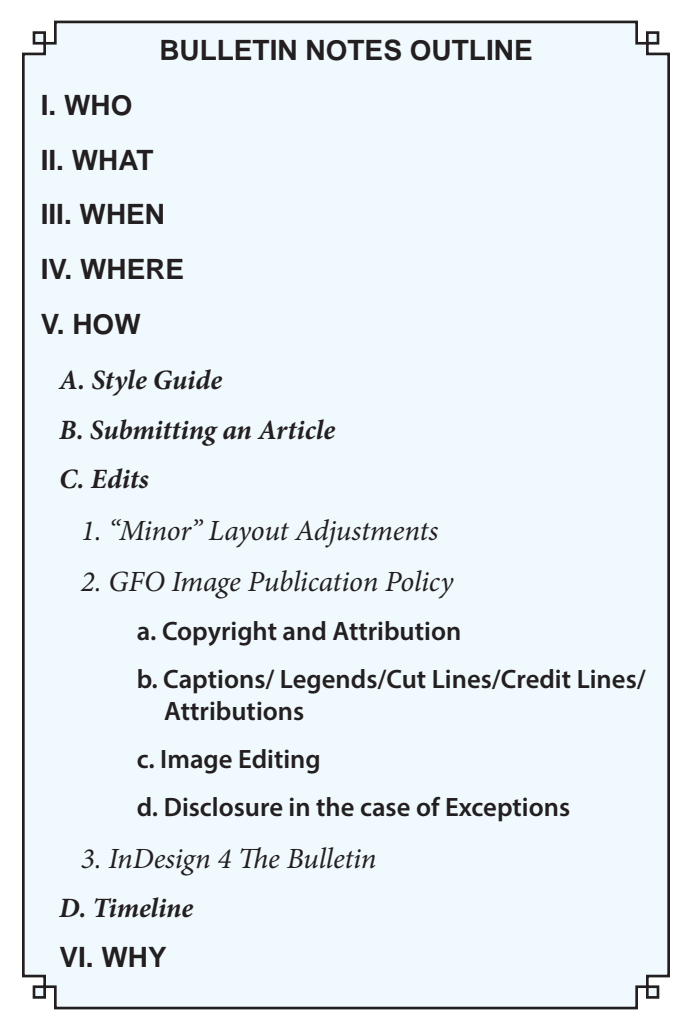

GFO publishes a magazine, not a journal. Articles do not need to have footnotes and cover a variety of subjects. Black and white copies are printed and mailed; we email color copies to GFO members GFO members and anyone who signs up to receive it. [https://gfo.org/who-we-are/](https://gfo.org/who-we-are/stay-informed.html) [stay-informed.html](https://gfo.org/who-we-are/stay-informed.html). I love seeing an image on every page.

#### **WHEN**

We print *The Bulletin: Quarterly Magazine of the Genealogical Forum of Oregon* around the middle of February, May, August, and November for the March, June, September, and December issues. They usually come in the mail about the same time it is emailed out. *The Bulletin* is now mailed with first-class postage. The Managing Editor decides if and when submitted articles are published; some pieces may get rolled to the following issue.

#### **WHERE**

The GFO library offers many learning experiences, including publishing. This library is where we print the *Bulletin*; the webmaster uploads issues to the GFO website. Many libraries received the *Bulletin,* but we no longer supplement the mailing list with free copies for local libraries.

#### **HOW**

The process begins with an idea for an article. Writing or getting organized is hard for most of us. The GFO's style guide, based on the *Chicago Manual of Style* (CMOS), facilitates the process.

#### *Style Guide*

You will find the GFO's style guide posted at [https://gfo.](https://gfo.org/file_download/inline/6d50a855-06ae-462c-9f45-bc8594e57b0b) [org/file\\_download/inline/6d50a855-06ae-462c-9f45](https://gfo.org/file_download/inline/6d50a855-06ae-462c-9f45-bc8594e57b0b) [bc8594e57b0b.](https://gfo.org/file_download/inline/6d50a855-06ae-462c-9f45-bc8594e57b0b) Fifteen topics show rules, examples, and the CMOS reference.

- •People
- •Relationships
- •Places
- •Time
- •Publications
- •Numbers
- •Punctuation
- •Usage and Grammar
- •Capitalization
- Symbols
- •Citations
- •Foreign Words and Translations
- •Captions and Image Credits
- •Photo Layout
- •Anti-Bias Style Guide

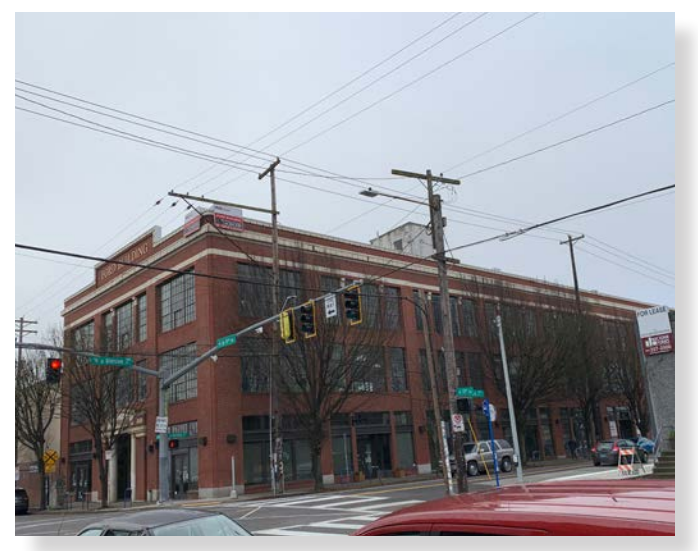

*The Ford Building, home of the GFO's library. Image taken from SE 11th Street, Portland, OR. All images courtesy of the author.*

I relearn something every time I read the GFO's Style Guide. Here are some examples:

- •"Specific racial, ethnic, and religious groups. Capitalize. African American, Mennonite, Black, Native American, White. 8.37."
- •"great-grandfather. Any great has a dash. 7.85."
- •"State. Spell out in text; Abbreviate in charts, lists, and addresses; two-character postal codes; three-character for UK counties. Mississippi; MS; OFE (Oxfordshire)."
- •"Seasons. Lowercase unless denoting publication date. Flowers bloom in spring; published Spring 2018. 8.87."
- •"Titles italic. Art, blogs … photographs…. *The Hobbit, The Bulletin, Mona Lisa.*"
- •"Numbers. Spell out all numbers under ten (10). One, eight. 9.3."
- •"Commas and names…." (not even going there).
- •"Publications. If "The" is part of the title, capitalize in citations; okay to use lower case in text. *The Bulletin*; … this issue of the *Bulletin*. Editorial board discussion 6 Nov 2019."
- •"Citations. CMOS or *Evidence Explained* styles are preferred. The underlying rule is that a reader be able to find the source based on the citation! See separate guides for citations examples."
- •"Captions and Image Credits. From Author. Courtesy of …"
- •"People-First Language…. Emphasize the person, not a characteristic. For example: "wheel-chair bound" would be "uses a wheelchair"

#### *Submitting an Article*

Articles usually are submitted as Word documents to [bulletin@gfo.org](mailto:bulletin@gfo.org); images may be embedded and preferably attached separately. The Managing Editor tracks submissions and email correspondence. A brief "Article Editing and Publication Process" is posted at [https://gfo.org/file\\_download/](https://gfo.org/file_download/inline/0af55e38-66bb-4ac7-9c22-08712b9b1fe4) [inline/0af55e38-66bb-4ac7-9c22-08712b9b1fe4.](https://gfo.org/file_download/inline/0af55e38-66bb-4ac7-9c22-08712b9b1fe4)

Authors must sign the GFO's "Writer's Agreement." You find this at [https://gfo.org/file\\_download/inline/a5deae46-](https://gfo.org/file_download/inline/a5deae46-4d4f-40a3-bf1a-81a4b9a2cfc9) [4d4f-40a3-bf1a-81a4b9a2cfc9](https://gfo.org/file_download/inline/a5deae46-4d4f-40a3-bf1a-81a4b9a2cfc9). This document authorizes the GFO to publish what they have written. The author agrees to provide permissions for copyrighted material

within their article. The agreement is a good place to note if the author wants two copies of the printed *Bulletin*.

#### *Edits*

In the past, there have been Assistant Editors who help. However, the Managing Editor communicates with authors regarding edits to their paper; this is when any substantial changes happen. The number of people involved will affect the timeline. The "Bulletin Task List" begins with the following managerial points:

- •Respond to *Bulletin* email.
- •Get a Writer's Agreements signed.
- •Read and prepare the articles for editing (remove formatting, double spaces, etc.).
- •Check submitted images for possible copyright issues.
- •Find more images and or create graphics as needed – often a tree, chart, or map.
- •Create captions/credit lines for images per GFO guidelines.
- •Compose a PERSI-ready title for article.
- •Assign article to editor or editors; give a deadline.
- •Email or upload the document to Google Drive for editing.
- •Download edited documents and accept/modify/ reject editor suggestions.
- •Check document to make sure it meets the Style Guide.
- •Correspond with the author if there are substantive changes.
- •Email or upload the edited document for proofreading.
- •Assign the article to a proofreader or proofreaders; give a deadline.
- •Email or upload the document to Google Drive for proofreading.
- •Download the proofread article and accept/modify/reject suggestions.
- •If not done earlier, send the article to the author for their review; incorporate their suggestions.
- •Run article through Grammarly or a similar program.
- •Upload article to Dropbox folder 01.

#### *"Minor" Layout Adjustments*

The edited Word document, often with comments, is uploaded to Dropbox 01 and the Layout Editor is notified. Using Adobe's InDesign software, a PDF is produced and uploaded to Dropbox 02. "Minor" is in quotation marks because, as Jay explained, this takes about one hour per page. Things change when going from a Word document to a two-column PDF. Character and paragraph styles will change the font styles. Headings, images, and footnotes that span both columns come into play. Photoshop software may be used to enhance images. Charts and maps usually need to be resized or redone unless compatible with Adobe products. Images may be added through the GFO's subscription to Canva.com.

#### *GFO Image Publication Policy*

In March 2019, Managing Editor Nanci Remington and GFO President Vince Patton distributed a paper discussing copyright, attributions, and image editing, with examples. Comments suggest that some items are open for discussion.

#### **Copyright and Attribution**

Copyright is complicated. Please see [https://copyright.](https://copyright.cornell.edu/publicdomain) [cornell.edu/publicdomain](https://copyright.cornell.edu/publicdomain) for the chart Copyright Term and the Public Domain. It is the responsibility of the author/submitter to supply permission to publish images or other material that is under copyright protection. The Writer's Agreement notes this. If GFO volunteers provide images, the GFO should assure that the image is free to use or obtain permission to use the photograph. Common image types used by *The Bulletin*:

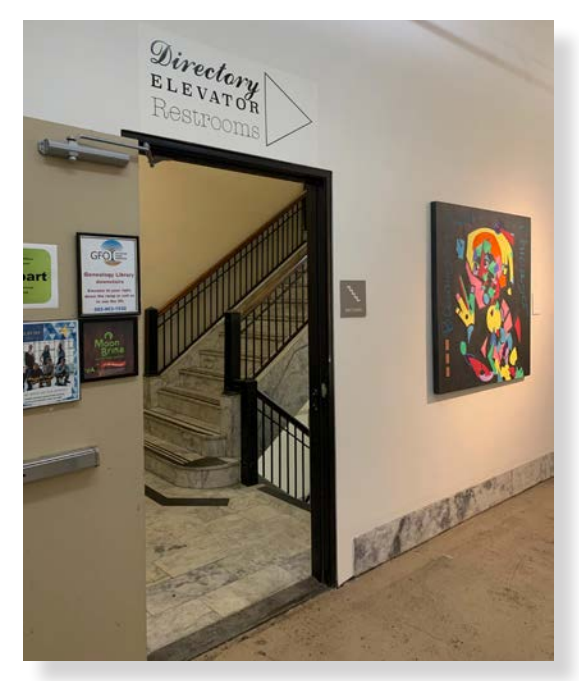

*Inside the Ford Building, "always take the stairs."*

#### *The Bulletin*

- •Family Photos—this seems simple but is not. Usually, there is no problem using vintage photos or more recent ones created by the author. To get to the details, follow the trail left by Judy G. Russell: [Copyright and the Old Family Photo](https://www.legalgenealogist.com/2012/03/06/copyright-and-the-old-family-photo/)
- •[Copyright and other restrictions from the Library](https://www.loc.gov/rr/print/195_copr.html)  [of Congress](https://www.loc.gov/rr/print/195_copr.html)
- •[Orphan Works and Mass Digitization](https://www.copyright.gov/orphan/reports/orphan-works2015.pdf)
- •Public domain works—there is no need to attribute public domain images. It is best practice to attribute the source of public domain images.
- •Creative Commons—attribution requirements are based on the "wishes of the creator" and the specific license. Usually this includes title, author, license, and copyright notice if given. Best practice means including the source (perhaps Wikimedia or Flickr). Best practice has the source link embedded in the attribution. If the GFO publications are considered digital publications printed for some users, then this practice could happen.
- •Google Maps or street view screenshots—image should include attribution text, [https://www.goo](https://www.google.com/permissions/geoguidelines/)[gle.com/permissions/geoguidelines/.](https://www.google.com/permissions/geoguidelines/)

#### **Captions/ Legends/Cut Lines/Credit Lines/Attributions**

The *Chicago Manual of Style* fails us here. Most articles state that there is no standard format for captions. In general, they include a title or description and a credit line. The content depends entirely on the purpose of the caption—for example, it would vary if a piece of art illustrates an art style or a time in history.

Captions "may consist of a word or two, an incomplete or a complete sentence, several sentences, or a combination." (3.21) Complete discretion is given to the writer regarding what the caption should include … when both a caption and citation are included, the main purpose of the caption is to connect the image with the paper and to provide credit, while the main purpose of the citation is to allow the reader to locate the image.

("[Harder to Find Than Nemo: The Elusive Image Cita](https://crl.acrl.org/index.php/crl/article/view/16692/18168)[tion Standard"](https://crl.acrl.org/index.php/crl/article/view/16692/18168) by Jennifer Yao Weinraub)

There also does not seem to be consistency in punctuation. Suggestions:

•Title (in italics)—included if attached to the photograph, for example, if the image came from an archive or creator.

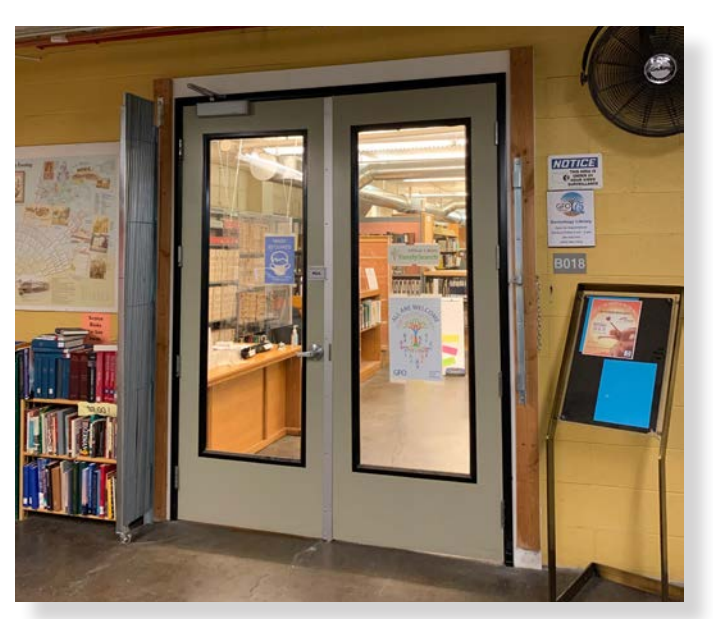

*GFO Library, check the website for current hours.*

- •Description—after title or in place of the title, usually includes names of people (include maiden names of women) and date, if known.
- •Credit—where the image was found (note attribution requirements above). Follow CMOS for punctuation (for example, the name of a newspaper is italic, the name of a website is not). Embed link to source rather than printing URL. **Or** if these are photos from the author, include "Courtesy of … " or "From … " or "Collection of …."
- •The credit line can be after the title/description, in small print embedded in the image along the bottom or side, or in another place in the magazine – for example, at the end of the article: "Family photos courtesy of …. "
- Suggest using commas within and periods between each part.
- Suggest left justification rather than center, though some editors prefer the latter.
- •A footnote symbol after the credit line may lead to a citation if the article is academic.

#### Examples:

- •*Tahoma from Point Astern* by Gordon Stuart. *The Morning Oregonian*, 19 January 1916, page 4. Historic Oregon Newspapers.
- *• Fish Wheel at Cascade Locks* by Benjamin A. Gifford, circa 1899. Library of Congress Digital Collection [public domain, do not need to state that or credit LOC].

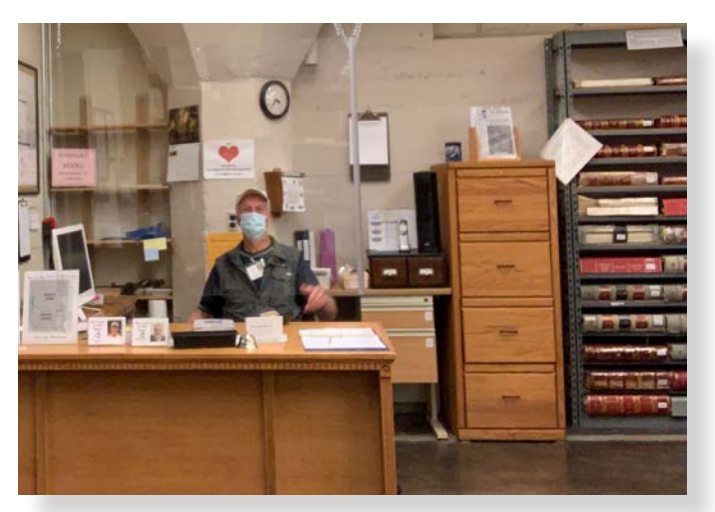

*GFO Library receptionist desk. Please sign in.*

- •Val Tomkins. Courtesy of Jim Emmons [do not know date of photo or who took it].
- •Monthly river gage readings at Cascade Locks, 1920. From *Daily River Stages at River Gage Stations on the Principal Rivers of the United States,* Volume 18*,* page 174, Google Books.

#### **Image Editing**

The GFO policy is to retain the original content of images chosen for publication. We acknowledge that changes may have happened before our acquiring an image. The following practices have been adopted:

- •People and objects will not be cloned or inserted into photographs unless disclosed.
- •Cropping is allowed for size or to focus on specific content if it does not change the character or meaning of the photo.
- •Changes to content are allowed as follows:
- Removing spots, scratches, blemishes, fold marks, tears, and handwriting to repair the damage occurred since the picture was first printed.
- ◦Adding callouts—arrow(s), circles, text, or other markings to draw attention to an element.
- Creating an "image balloon" where a portion is enlarged to improve visibility.
- ◦Adding or enhancing borders, including drop shadows, feathering, and other effects.
- •Corrections for clarity are allowed as follows:
- ◦Altering contrast and brightness to improve clarity or avoid using too much toner when printing.
- ◦Adding a sepia tone because, while the original color may help to date the photo or indicate

whether the image is an original or copy, the process of reproduction for publication will not accurately or faithfully retain the "true" color.

- Changing a color photo to black & white is permitted, if necessary, to restore the visibility of the image.
- Correcting color because colors fade or change in some images, making them unnatural looking, and correction can return them to a closer representation of their original appearance.

#### **Disclosure in the case of Exceptions**

On the rare occasion that an editor decides to publish a historical image that has been altered outside the guidelines presented above because it serves some specific purpose, we change the caption from "Photo courtesy of …" to "Image courtesy of …; Photo illustration by …."

#### *InDesign for the Bulletin*

An article with early notes from Raven and Collet's book, *Design Made Simple*; the InDesign class at Portland Community College; tutorials from Lynda.com (see Washington County Community Library); and Jay Frazer—is available upon request. It includes simple InDesign tips, odd layout steps, and some shortcuts.

#### *Timeline*

How long would it take you to write an article? How long would it take you to edit someone else's article? How long would it take you to lay out a Word document using InDesign? It is still not perfect; what else is there to do?

- •Retrieve the PDF from Dropbox folder 02.
- •Email link for PDF to proofreaders.
- Send the laid out article to authors for comments/ suggestions.
- •Download the proofread article and accept/modify/reject suggestions.
- •Return the article to layout folder 03 with changes.
- •Repeat as needed.

There are templates for the front matter, articles, and back matter. The Layout Editor packages the InDesign documents into a book and backs everything up on an external hard drive, but things change at the GFO; there is a monthly Board Meeting. The task list continues:

- •Edit Front Matter as needed (editorial staff, GFO officers, price changes for September, etc.).
- •Check for book reviews (send to editors or proofreaders, then layout)
- •Check for obituaries (send to editors or proofreaders, then layout)
- Ads—connect with Education volunteers about ads, send to layout
- •Letter from the editor (write and send to editors or proofreaders, then layout)
- •Once completed, proofread the entire book

*The Bulletin* has publication deadlines. Twice we finished early; once the BEG found edits on the print date. In the past, the BEG looked at a printed copy to verify photos were not too dark and the whole edition printed "nicely." Specific people need to know when things get done: Publishing and Printing, Loretta Welsh; Contributors, someone needs to write obituaries (previously Frances Hart); Labeling Crew, Gerald "Mac" and Jane McGarvin; Webmaster, Ed Vandehey; and the Bulletin Editorial Group: Mark Grafe, April Ober, Geoff Smith, Laurel Smith, and Loretta Welsh. The week before printing, Jane McGarvin is notified of the date of printing. Membership notifies Loretta Welsh, Publishing, with the number of copies that are needed for mailing. Membership sends the USPS member list to Metro Presort. After printing, Mac McGarvin brings the printed *Bulletin* home, and Mac and Jane McGarvin apply the tabs to the copies. Mac then takes the prepared copies to Metro Presort. Metro Presort prints the address labels, puts them on the copies, then runs the copies through the postage meter and takes them to the Post Office, ready to be delivered to members. The Layout Editor puts the *Bulletin* in Dropbox 02; a check-off list follows:

- •Confirm the print date, traditionally the Wednesday closest to the middle of the month, with Loretta Welsh, [publisher@gfo.org](mailto:publisher%40gfo.org?subject=). It is 16 November 2022 for the December 2022 issue.
- •Notify membership (Jane McGarvin, [member](mailto:membership@gfo.org)[ship@gfo.org](mailto:membership@gfo.org)) of the print date.
- Send printer (Loretta Welsh, Doris Cruickshank) a list of names and addresses of the authors who want copies of the *Bulletin.*
- •Check to see who is available to mail these copies (Remi Newhouse has done this).
- Send the Dropbox 02 link with the final version of the *Bulletin* to the Webmaster (Ed Vandehey, [web](mailto:webmaster@gfo.org)[master@gfo.org\)](mailto:webmaster@gfo.org).
- •The webmaster compresses the PDF file and uploads the file to the GFO website's document library.
- *•The Bulletin* web page on the GFO website is then

updated by the Webmaster with the latest edition. The website URL for the compressed PDF file within the GFO document library is then copied and and sent to the E-News Editor (Joann Taylor, epubs@gfo.org).

- •The Managing Editor needs to publish a set of target dates (the Sunday after printing) for emailing the *Bulletin* for the next year. That allows Joann to prepare and then all she needs is the link to the *E-Bulletin*.
- •Loretta extracts the book reviews and sends them to [genealogical.com](https://genealogical.com).
- •Create a new folder in Dropbox > Bulletin Files and Working Archive titled "Z [Year] [Month]."
- •Move working files to the above folder.
- •Write a monthly report for the GFO Board following the report template.
- Submit the monthly report to the Board when requested—usually around the first of the month.

#### **WHY**

Why print the *Bulletin*? Ask the GFO members who attended the last BEG meeting on 7 March 2022: Laurel Smith, Mark Grafe, Janice Sellers, Ed Vandehey, Duane Funk, Brenda Scearcy, Debra Koehler, Geri Auerbach, Susie Chodorow, Courtney Clements, Keri Logan, Gerry Lenzen, Alexa Waddle, April L. Ober, Betty Boggs, Geoff Smith, Jane McGarvin, Elsie Deatherage, Loretta Welsh, Nancy Todd, and Cathy Crandall.

Why write this up? I wanted to see all the *Bulletin* publishing information in one article; let me know what I missed. The GFO library can be a place to learn about publishing your genealogy. Please tell us what you want to see in the *Bulletin.*

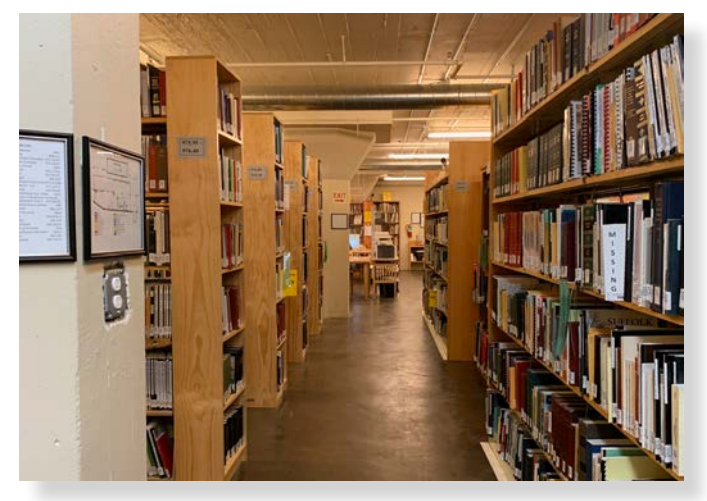

*The light at the end of the aisle is you!*

### <span id="page-42-1"></span><span id="page-42-0"></span>**Book Review Process**

#### Laurel Smith and Mark Grafe

The Genealogical Forum of Oregon (GFO) needs your help to review a book for the *Bulletin*. The GFO receives free books from genealogical.com for the purpose of reviewing them. This publishing website your help to review a book for the *Bulletin*. The GFO receives free books from genealogical.com for has "the best books in genealogy and family history." They have been in business for 65 years. In exchange, GFO is expected to publish reviews of a few books in each *Bulletin* issue. This is a real win-win situation for us as these books help to keep our collection at the forefront of genealogical literature.

GFO volunteers maintain our library catalog on the Open-source Automated Library System (OPALS). A GFO volunteer catalogs all genealogical.com review books received in OPALS.

The GFO seeks reviewers for books using the *E-News* and the *Insider*. We desperately need reviewers!

A book review volunteer checks out the book from the library committee. The book is read or skimmed, and the volunteer writes a review following our guidelines. They begin with information at the top of the article, shown here as they appear in the *Bulletin*.

#### **Book Review**

#### **[Title]**

*Reviewed by [reviewer's name]*

Author: Publisher: Publication Date: Pages: Price:  $$$  amount + shipping Order from: genealogical.com [omit this line for books from GFO Call No.: elsewhere]

Then, the reviewer writes the body of the article as a narrative, including any of the following key elements if they are appropriate:

- •Audience—Who would be most interested in reading this book? Is it for beginners, etc.
- •Purpose—What is the author's purpose, and was it met?
- •Author information—Is there a short bio, education, other relevant books, etc.? This information is often available on the publisher's website, the book's cover, or Google.

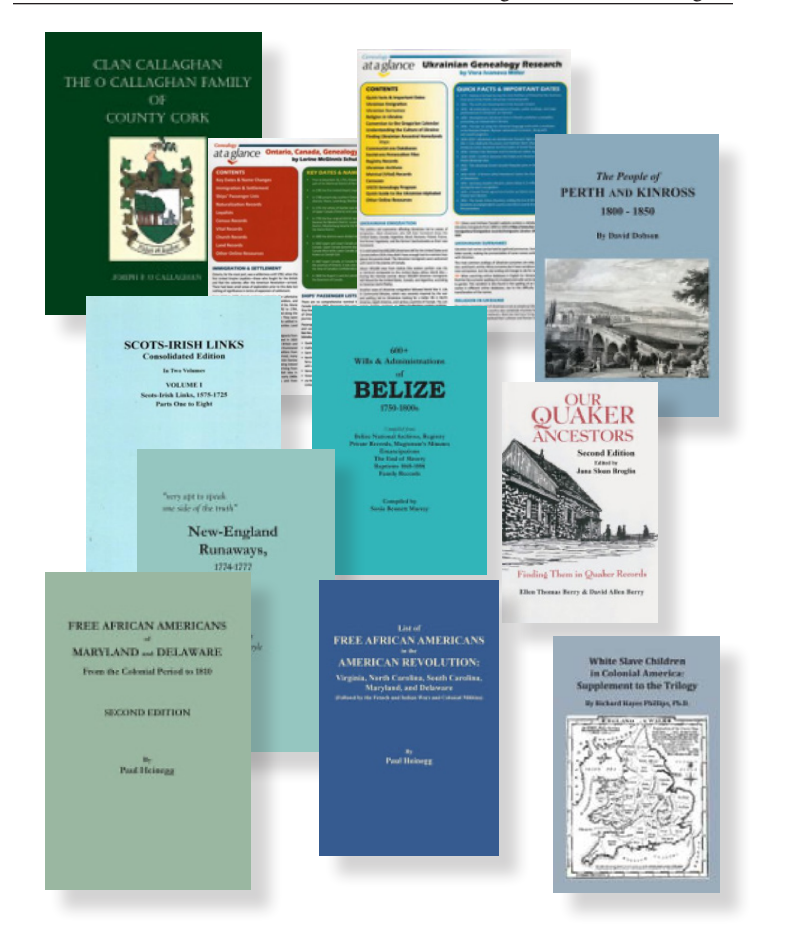

- •Content—Genre, topics, geographic area, time period, surnames. Is there an index? Is there a bibliography, sources, etc.?
- •Conclusion—Any other comments? Would you recommend the book?

Other possible elements to include:

- •Writing style—Well written? Engaging? Easy to read?
- •Organization—How is it organized, and does it work?
- •Accuracy—Are there sources? Does the material seem well researched and credible?
- •Examples—short quotes from the book; examples of entries; personal connections – though these should be short and relevant.

Occasionally reviewers may add personal connections that are long or more involved and/or supplemental material as a sidebar. If you are new to this, check out other reviews online. Amazon and other booksellers will likely have some. Look at past issues of the *Bulletin* [\(https://gfo.org/learn/](https://gfo.org/learn/our-publications/gfo-bulletin.html) [our-publications/gfo-bulletin.html](https://gfo.org/learn/our-publications/gfo-bulletin.html)) for examples of how the book reviews look when published.

The book review volunteer then emails the article to [bulletin@gfo.org](mailto:bulletin%40gfo.org?subject=). The Managing Editor may assign the Word document to a Copy Editor. The Layout Editor places the text and image into InDesign to produce a two-column PDF which is proofread before publishing the *Bulletin*. Finally, the reviewer returns the book to the GFO Library and hopefully, takes another!

A volunteer from the library committee checks the book back in, the data on OPALS is updated, and the book is shelved.

When the *Bulletin* is published, our Printing and Publishing volunteer, Loretta Welsh, sends copies of the reviews to [genealogical.com](http://genealogical.com). No reviews equal no new donated books!

A big thanks to Lu Ann M. Pillar; she is the only one who submitted a book review for this issue: Native American DNA. Thank you, Shannon Leonetti, who also recently reviewed books, and has agreed to continue.

Occasionally a volunteer reviews a book they have purchased and donates the book.

Books available for review on 21 August 2022. Some of these books have been waiting to be reviewed since 2020. If you can help, please contact [library@gfo.org](mailto:library%40gfo.org?subject=).

. 929.2 Callaghan O'Callaghan, Joseph F. *Clan Callaghan*. Baltimore, Maryland, Clearfield Company, 2020.

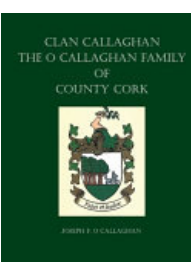

The People of PERTH AND KINROSS 1800 - 1850 **By David Dobse** 

941.7 Pert .Biog 1800-1850 Dobson, David. *The people of Perth and Kinross, 1800–1850*. Baltimore, Maryland, published or Clearfield Company by Genealogical Publishing Company, 2021.

941.90 .Ethnic ScotIr 1575-1725 v1-2 Dobson, David. *Scots-Irish links*. Baltimore, Maryland, Clearfield Company, 2022.

Summary: "This consolidated edition is a facsimile reprint of the 17 Parts, meaning that we have retained the title pages, copyright pages, Introductions, and lists of References and Abbreviations that originally

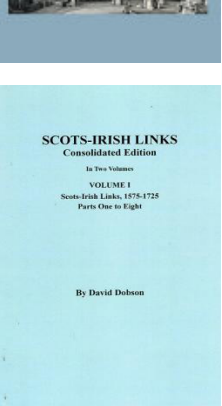

appeared in the publication of each Part. The inclusion of these elements will allow the user of this consolidated edition to know the original publication date of each Part..."—Publisher's preface. Content Notes:

- •Vol. 1. Scots-Irish links, 1575–1725 (parts 1–8).
- Vol. 2. Scots-Irish links,  $1575-1725$  (parts  $9-11$ )— Later Scots-Irish links, 1725-1825 (parts 1–3)— Scots-Irish links, 1825–1900 (parts 1–2)—Addendum to later Scots-Irish links, 1725–1825.

972.82 .Court Est 1750-1880 Murray, Sonia Bennett. *600+ wills & administrations of Belize, 1750-1800s*. Baltimore, Maryland, Published for Clearfield Company by Genealogical Publishing Company, 2022.

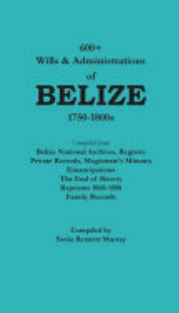

#### 973 .Church Quak Genea How-To Berr 2022

Berry, Ellen T. *Our Quaker ancestors*. Baltimore, Maryland, Genealogical Publishing Company, 2022. *Content Notes:*

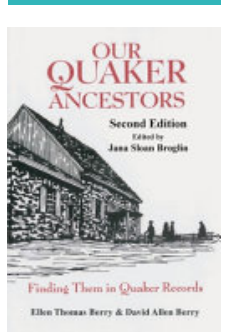

Preface to the second edition—Preface to the first edition—Introduction— Background and history of the Religious Society of Friends—

Organization of the Religious Society of Friends—Patterns of migration and expansion—Contents of monthly meeting records—Locating and searching monthly meeting records—Quaker records and some possible problems—Quaker repositories for records—Historical societies and libraries with Quaker material—Quaker records outside the United States—Other non-Quaker sources for records—Pleasures and frustrations.

#### 974 .News Runa 1774-1777 Boyle, Joseph Lee. *Very apt to speak one side of the truth: New-England*

and military deserters.

*runaways, 1774-1777.* Baltimore, Md, Clearfield, 2022. *Summary*: A compilation of newspaper advertisements for wanted or missing persons, including criminals, slaves, indentured servants,

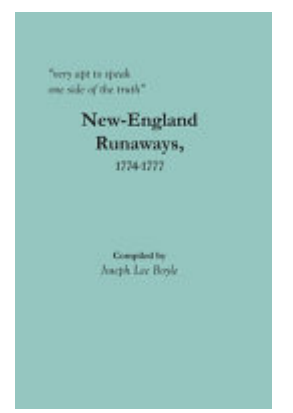

975 .Ethnic Black Free Hein Heinegg, Paul. *List of free African Americans in the American Revolution*. Baltimore, Maryland, Published for the Clearfield Company by Genealogical Publishing Company, 2021.

975.20. .Ethnic Black Free Hein Heinegg, Paul. *Free African Americans of Maryland and Delaware*. Baltimore, Maryland, Published for Clearfield Company by Genealogical Publishing Company, 2021.

#### 975.40 .Migr Slav WhCh

Phillips, Richard Hayes. *White slave children in Colonial America*. Baltimore, Maryland, Genealogical Publishing Company, 2021. *Content Notes:*

Table of Contents : Author's preface—Guide to the indexes— Kids brought to Chesapeake Bay—Not the kids—Kids from London—Closer matches from

London—Kids from Essex—Kids from Wiltshire— Kids from Dorset—Kids from Somerset—Kids from Ireland—Kids from elsewhere—Indictments for kidnapping—Index to ship captains—Index to ship arrivals—Index to Revolutionaries—Kids brought to Delaware River—Shipping records—Court records— Baptismal records—Marriage records—Surname index.

#### RR 971.20 .How-To Schu 2021

Schulze, Lorine McGinnis. *Ontario, Canada, genealogy research*. [Baltimore, Md.], Genealogical Publishing Company, 2021.

*Summary*: "Ontario, Canada's most populous province, was a wilderness until 1782, when thousands of Loyalists

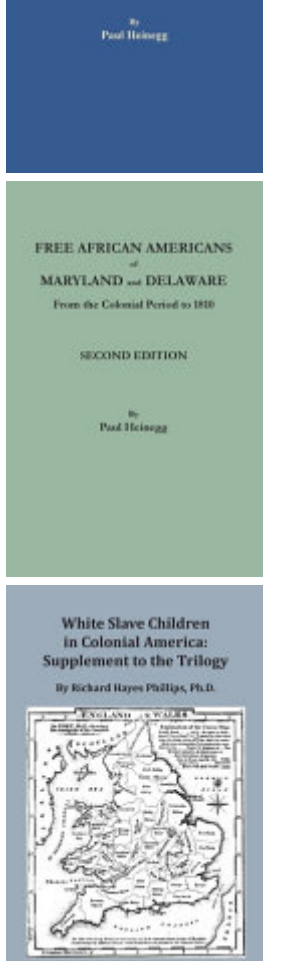

Lited<br>FREE AFRICAN AMERICANS AMERICAN REVOLUTION: , North Carolina, South Caro<br>Maryland, and Delaware

Genealogical Forum of Oregon

from the United States—fleeing the colonies after the American Revolution—settled along the shores of Lake Ontario and the St. Lawrence River. They were soon joined by Swiss Mennonites from Pennsylvania, and in the 19th century by emigrants from Great Britain, Ireland, Germany, France, and other European countries. In only four, laminated pages—gives you all the information you will need to begin tracing these Ontario, Canada, ancestors. Topics covered include immigration and settlement history; ships' passenger lists; naturalization records; Loyalists; and census, vital, church, and land records. Throughout the guide are informative tips and numerous online and print resources that will help further your research."—Adapted from Amazon.com.

#### *Content Notes:*

Key dates & name changes—Immigration & settlement—Ships' passenger lists—Naturalization records—Loyalists—Census records—Vital records— Church records—Land records—Other online resources.

#### RR 974.7 .How-To Mill 2021

Miller, Vera Ivanova. *Ukrainian genealogy research*. [Baltimore, MD], Genealogical Publishing Company, 2021. *Summary*: "In four, laminated pages, this guide describes the waves of Ukrainian immigration to the Americas and various European countries; Ukrainian

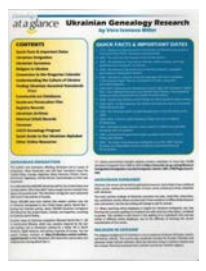

surnames and religions; vital records and censuses; Communist-era databases and Soviet-era persecution files; online resources; and much more. Sprinkled throughout are tips to help you locate your ancestor's hometown and expand your search. To assist Ukrainian genealogy researchers even further, Miller has included a "Quick Guide to the Ukrainian Alphabet" and pointers on understanding the culture of Ukraine."—amazon.com *Content Notes:*

Quick facts & important dates—Ukrainian emigration— Ukrainian surnames—Religion in Ukraine—Conversion to the Gregorian calendar—Understanding the culture of Ukraine—Finding Ukrainian ancestral homelands— Communist-era databases—Soviet-era persecution files—Registry records—Ukrainian archives—Metrical (vital) records—Censuses—USCIS genealogy program— Quick guide to the Ukrainian alphabet—Other online resources.

Genealogical Forum of Oregon does need **your** help. Please contact [library@gfo.org](mailto:library%40gfo.org?subject=) today.

### <span id="page-45-1"></span><span id="page-45-0"></span>**Book Review DNA for Native American Genealogy**

Author: Roberta Estes Publisher: Genealogical Publishing Company Publication Date: 2021 Pages: 190 Price: \$24.95–\$34.95 Order from: [Genealogical.com](https://genealogical.com/store/dna-for-native-american-genealogy/) GFO Call No.: 616 NatAm Este 2021

*Book Reviewed by Lu Ann M. Pillar*

*DNA for Native American Genealogy* is a thorough instructional to anyone trying to determine if some of their DNA may have descended from Native American ancestry. Many historical and cultural instructional to anyone trying to determine if some of their DNA may have descended from Native American ancestry. Many historical and cultural issues can complicate the matter for those wishing to prove Native American ancestry, including restrictions on examining the remains of ancestors, as well as minimal DNA testing due to Native American experiences of harm and broken promises from colonial powers. These, and other issues, make solving the question of Native American DNA ancestry more difficult than solving for other ancestry, such as for western European populations.

Roberta Estes first provides an overall introduction to types of DNA tests, tribal information including membership and their unique requirements, testing challenges for Native American ancestry, and an overview of DNA tools. An entire chapter is then devoted to how the genetics of different populations are determined and how that will affect results of DNA testers in search of a particular ancestry. Next, the author provides specific explanations of how to use the various tools available from vendors of autosomal, mitochondrial, and Y DNA tests. The mitochondrial DNA chapter is the longest and most detailed as she explains which haplogroups (a specific group of

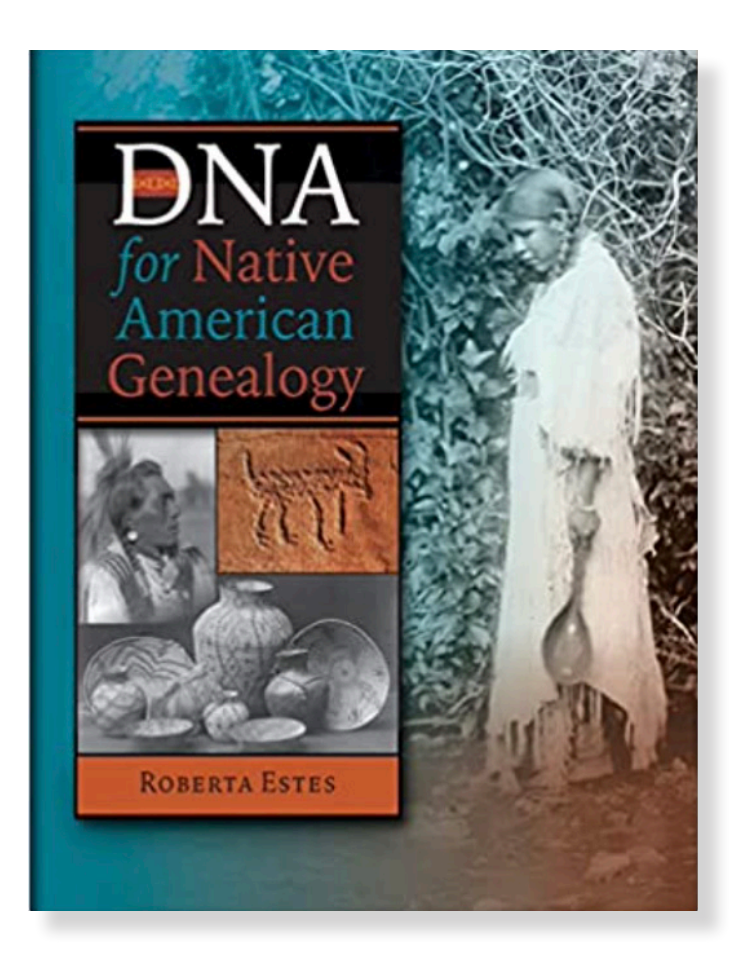

allelles, or mutations, that are present in a chromosome) are associated with Native American DNA and the migration path of each to their present-day locations. Estes then explains Y DNA tests, which haplogroups are associated with Native American DNA, and their migration path to each of their present-day locations. The final chapter is checklist of what tests to take in which order, as well as what tools (from DNA vendors and genetic genealogy sites like DNA Painter) to use in what sequence. Footnotes to her blog and other sites that provide sources and additional information are found throughout the book.

Roberta Estes is a scientist, blogger, and a team member of the Million Mito Project, "a collaborative citizen science project to update the phylotree of womankind." Her blog is located at [www.DNA-eXplained.com.](http://www.DNA-eXplained.com)

#### *In Memoriam*

### <span id="page-46-0"></span>Frances Kay (Hamilton) Boyd (1936–2021)

Frances Boyd, a life member of the Genealogical<br>Frances was born on 8 August 1936 in Portland,<br>Multnomah County, Oregon, to Earl William and Violet Forum of Oregon, passed away on 17 April 2021. Frances was born on 8 August 1936 in Portland, Multnomah County, Oregon, to Earl William and Violet (Ouellette) Hamilton. Her roots are French-Canadian and German.

Frances attended Jefferson High School in Portland and later worked as an office coordinator. She married Ronald Carl Boyd in 1955. They divorced in 1962. Frances joined the GFO in 1982. She was a regular donor to the annual appeal.

Frances died on 17 April 2021 in Vancouver, Clark County, Washington.

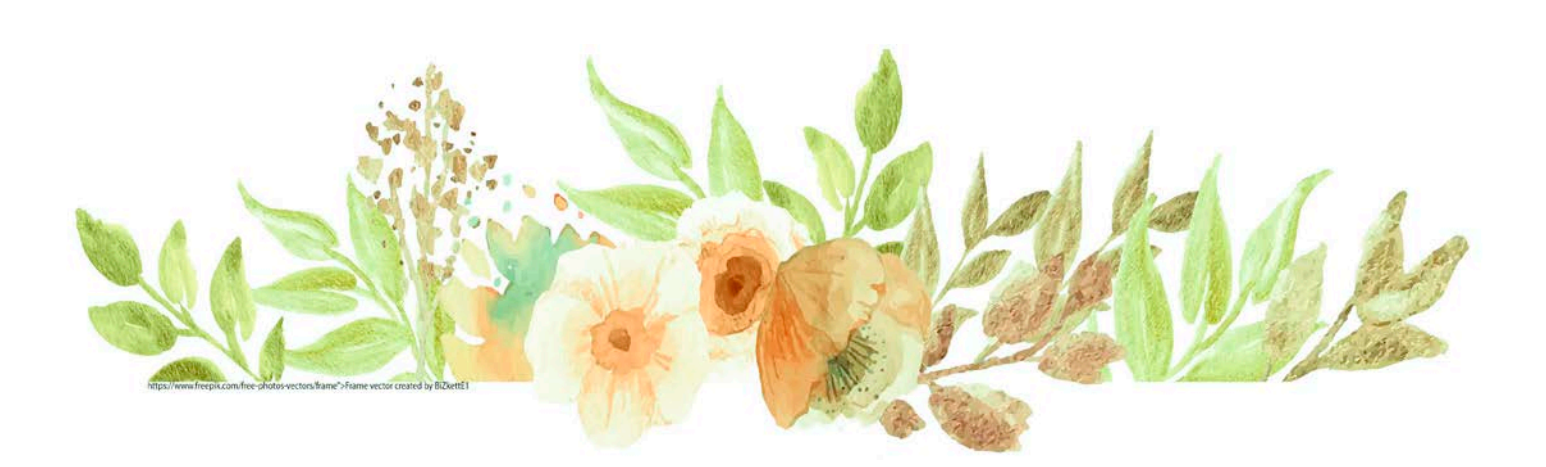

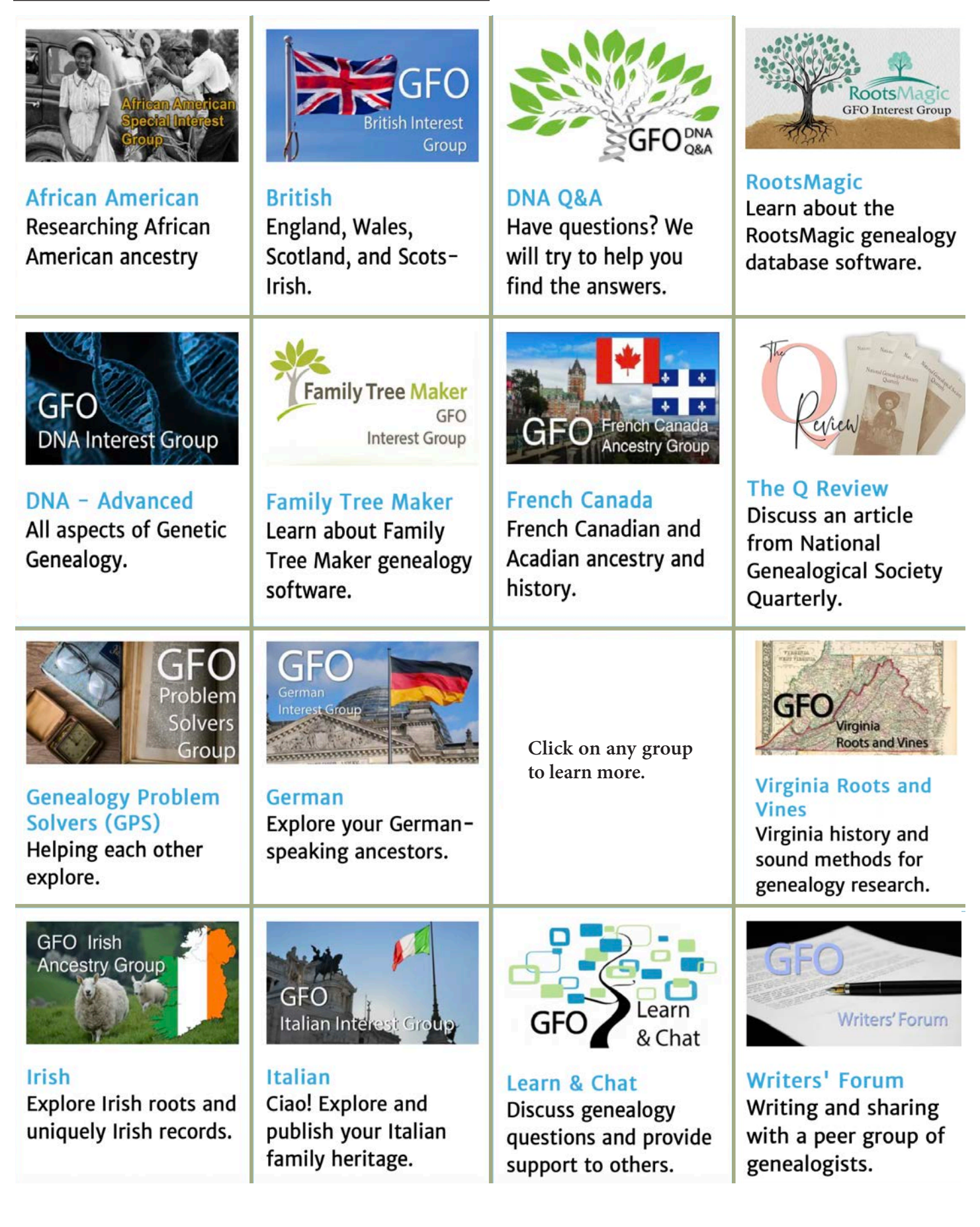

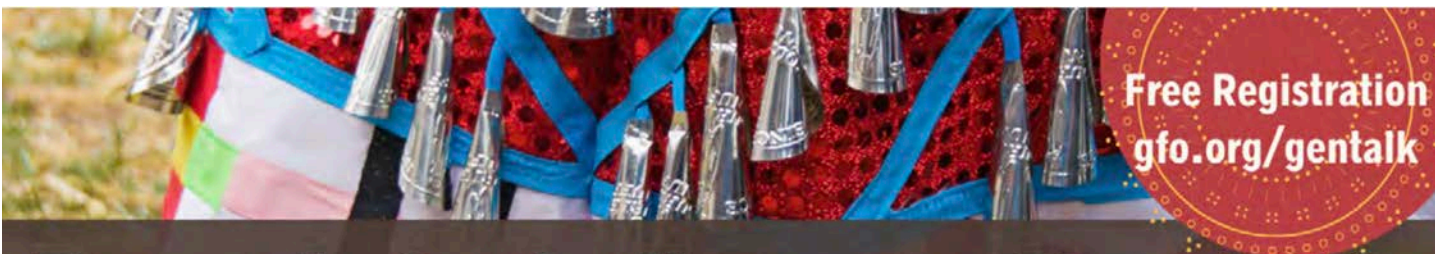

## **Records for Indigenous Research** Federal, State, and Private Sept 2:30 **Presented by<br>Jewell Dunn Pacific**

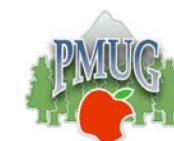

# Get Help at PMUG Clinic

Every Tuesday Evening 6:00 – 7:30 pm on Zoom

- Get Free Help for your Macintosh, iPhone, iPad, iPod or  $\triangle$  Watch
- For info on how to attend, contact us at:

### info@pmug.org

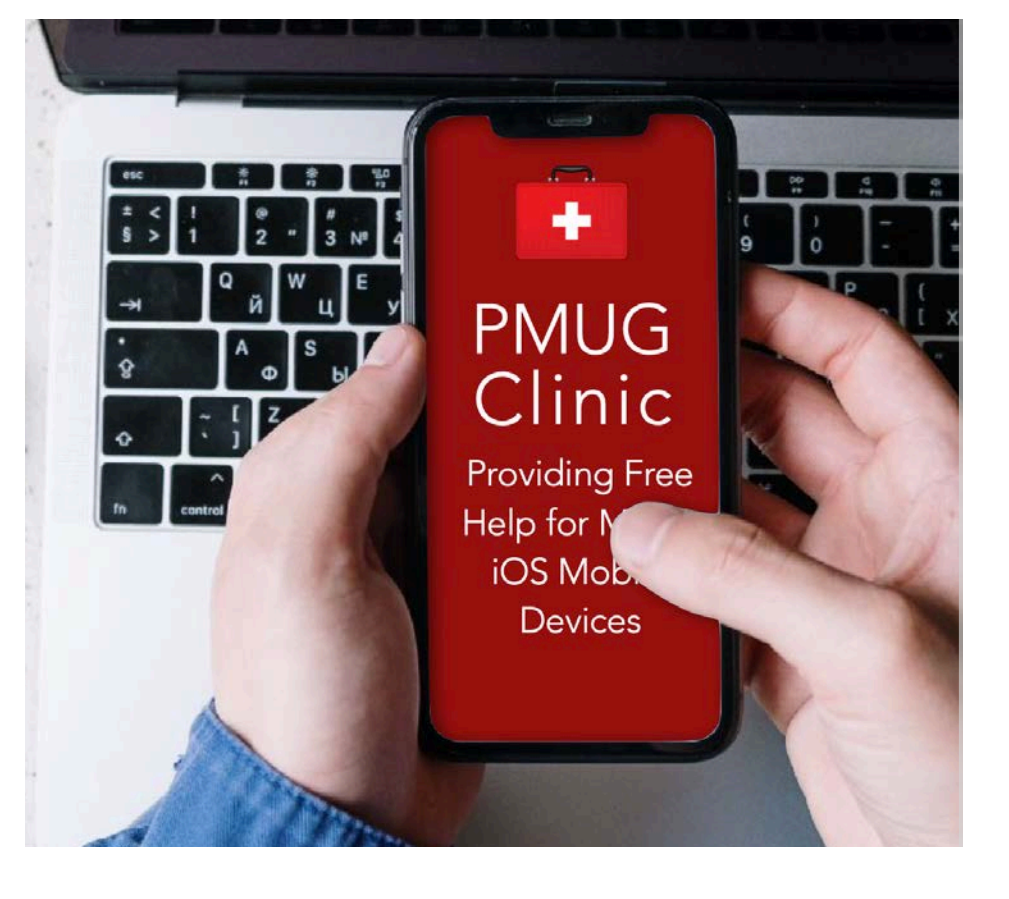

GENEALOGICAL FORUM OF OREGON INC Offices & Library

2505 S.E. 11th Ave. Suite B-18 Portland OR 97202

### GFO SEPTEMBER 2022 EVENTS

<span id="page-49-0"></span>Check the calendar for the URL to participate in online events: [gfo.org/calendar.](https://gfo.org/calendar)

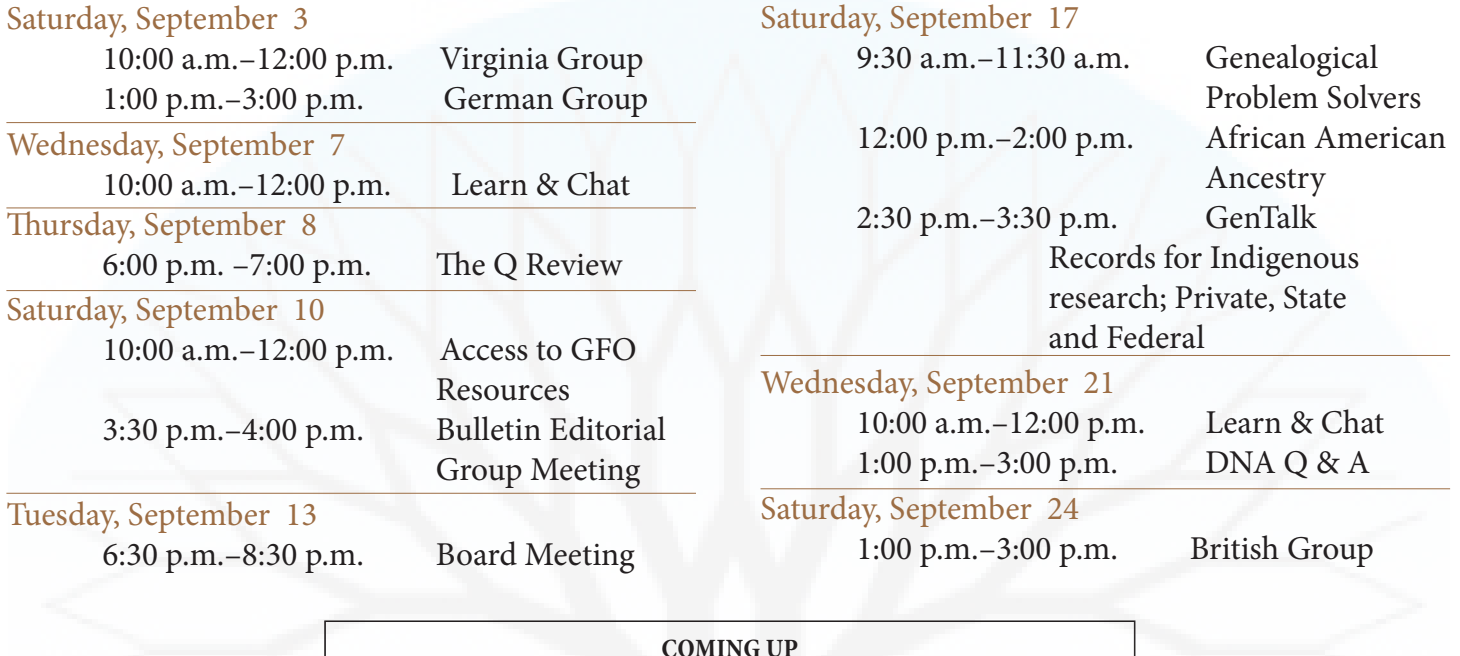

**COMING UP** October 15: GenTalk: Meyers Gazetteer - a Power Tool for German Research November 12: Fall Seminar